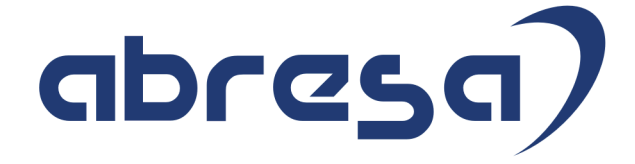

# Kundeninfo März 2023 zu den SAP HCM Hinweisen

#### Copyright

Gebrauchsnamen, Handelsnamen, Bezeichnungen und dergleichen, die in diesem Dokument ohne besondere Kennzeichnung aufgeführt sind, berechtigen nicht zu der Annahme, dass solche Namen ohne weiteres von jedem benützt werden dürfen. Vielmehr kann es sich auch dann um gesetzlich geschützte Warenzeichen handeln.

Alle Rechte, auch des Nachdruckes, der Wiedergabe in jeder Form und der Übersetzung in andere Sprachen, sind dem Urheber vorbehalten. Es ist ohne schriftliche Genehmigung des Urhebers nicht erlaubt, das vorliegende Dokument oder Teile daraus auf fotomechanischem oder elektronischem Weg (Fotokopie, Mikrokopie, Scan u. Ä.) zu vervielfältigen oder unter Verwendung elektronischer bzw. mechanischer Systeme zu speichern, zu verarbeiten, auszuwerten, zu verbreiten oder zu veröffentlichen.

**Application Management abresa GmbH 09.03.2023**

© abresa GmbH, Katharina-Paulus-Str. 8, 65824 Schwalbach am Taunus

Sehr geehrte Damen und Herren,

hier unsere SAP HCM Kundeninfo zum SAP-HR Support Package (HRSP) im März 2023. Dieses wird seitens SAP am 09.03.2023 veröffentlicht.

Es handelt sich dabei um:

- Release 6.00 M3
- Release 6.04 I9
- Release 6.08 B7

Soweit von SAP bereits bis zum 01.03.2023 veröffentlicht, sind (wenn wichtig) auch Hinweise aus dem danach folgenden HRSP (M4/J0/B8) dabei.

Da wir unsere Kundeninfo abhängig von der SAP-Freigabe des monatlichen HRSPs versenden und SAP den Zeitplan der monatlichen Herausgabe bestimmt, können wir unsere Kundeninfo leider nicht früher veröffentlichen.

Wir warten daher die Freigabe der Hinweise durch SAP ab und beliefern Sie dann mit den enthaltenen Informationen.

Hier zur Übersicht, der von SAP bislang anvisierte Veröffentlichungszeitplan für die HRSPs und Hinweise der kommenden Monate:

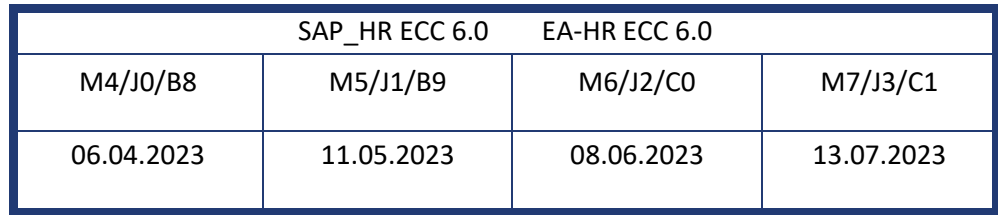

Sollten Sie gegebenenfalls Texte der hier aufgeführten Hinweise als PDF-Dateien (in einer gepackten Datei) wünschen, wenden Sie sich bitte an Ihren zuständigen Berater oder an unsere Hotline.

Für eine Gesamtsicht aller Hinweise der genannten HRSPs möchten wir Sie bitten, die entsprechenden Seiten auf dem SAP ONE Support Launchpad aufzusuchen. Bei Bedarf können wir Sie gerne beraten, um Ihnen einen performanten Zugang zu dem SAP-Hinweissystem zu verschaffen.

#### Informationen zum Aufbau der Kundeninfo

Wir stellen Ihnen in **Abschnitt 1** zumeist alle Hinweise vor, die im aktuell veröffentlichten Support-Package (HRSP) enthalten sind.

Hinweise enthalten unterschiedlichste Informationen, die ggfs. weitergehende Aktionen von Ihnen erfordern können (z.B. Stammdatenpflege oder Rückrechnungen), oder werden seitens SAP als besonders wichtig eingestuft, oder es werden neue Funktionalitäten geliefert, die Sie kennen sollten.

In **Abschnitt 2** zeigen wir Ihnen weitere wichtige und interessante Hinweise.

Diese sind meist nicht Bestandteil des veröffentlichten HRSPs, sondern haben als "Zusatzinfo" beratenden Charakter und können nach Veröffentlichung der letzten Kundeninfo von SAP herausgegeben worden sein. Auch Hinweise aus anderen Modulen (z.B. zu Sonderthemen oder aus dem internationalen Teil PY-XX, wenn diese für HR und PY D relevant sind), werden hier aufgeführt. Hinweise, die noch (evtl. vorläufig) ohne Zuordnung zu einem HRSP herausgegeben werden, sind hier gelistet.

Es kann sich also auch hier um sehr wichtige Hinweise handeln, die ggfs. dringend einzuspielen sind.

In **Abschnitt 3** (Hinweise Öfftl. Dienst) führen wir Hinweise den öffentlichen Dienst betreffend auf. Diese sind zumeist nur für Kunden mit Merkmalen der ÖD-Abrechnung relevant.

In **Abschnitt 4** (Aktuelle Dateien) führen wir die aktuellen Dateien zu verschiedenen Bereichen auf, die wir zur Einspielung empfehlen.

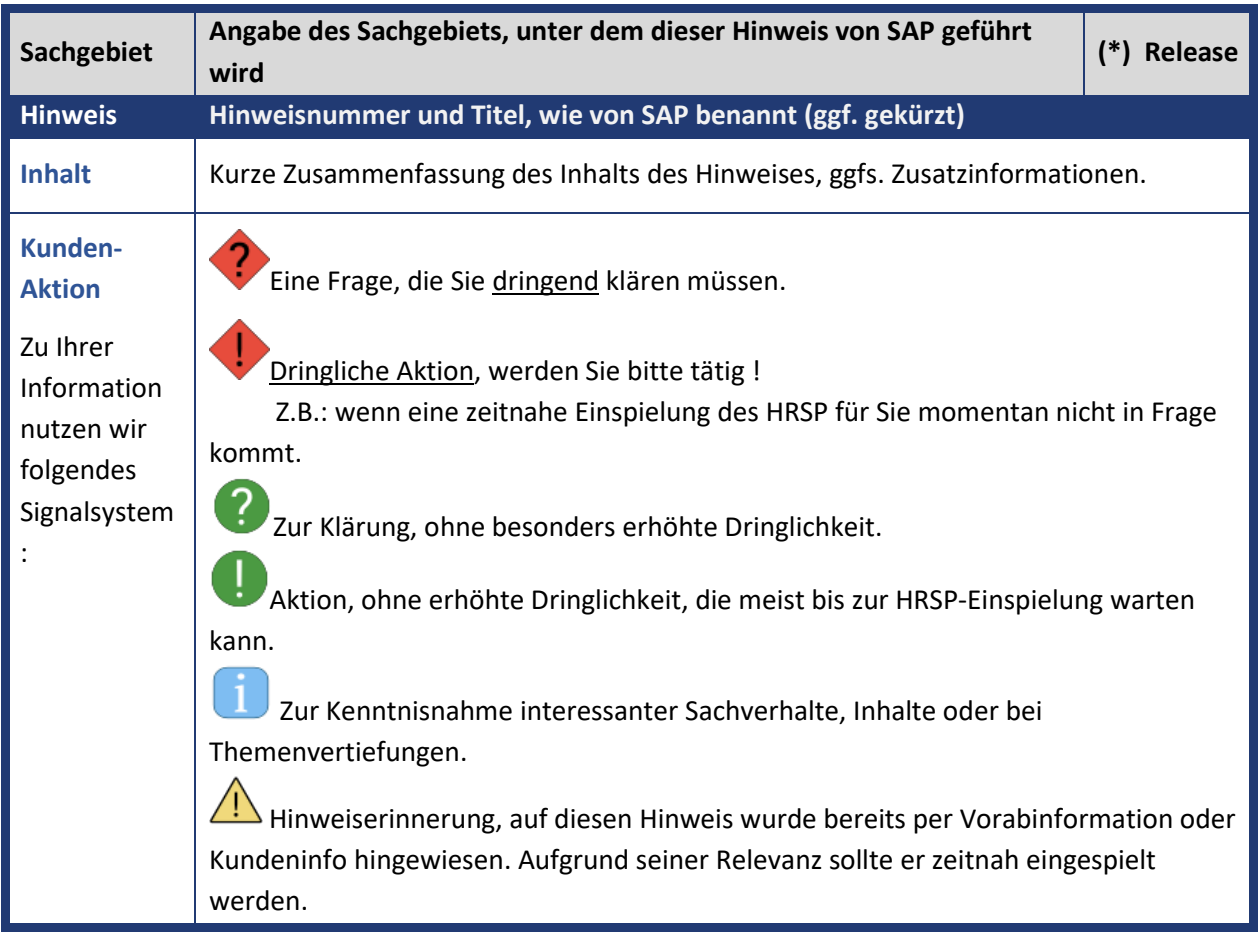

Die folgende Graphik soll veranschaulichen, wie unsere Kundeninfo aufgebaut ist:

#### (\*) **Hinweisversion und HRSP-Zugehörigkeit/Release**

Die meisten Hinweise gelten für alle Releases. Sollte dies einmal nicht der Fall sein, werden nur die entsprechenden Releases aufgeführt. Stehen dort andere Angaben, wie "Info/ohne SP/HRSP", handelt es sich dabei um einen Hinweis, der zwar nicht dem aktuell ausgelieferten HRSP angehört (v.a. in Kapitel 2), aber trotzdem für Sie wichtig sein kann.

### **Inhaltsverzeichnis**

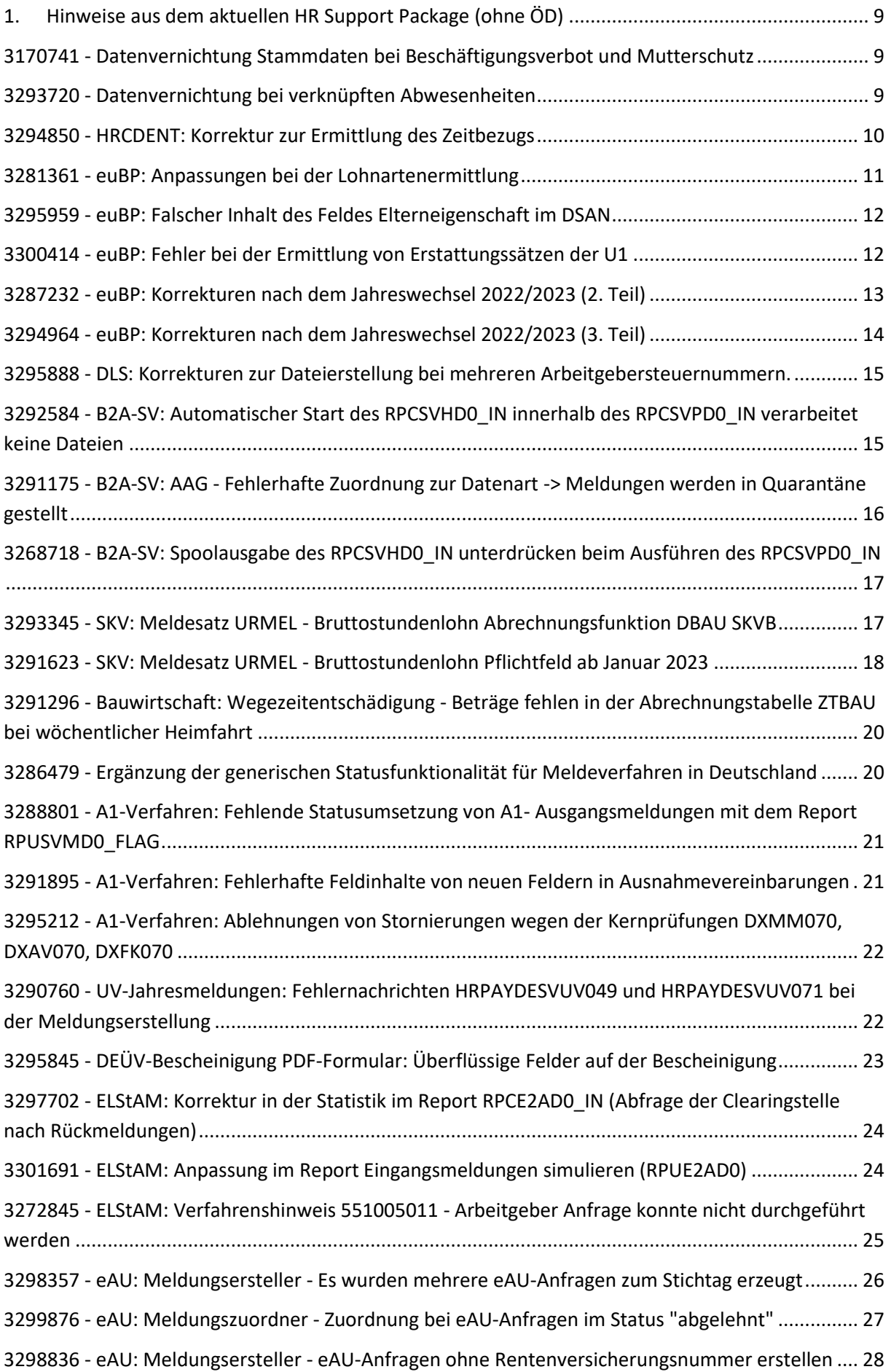

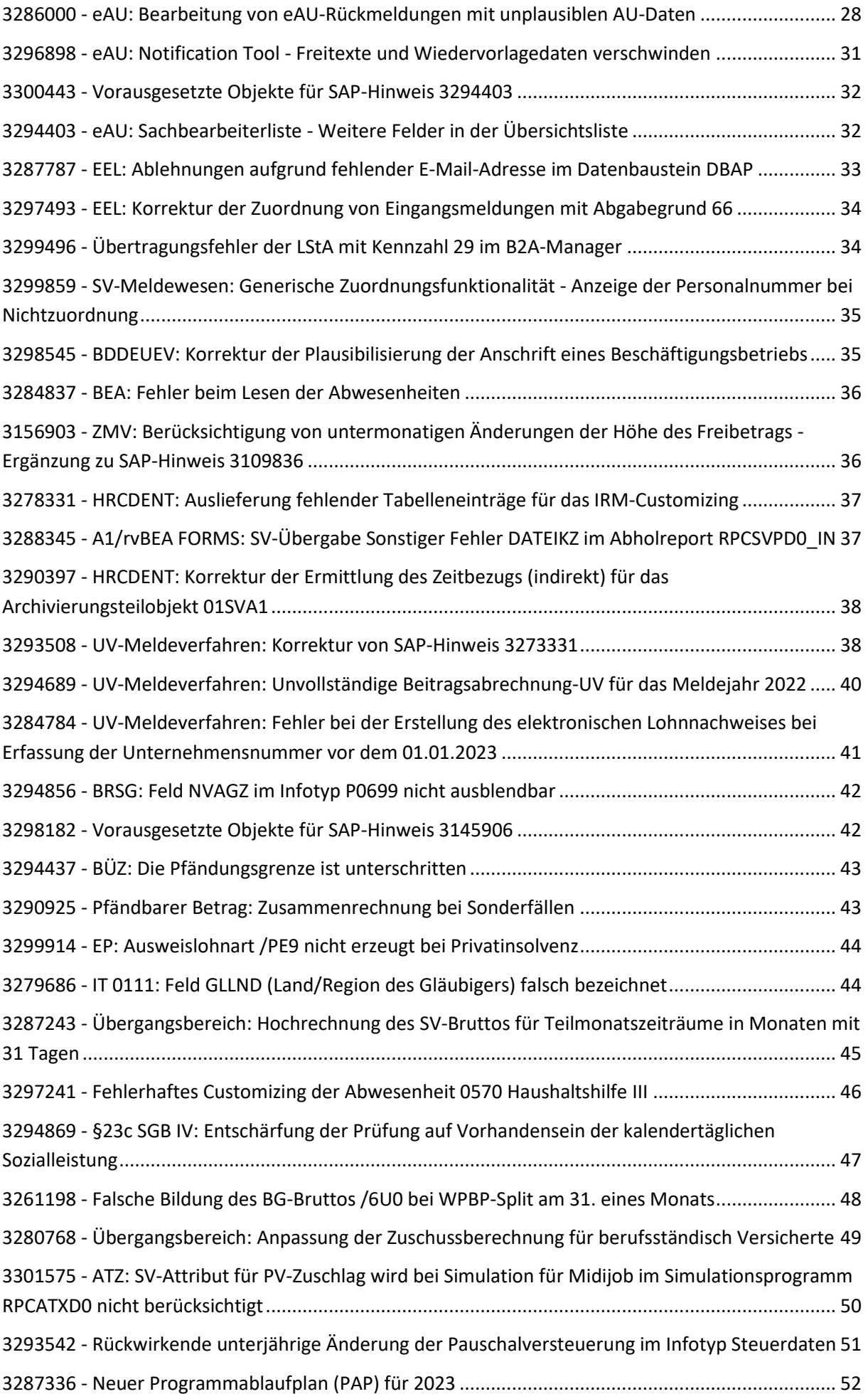

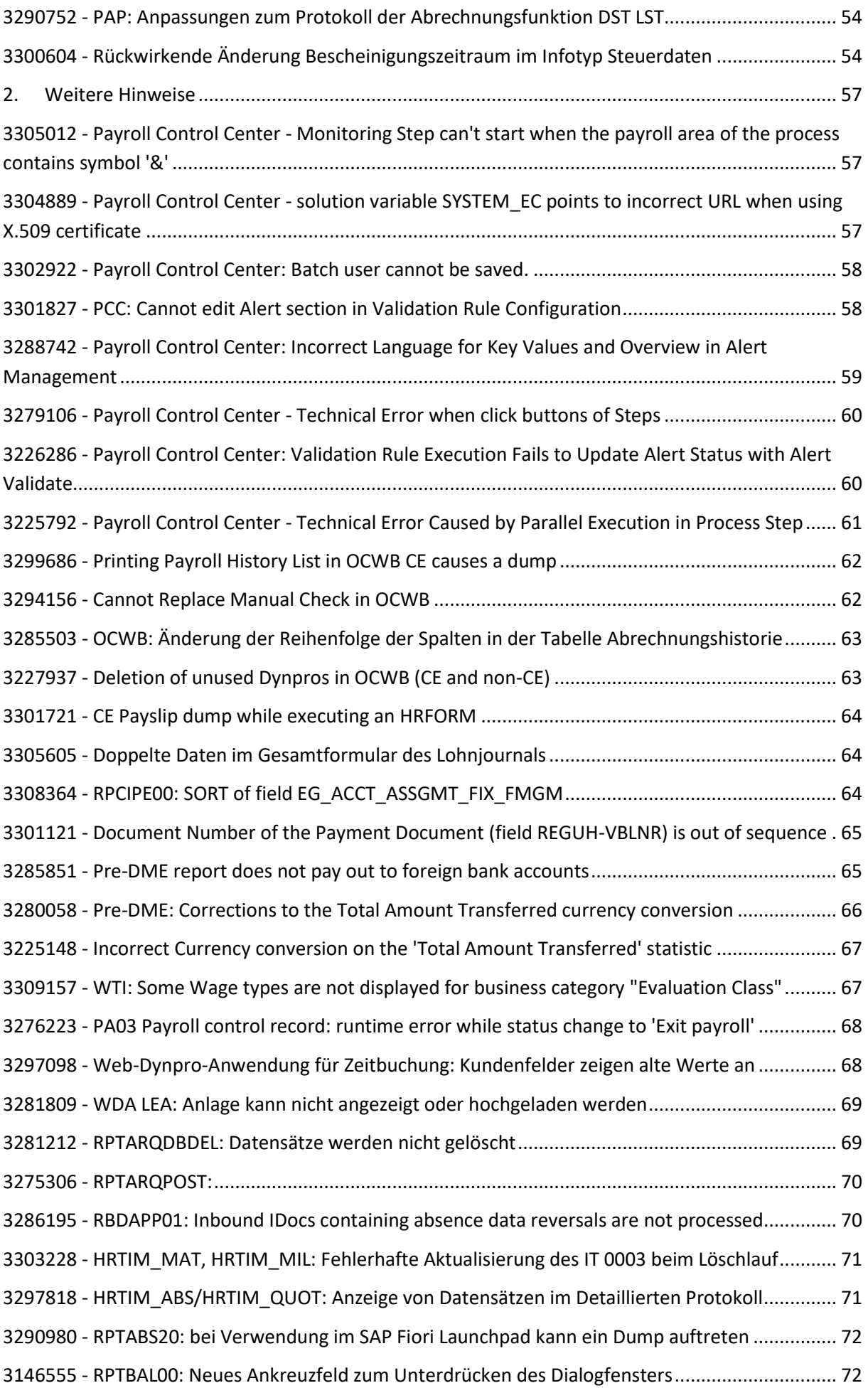

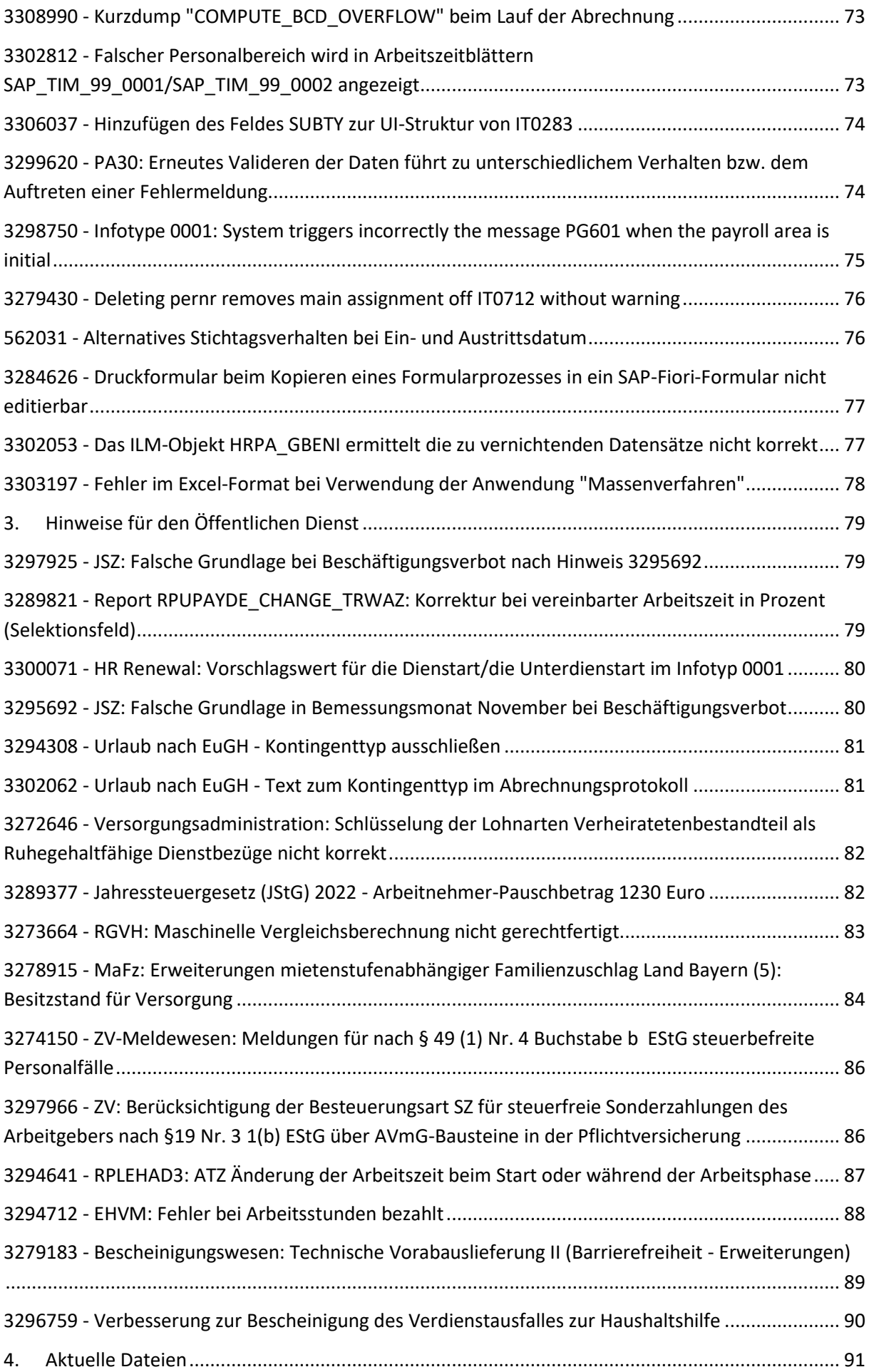

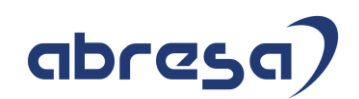

## <span id="page-8-0"></span>**1. Hinweise aus dem aktuellen HR Support Package (ohne ÖD)**

<span id="page-8-1"></span>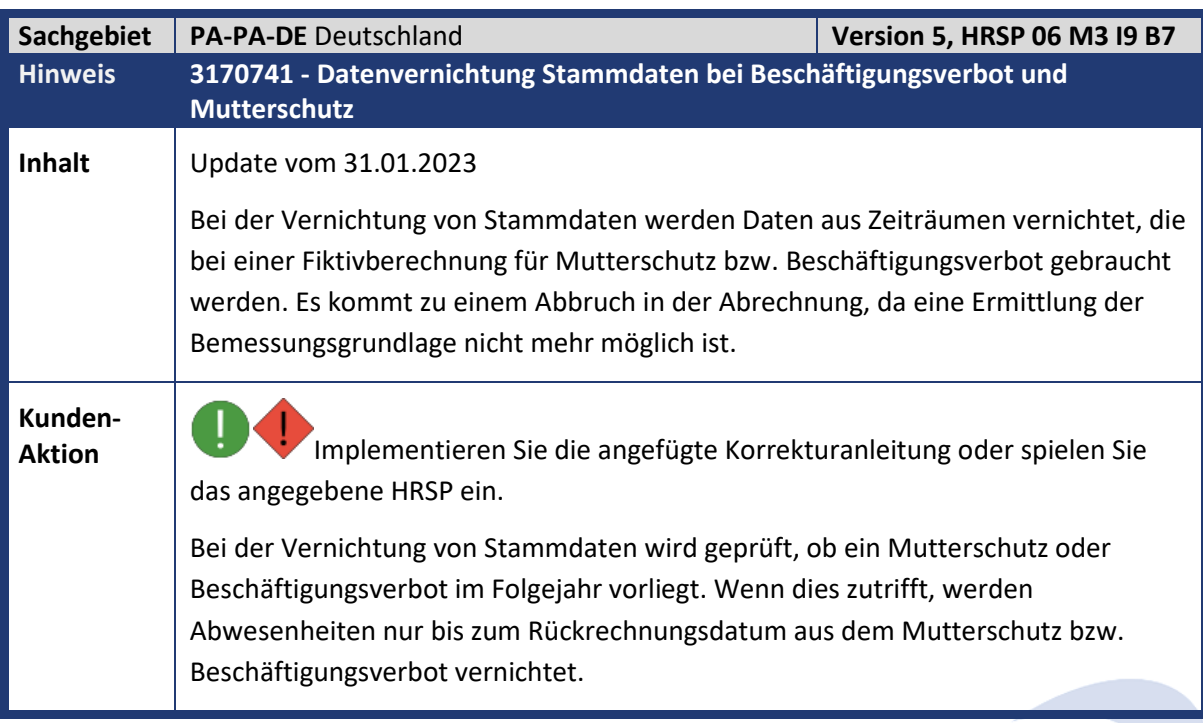

<span id="page-8-2"></span>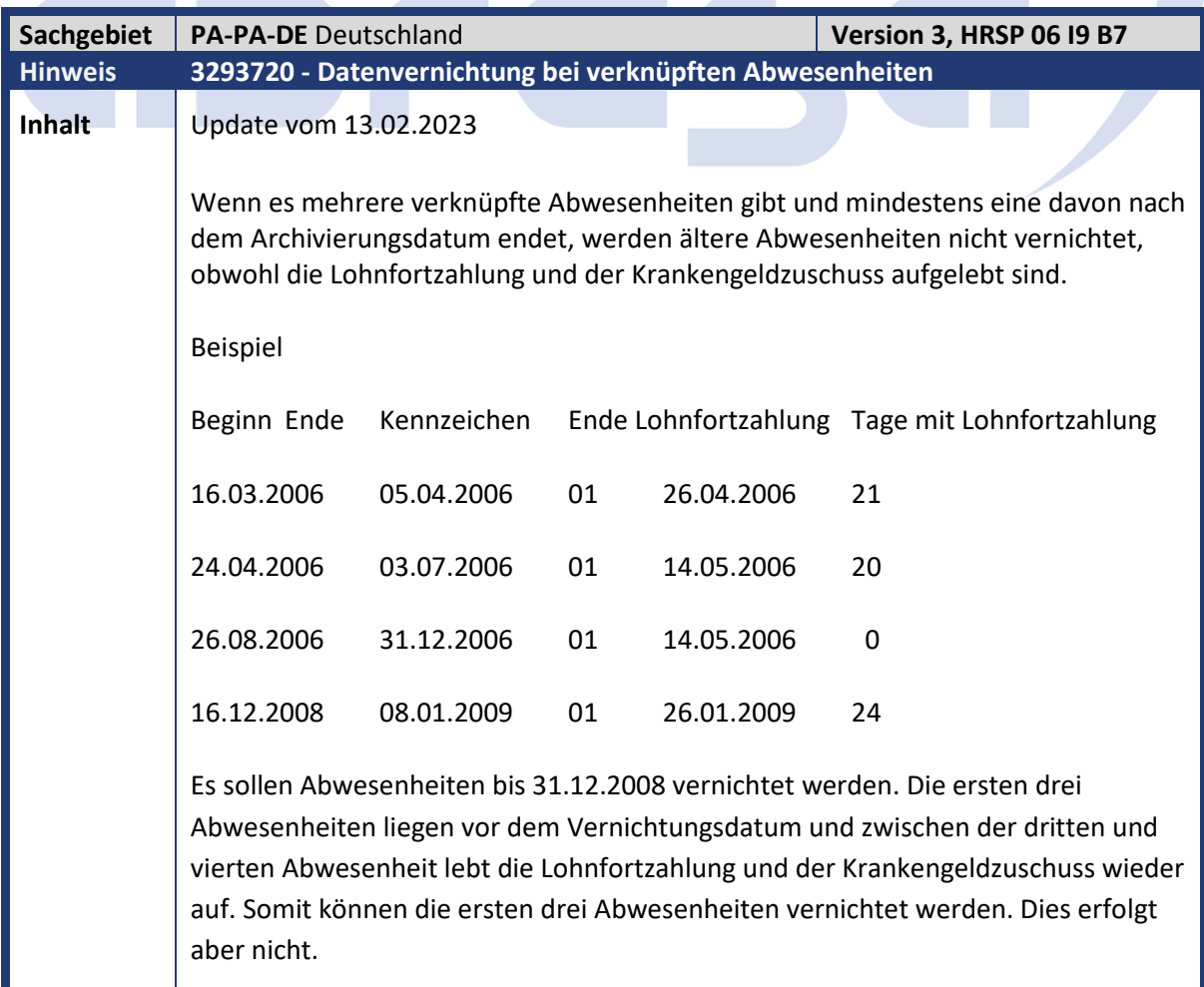

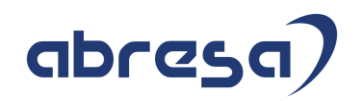

**Kunden-**

**Aktion** Implementieren Sie die angefügte Korrekturanleitung oder spielen Sie das angegebene HRSP ein.

<span id="page-9-0"></span>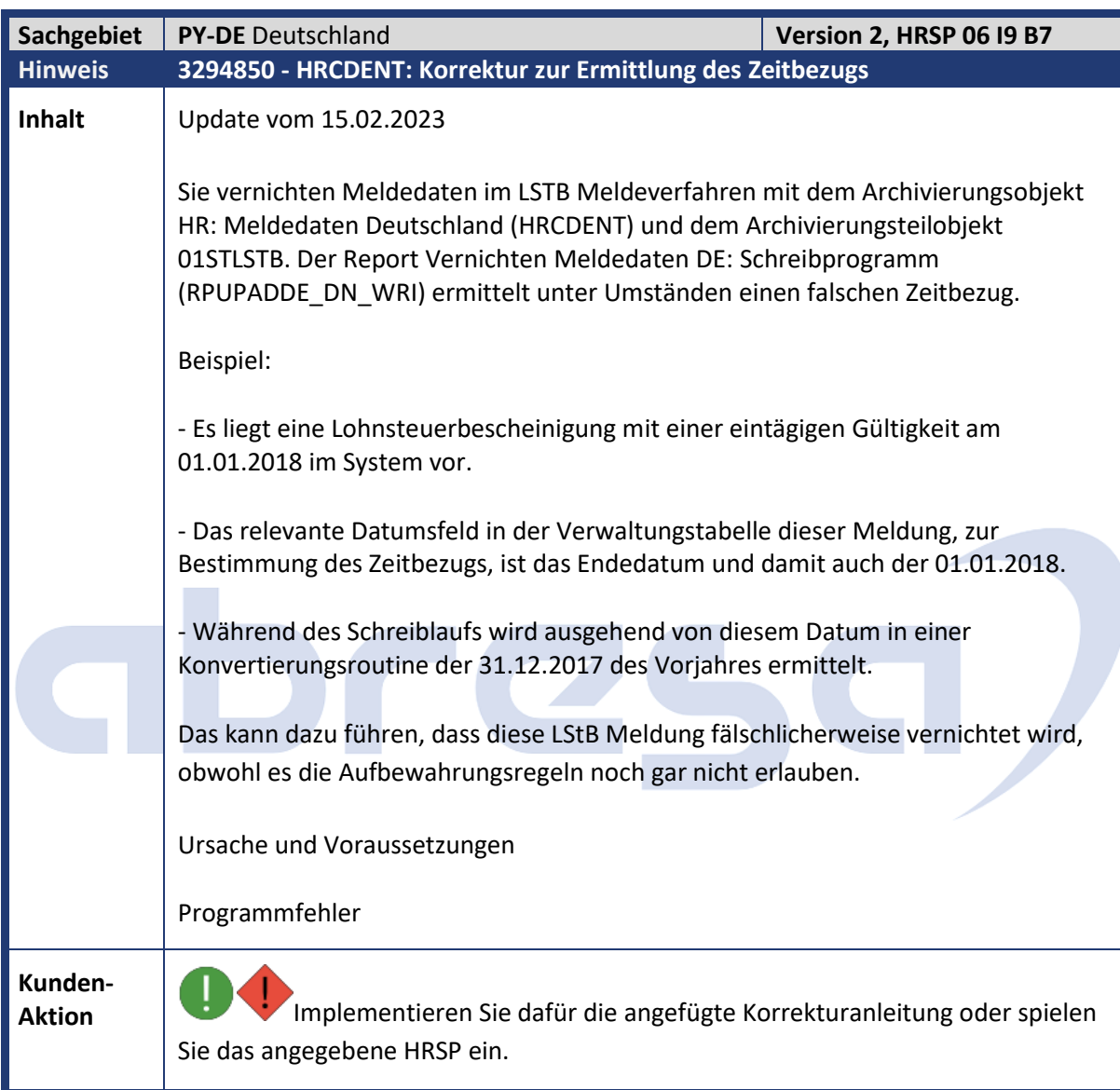

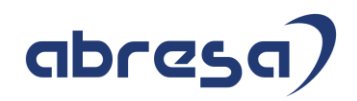

<span id="page-10-0"></span>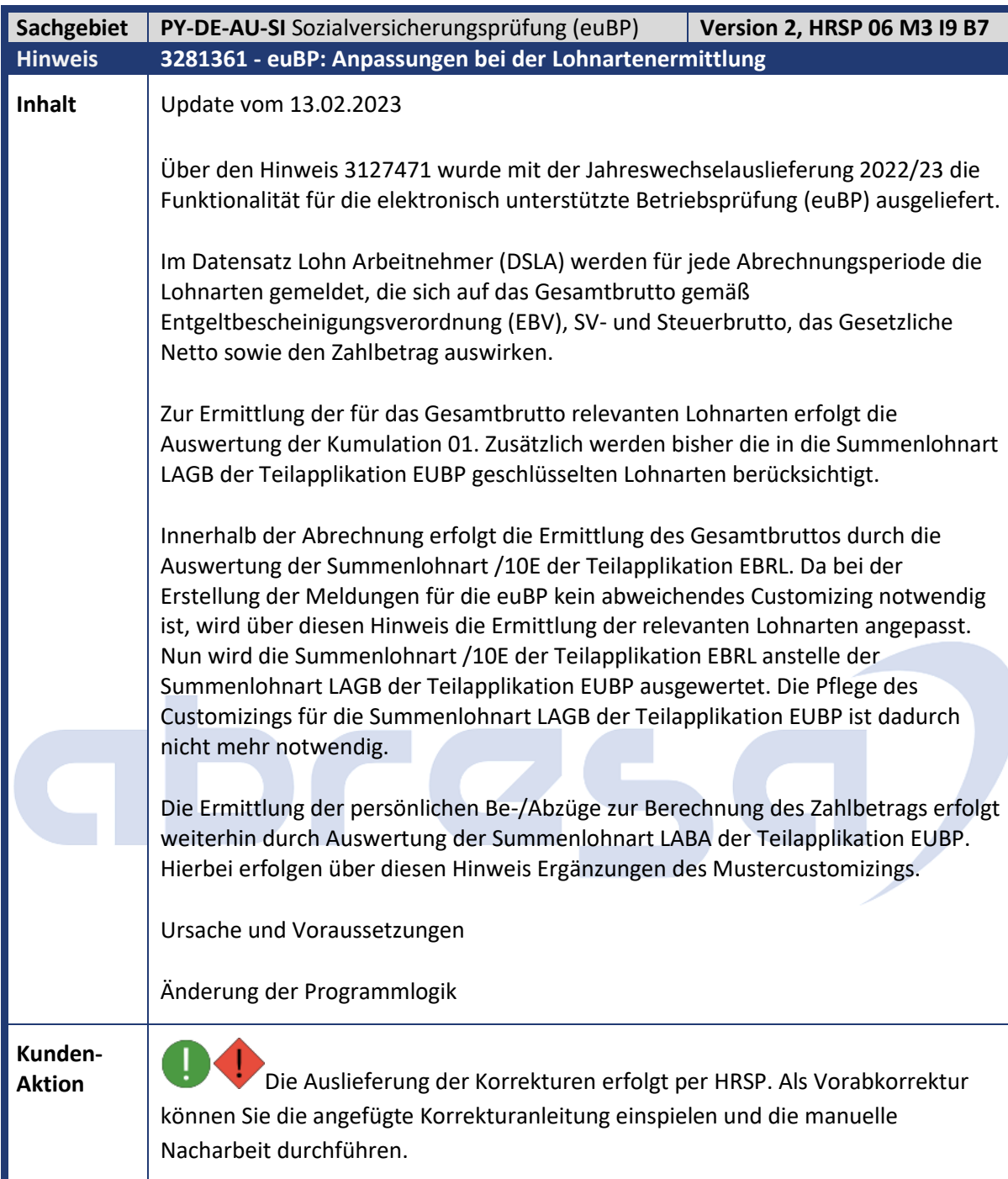

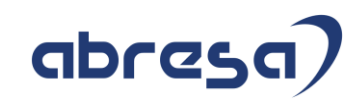

<span id="page-11-0"></span>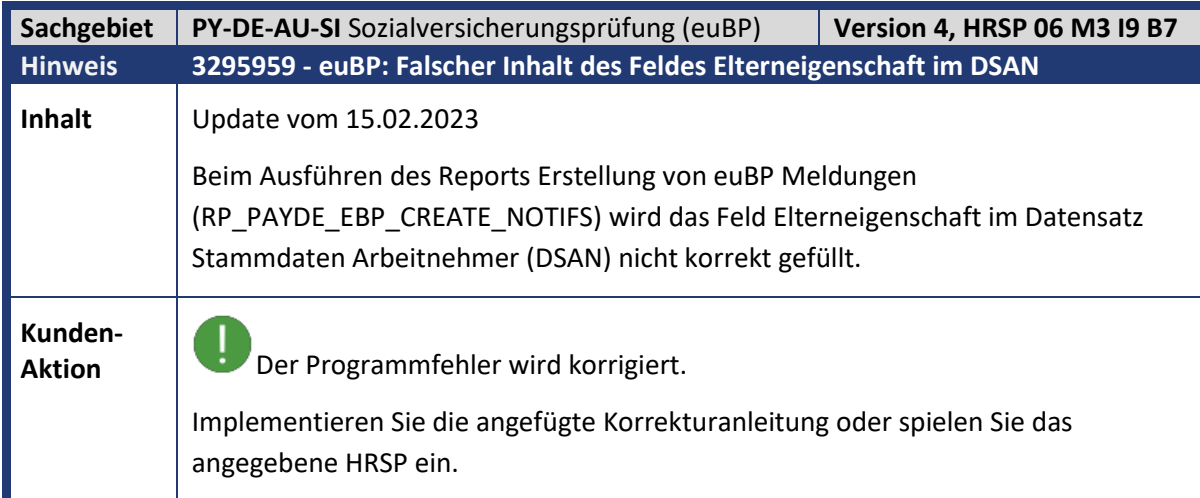

<span id="page-11-1"></span>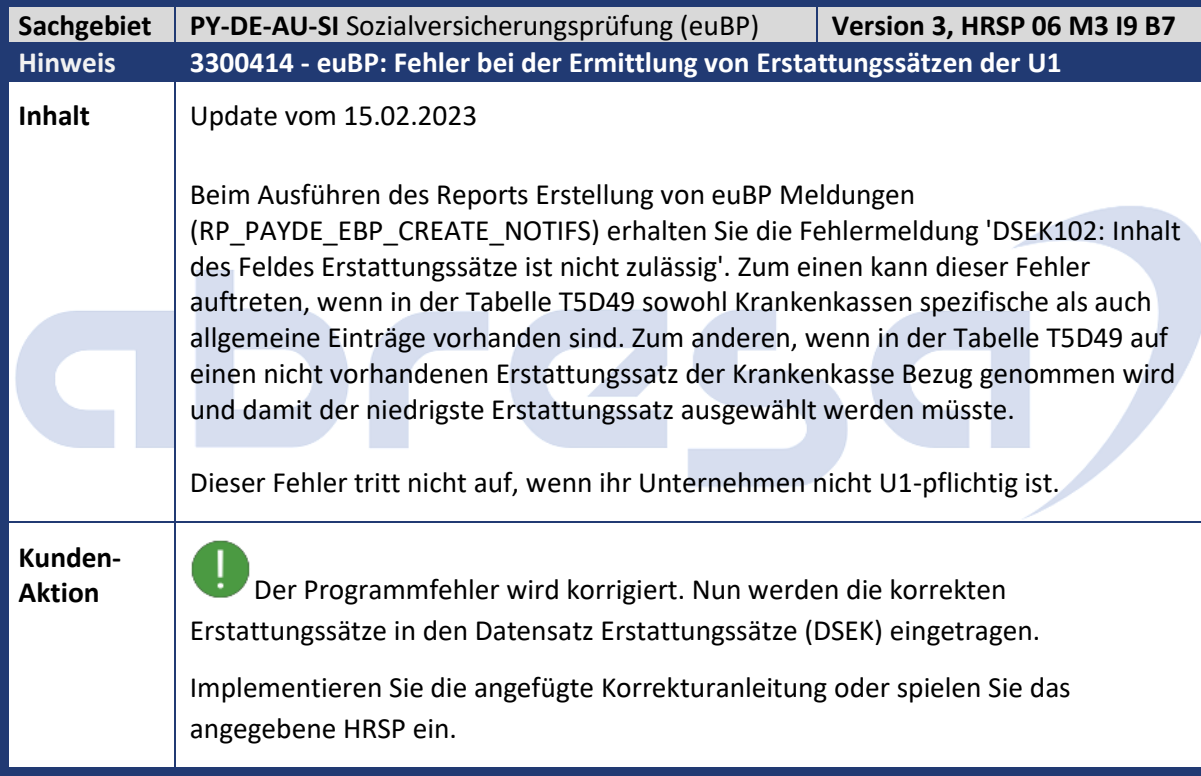

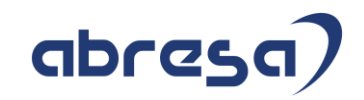

<span id="page-12-0"></span>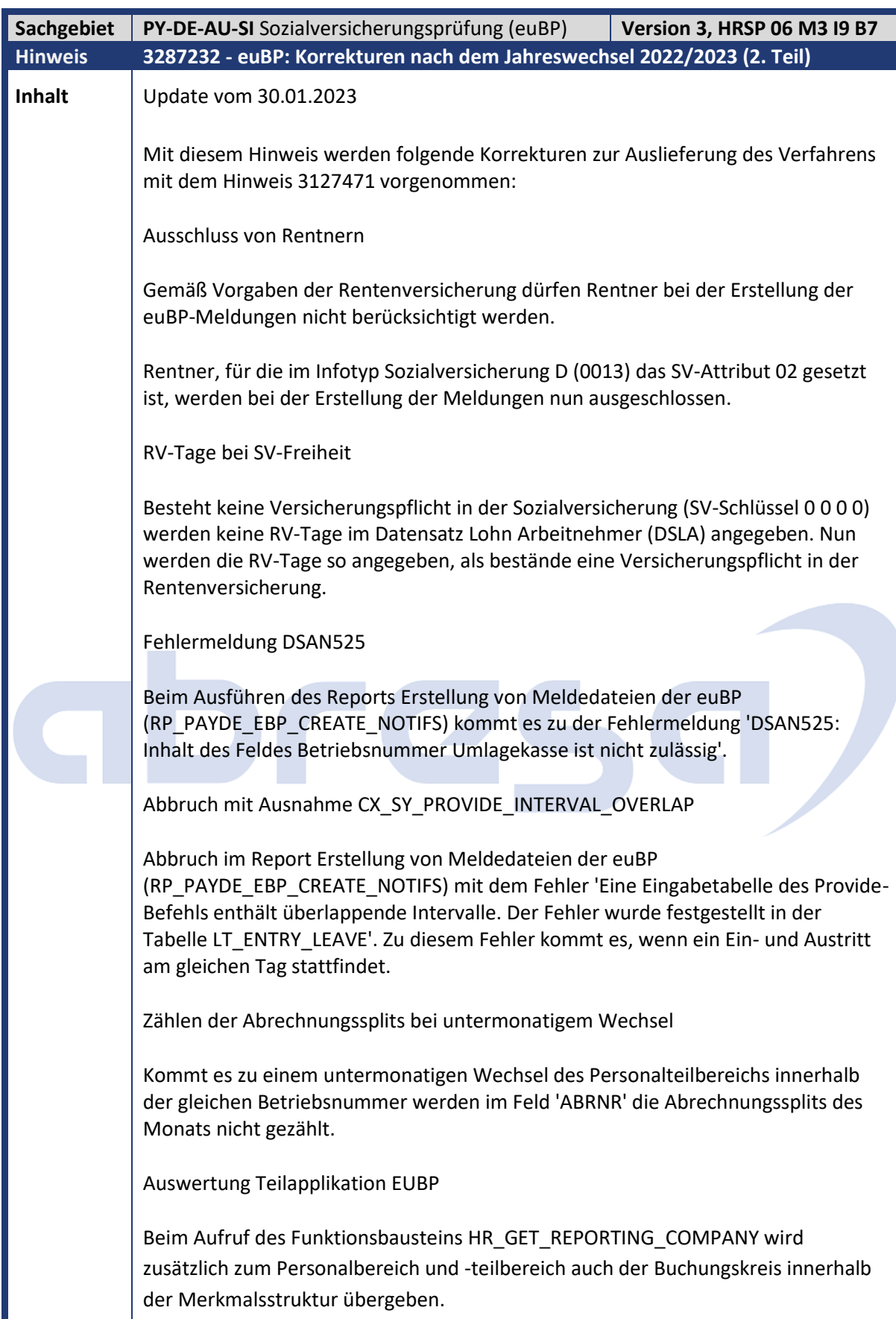

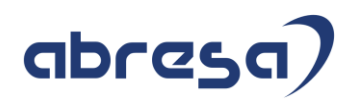

**Kunden-**Kunden-<br>**Aktion** Die Programmfehler werden korrigiert.

Implementieren Sie die angefügte Korrekturanleitung oder spielen Sie das angegebene HRSP ein.

<span id="page-13-0"></span>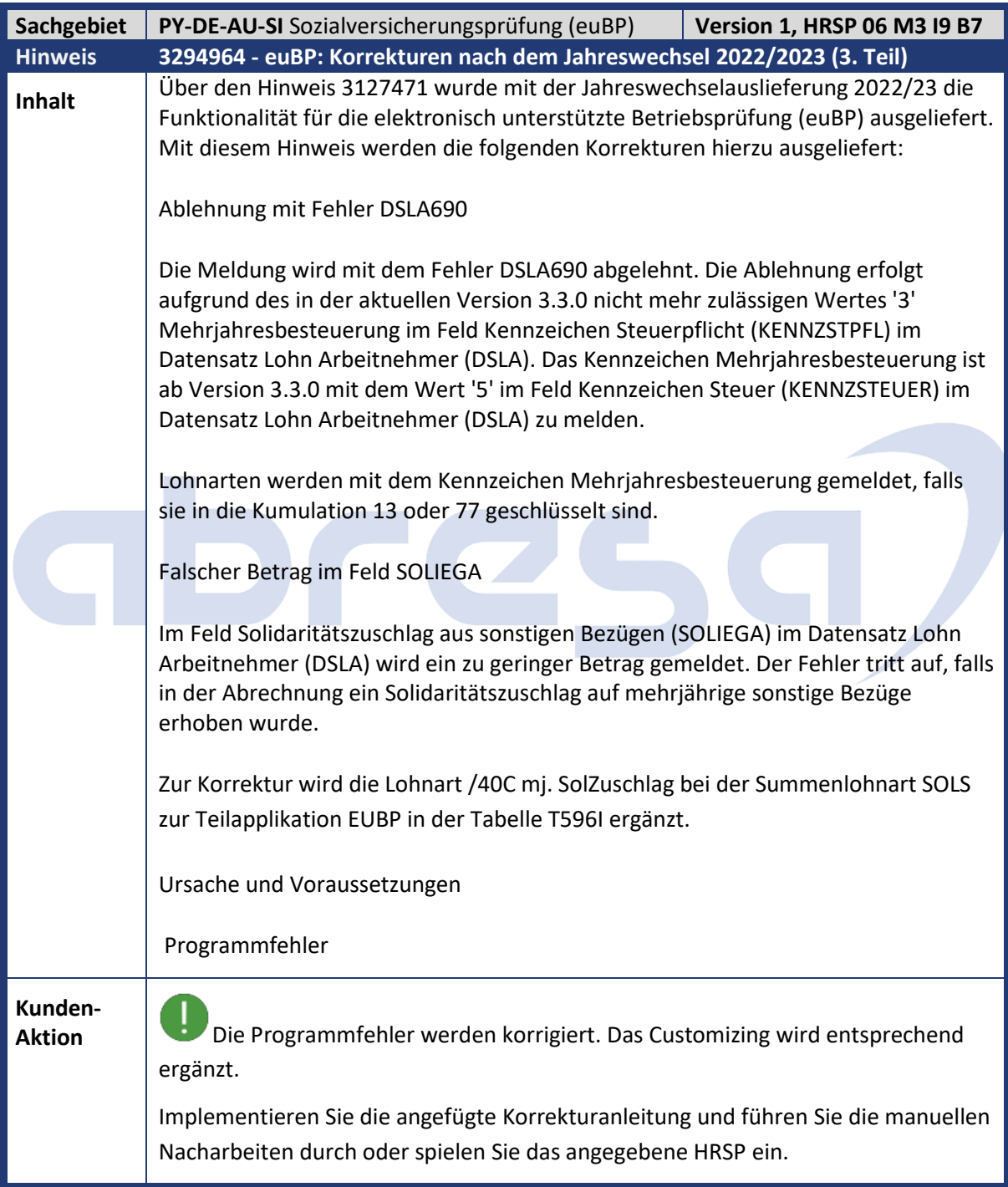

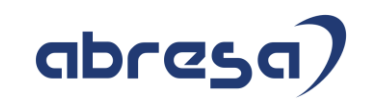

<span id="page-14-0"></span>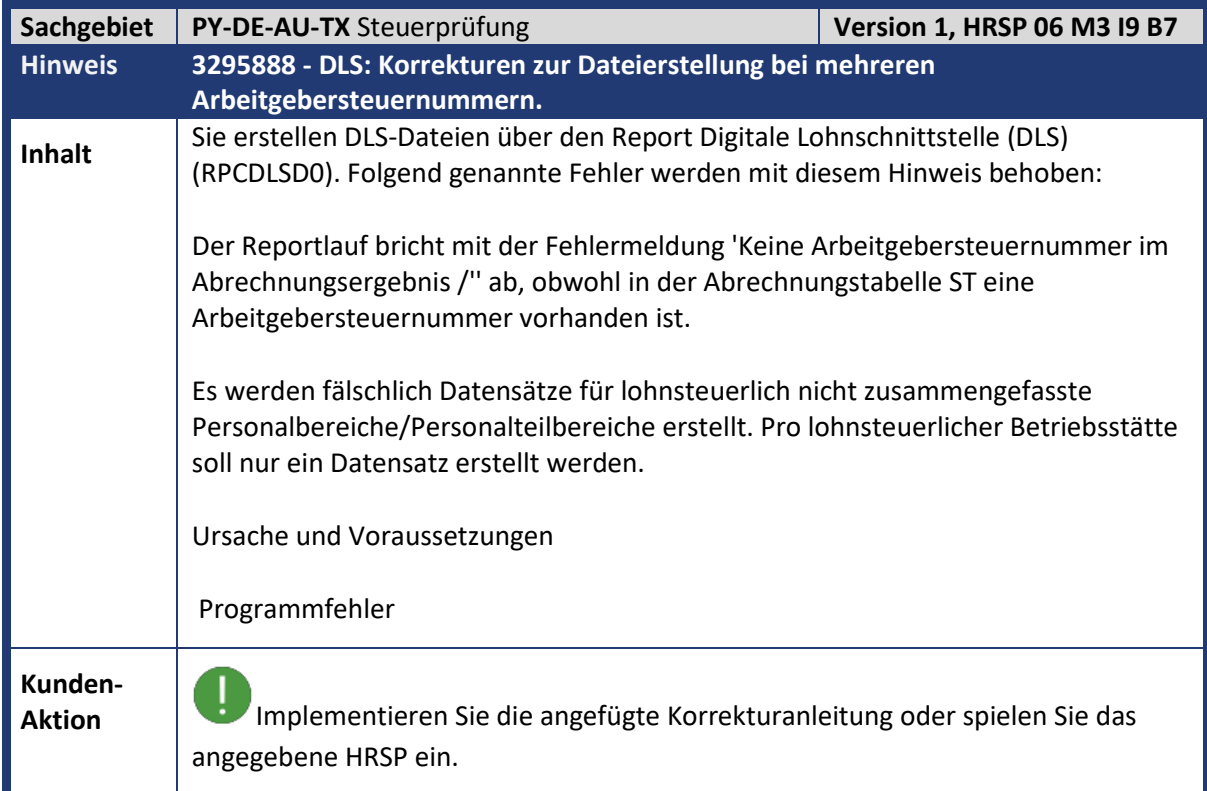

<span id="page-14-1"></span>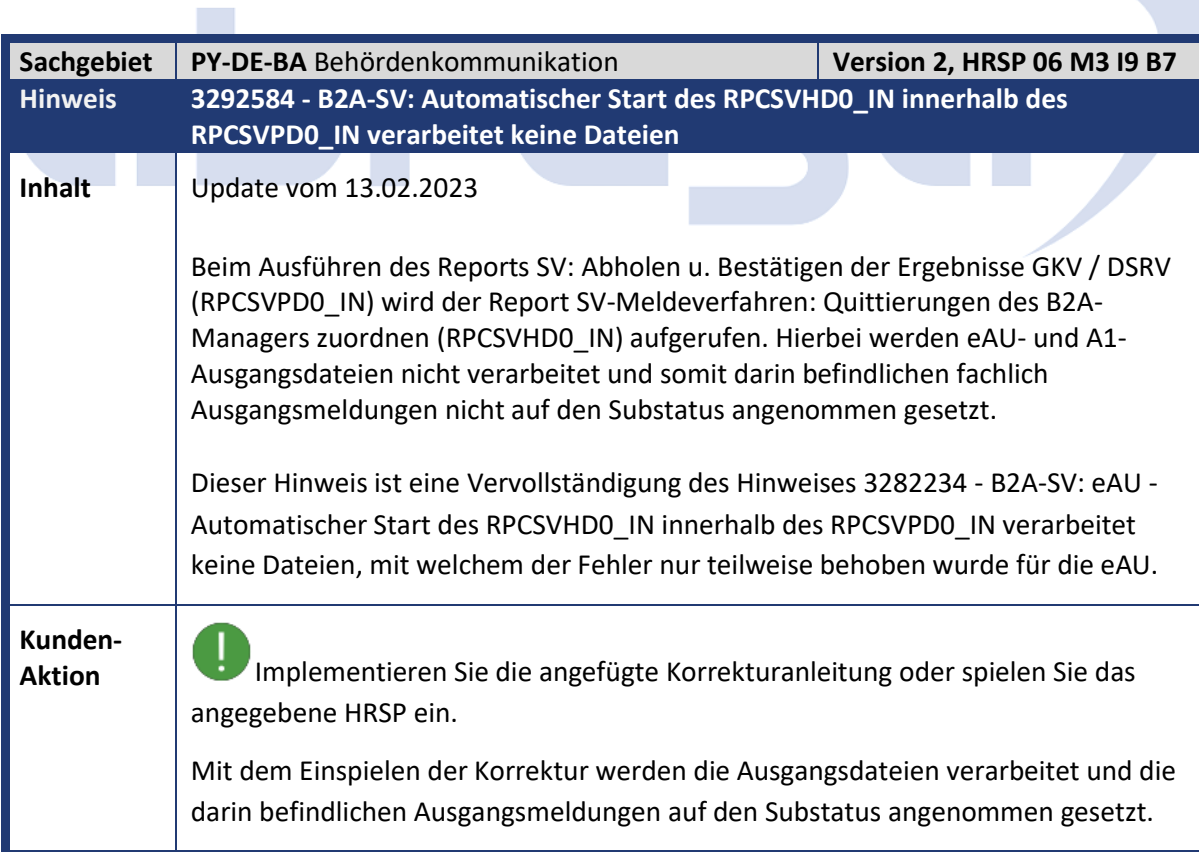

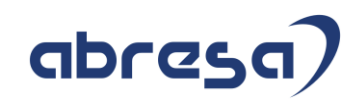

<span id="page-15-0"></span>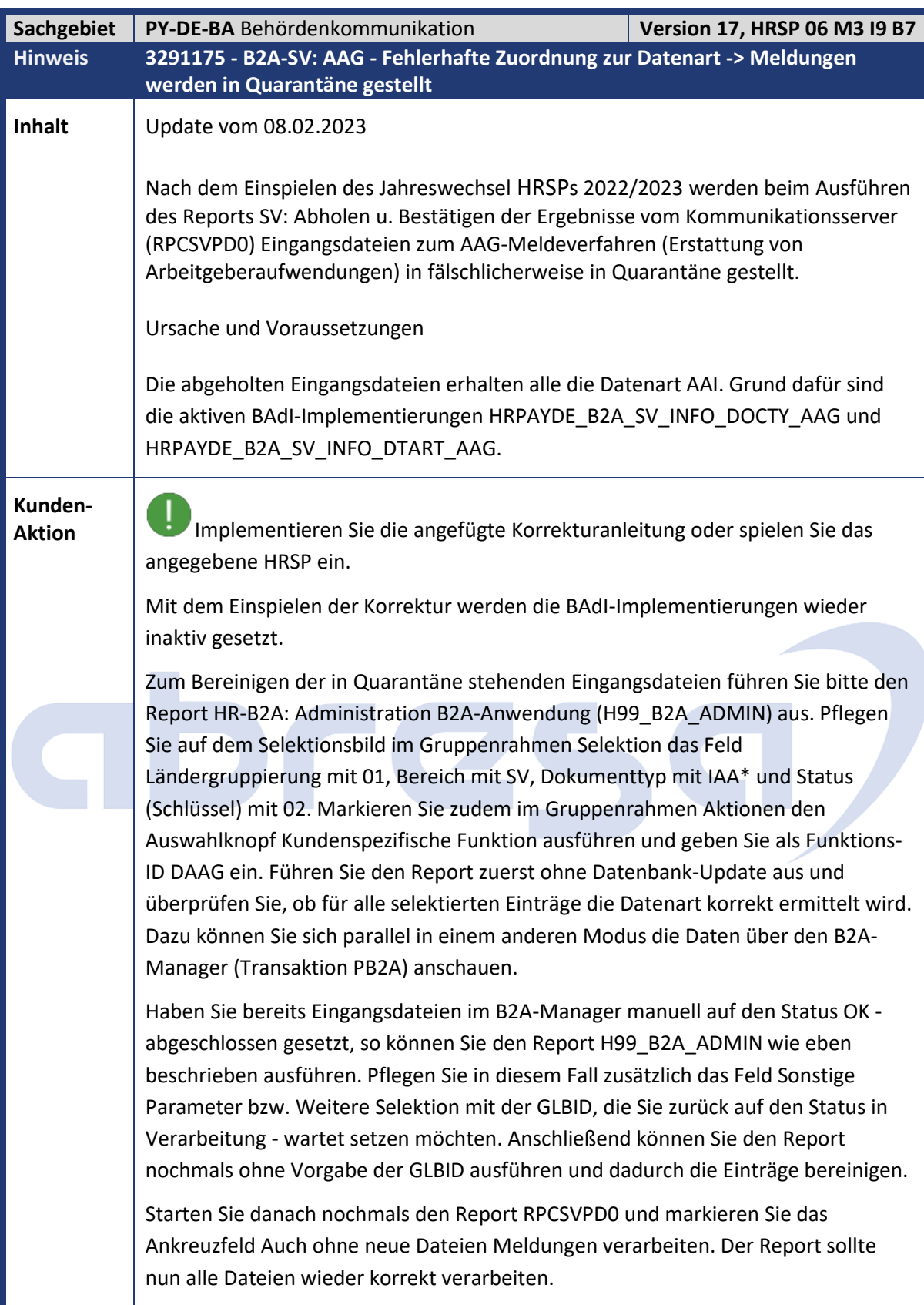

**Sachgebiet PY-DE-BA** Behördenkommunikation **Version 8, HRSP 06 M3 I9 B7** 

<span id="page-16-0"></span>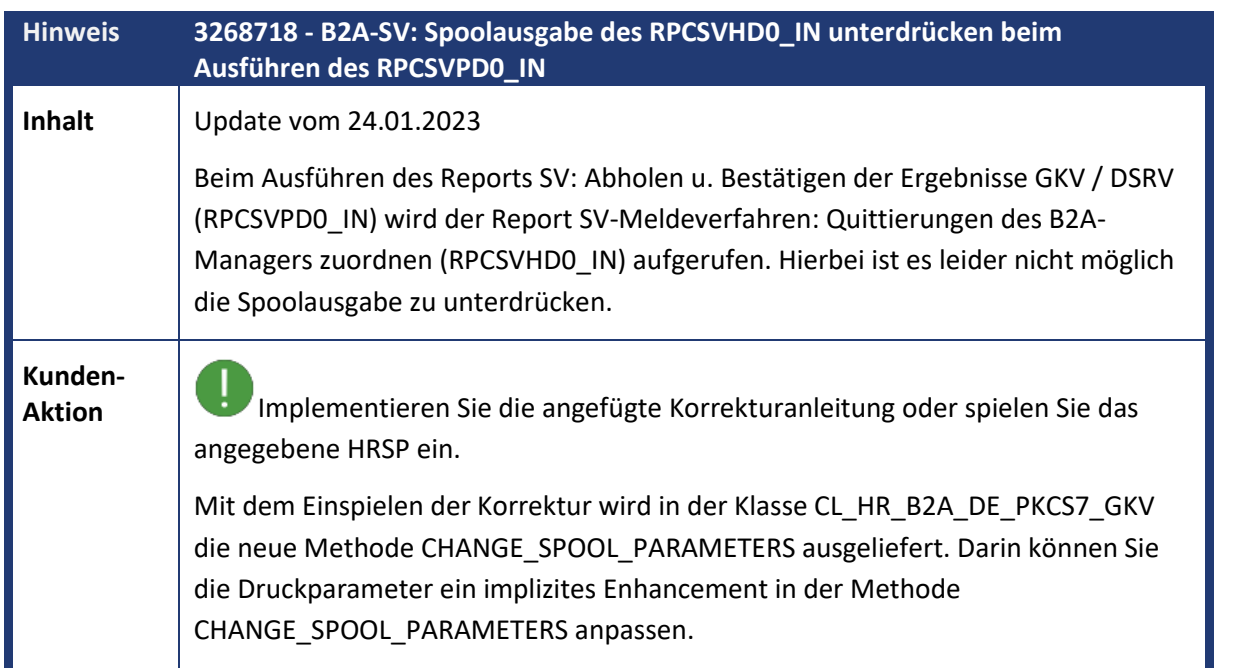

<span id="page-16-1"></span>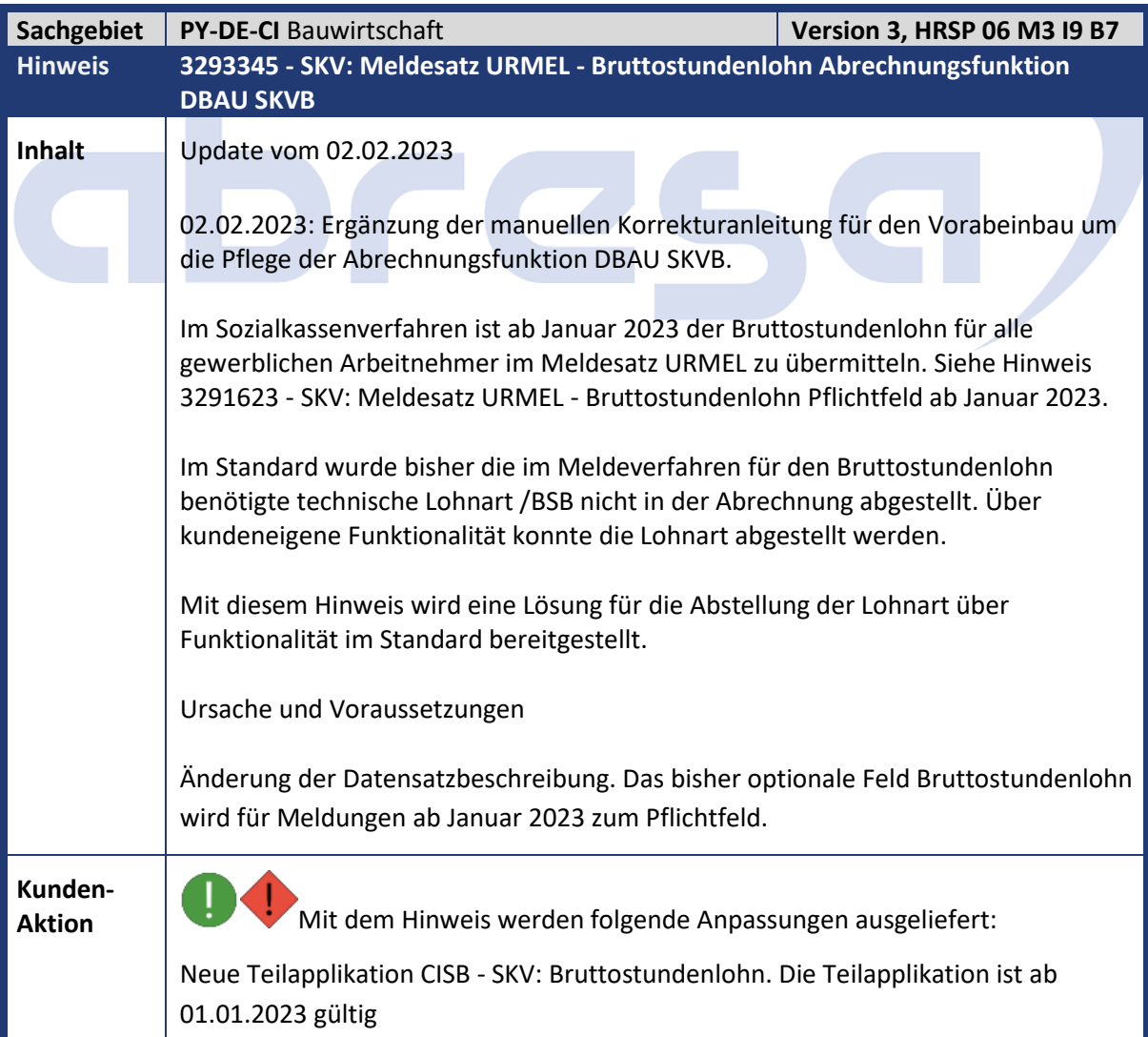

abresa)

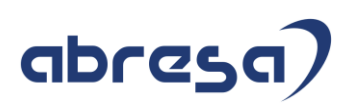

Neue Summenlohnart BSTL - Bruttostundenlohn SKV. Als Muster wird die Lohnart ME10 Tarifstundenlohn und ME20 Zulage tariflich in der Kundentabelle T596J (View V\_T596J) ausgeliefert.

Neue Abrechnungsfunktion DBAU SKVB. Mit der neuen Funktionalität kann die technische Lohnart /BSB über die Summenlohnart BSTL in der Abrechnung gebildet werden.

Anpassung des Schemas DBSK - Bau: Sozialkassen und Urlaubsanspruch. Nach dem Aufruf DBAU SKVS wird der Aufruf DBAU SKVB aufgenommen.

Funktionsweise der Anpassung: Die Funktion DBAU SKVB prüft, ob die Lohnart /BSB bereits in der Abrechnung vorhanden ist. Eine bereits vorhandene /BSB (Betrag pro Einheit gefüllt) wird unverändert weitergereicht und es findet keine weitere Verarbeitung statt. Ist die Lohnart nicht vorhanden, wird das Customizing der Summenlohnart BSTL der Teilapplikation CISB ausgewertet. Der Wert aus dem Betrag pro Einheit Feld wird übernommen und in der Lohnart /BSB in die Tabelle IT abgestellt.

Vorgehen als Kunde:

Übernehmen Sie die Abrechnungsfunktion DBAU SKVB in das Schema DBSK. Details entnehmen Sie der manuellen Korrekturanleitung.

Wurde die Lohnart /BSB bisher nicht über eine kundeneigene Funktionalität gebildet, so passen Sie das Customizing der Summenlohnart BSTL an. Nehmen Sie dort eine Lohnart mit dem Bruttostundenlohn im Betrag pro Einheit Feld auf.

Implementieren Sie die angefügte Korrekturanleitung oder spielen Sie das angegebene HRSP ein.

<span id="page-17-0"></span>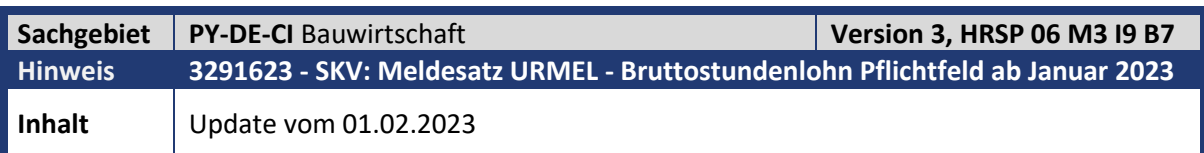

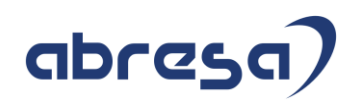

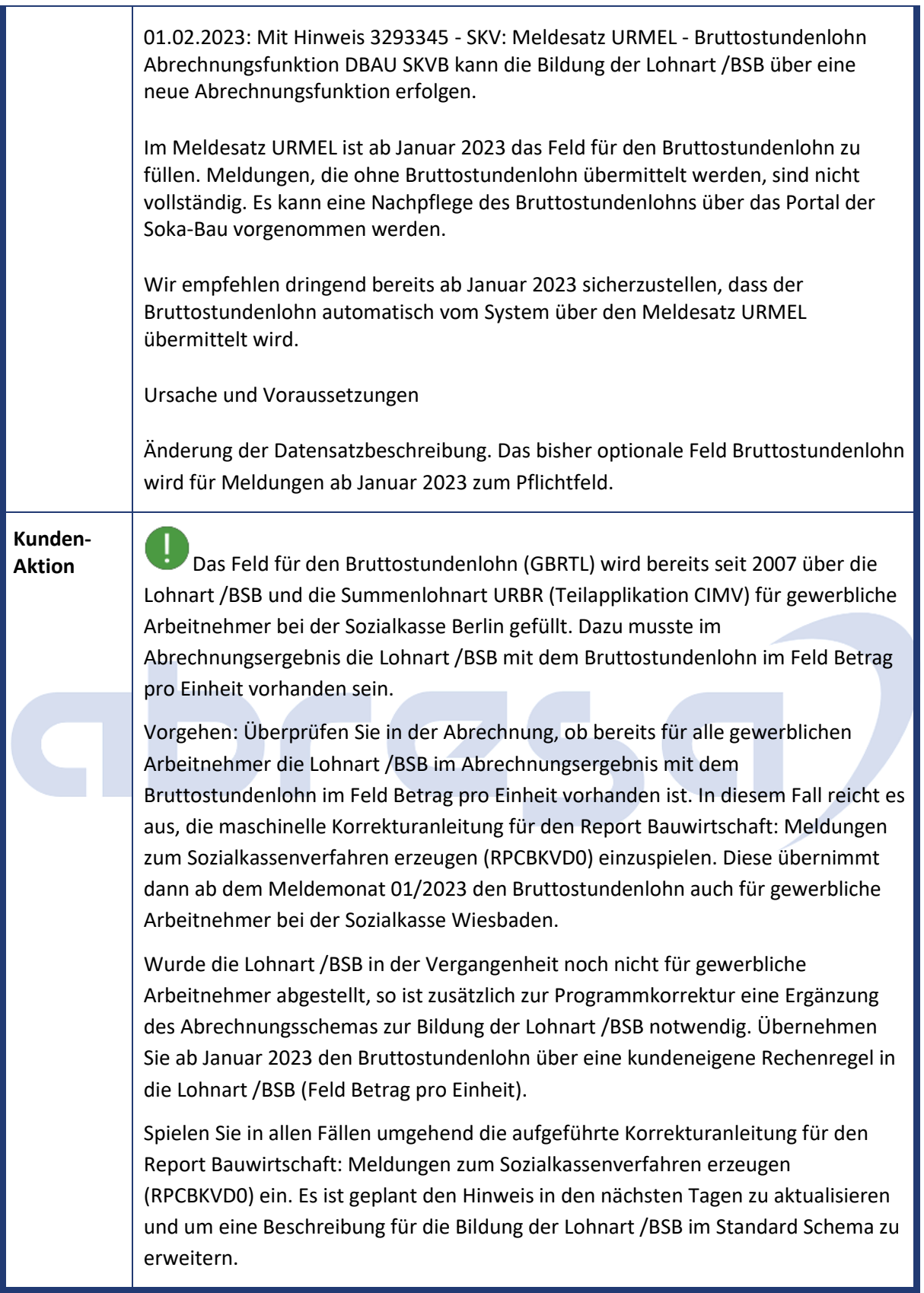

<span id="page-19-0"></span>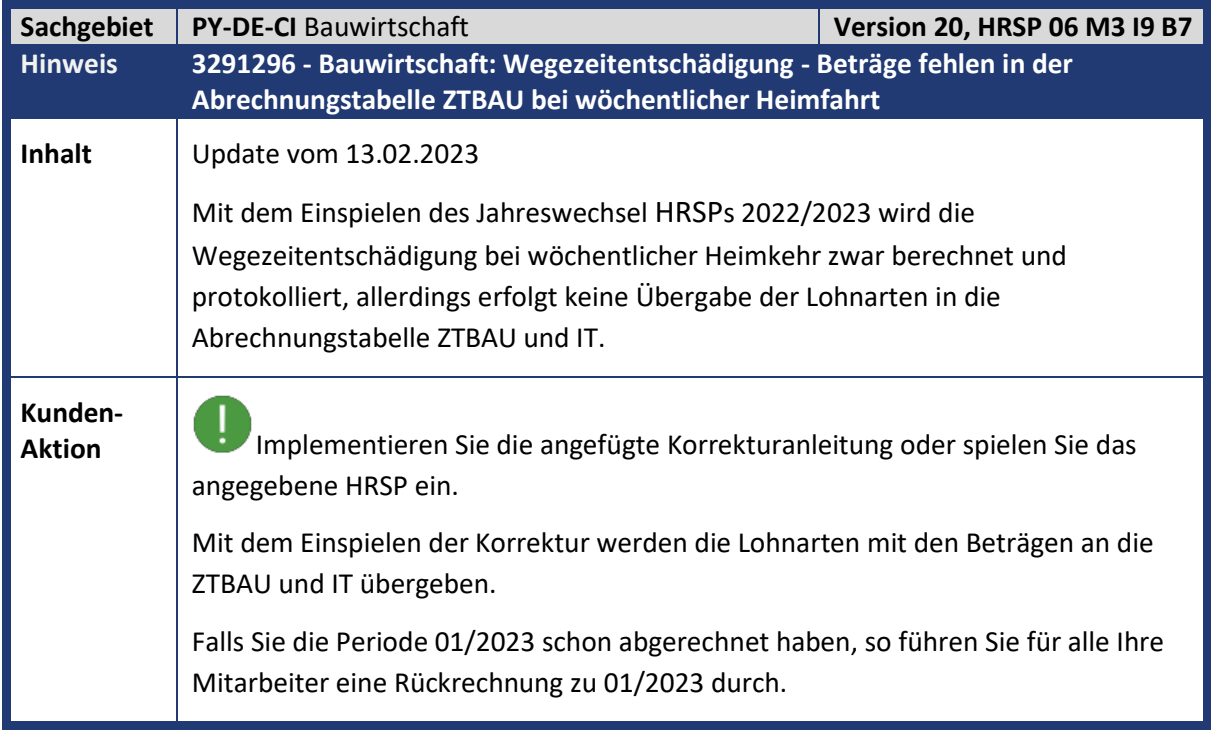

<span id="page-19-1"></span>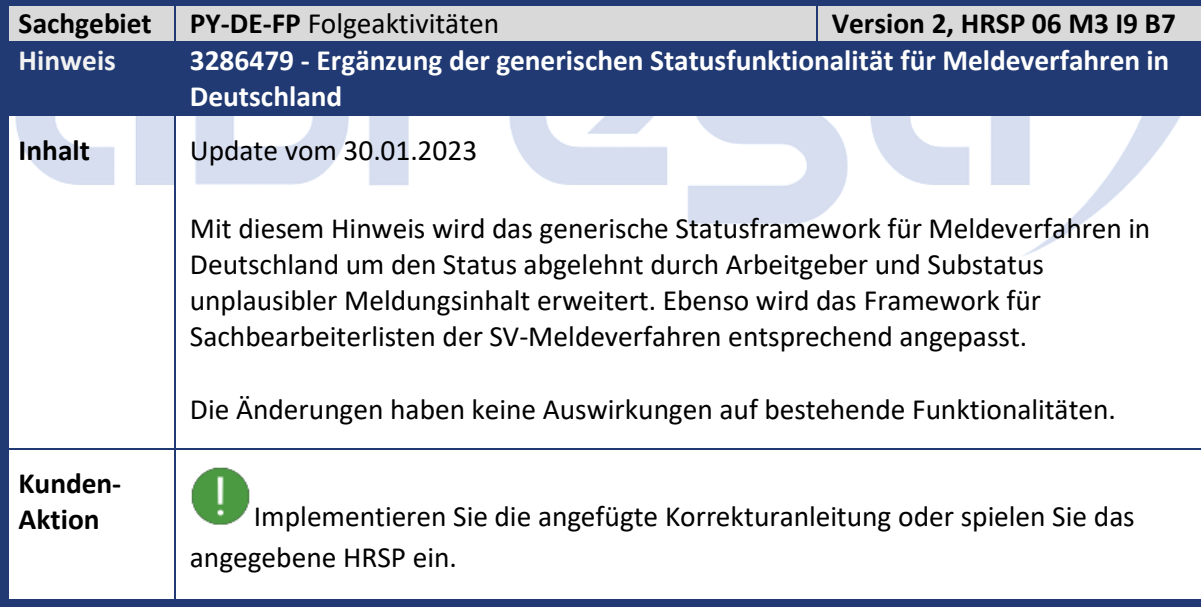

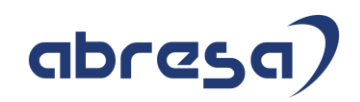

<span id="page-20-0"></span>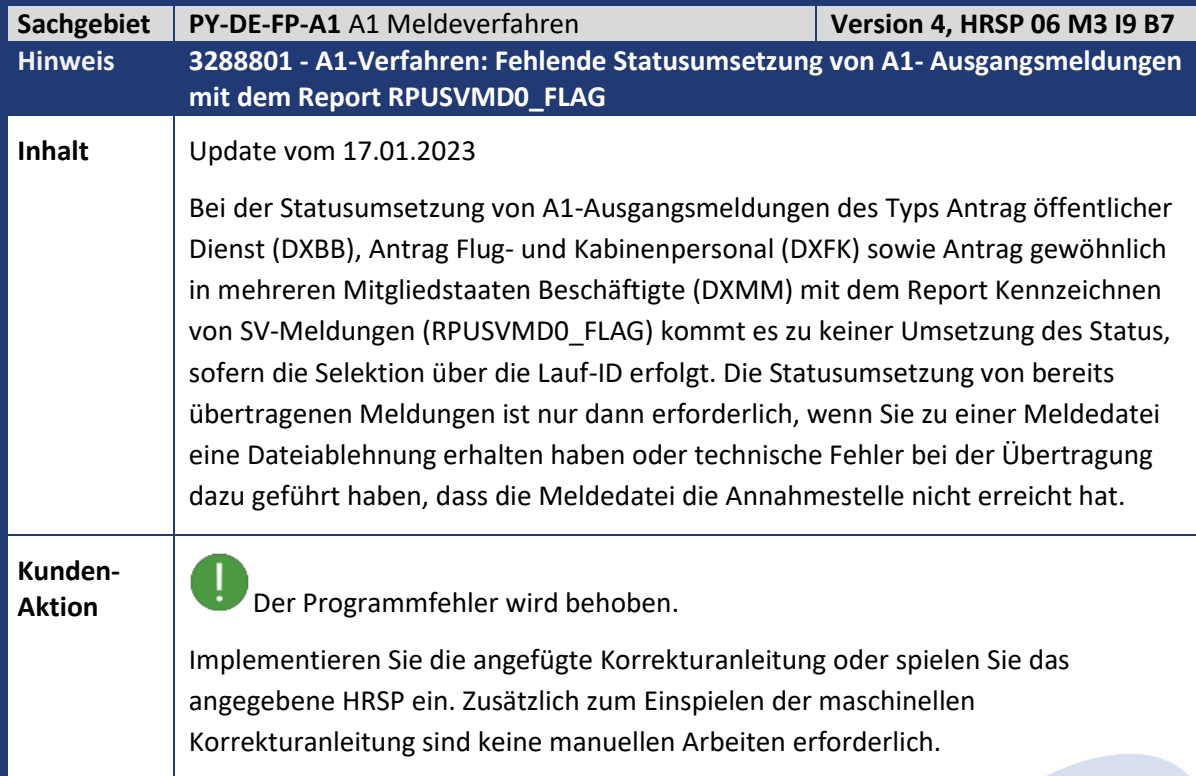

<span id="page-20-1"></span>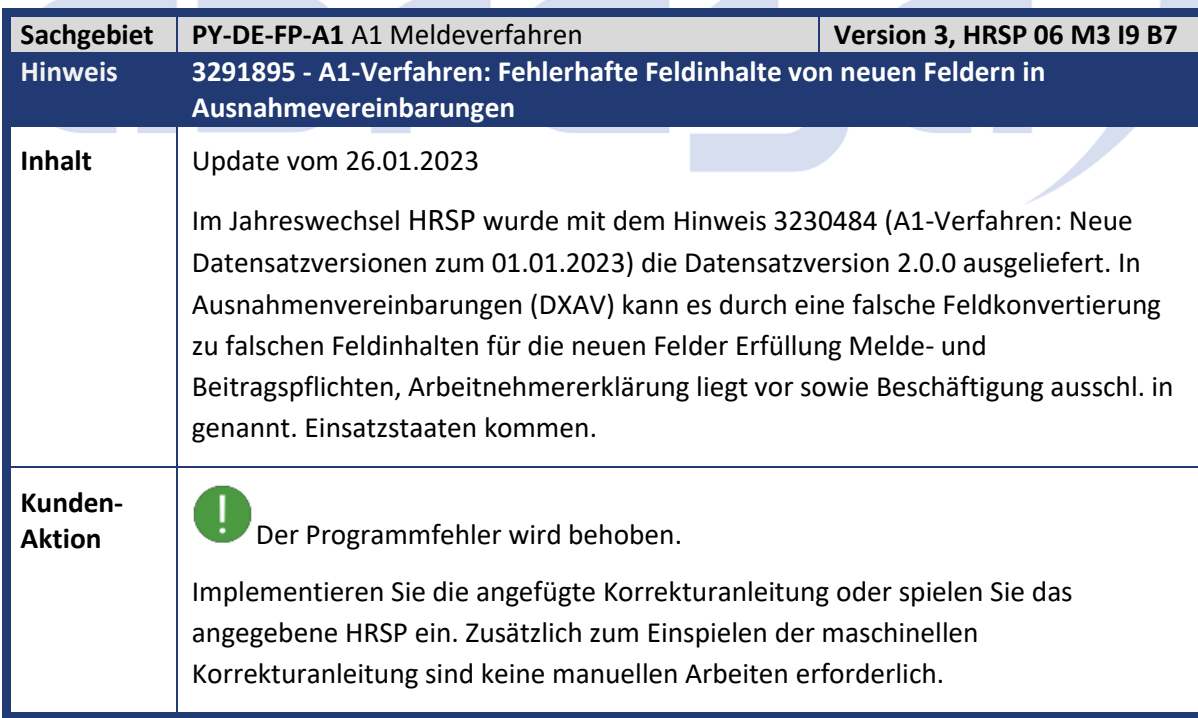

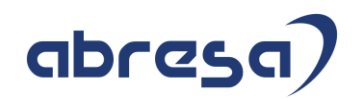

<span id="page-21-0"></span>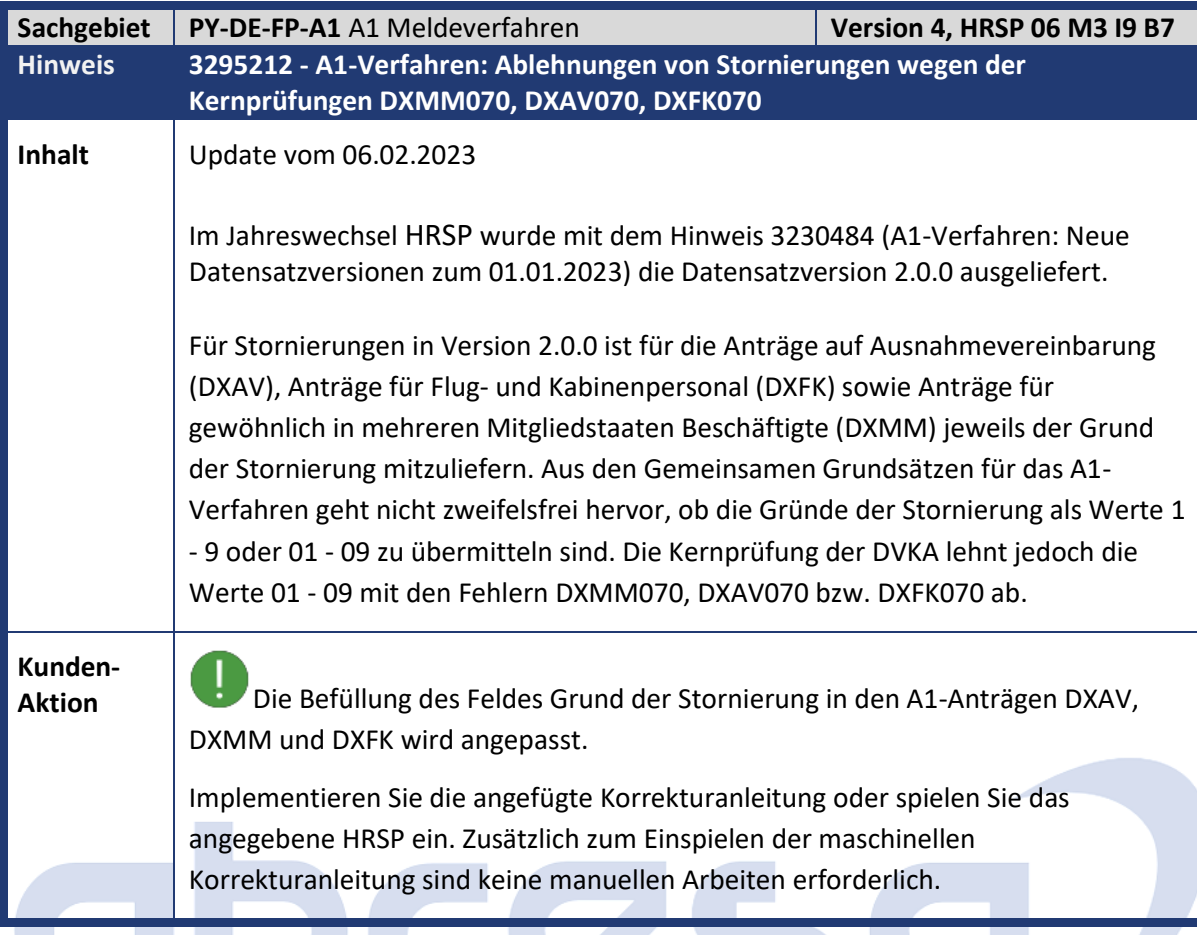

<span id="page-21-1"></span>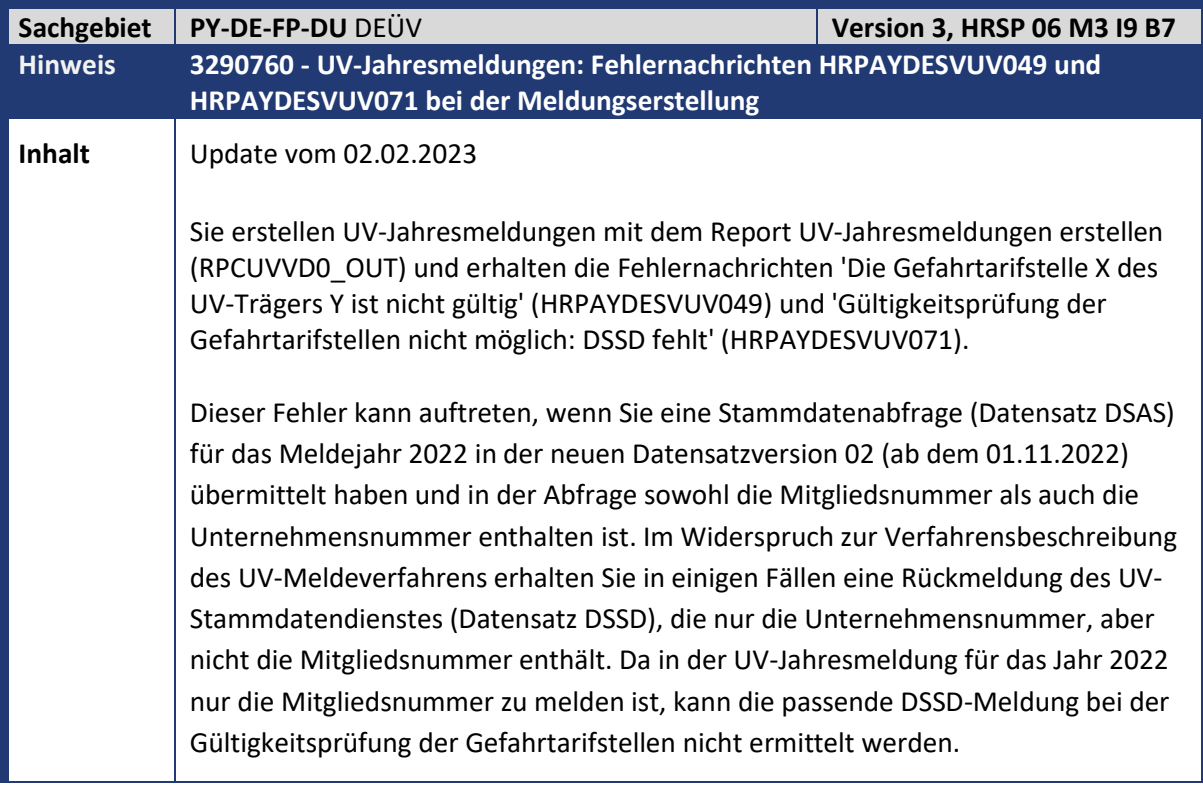

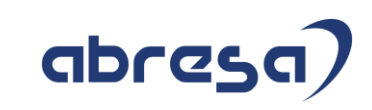

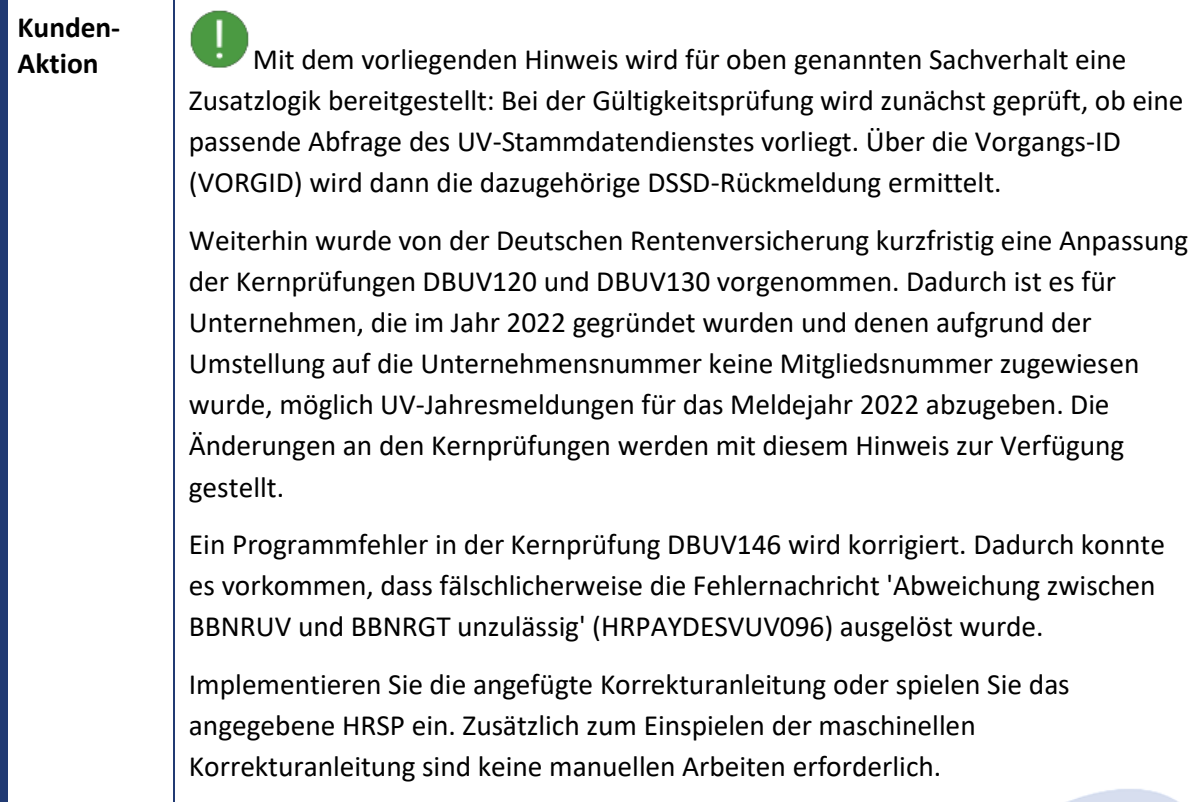

<span id="page-22-0"></span>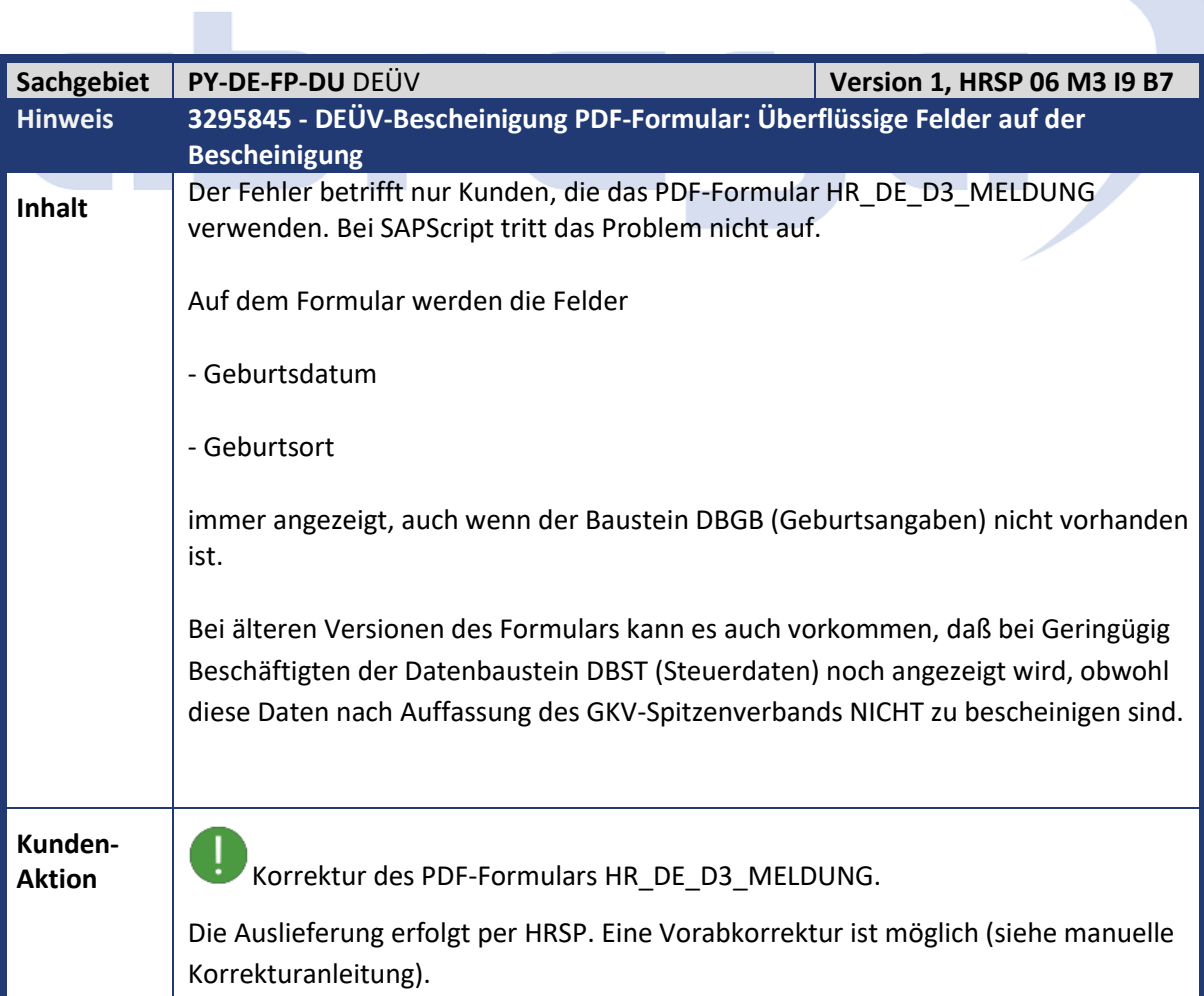

<span id="page-23-0"></span>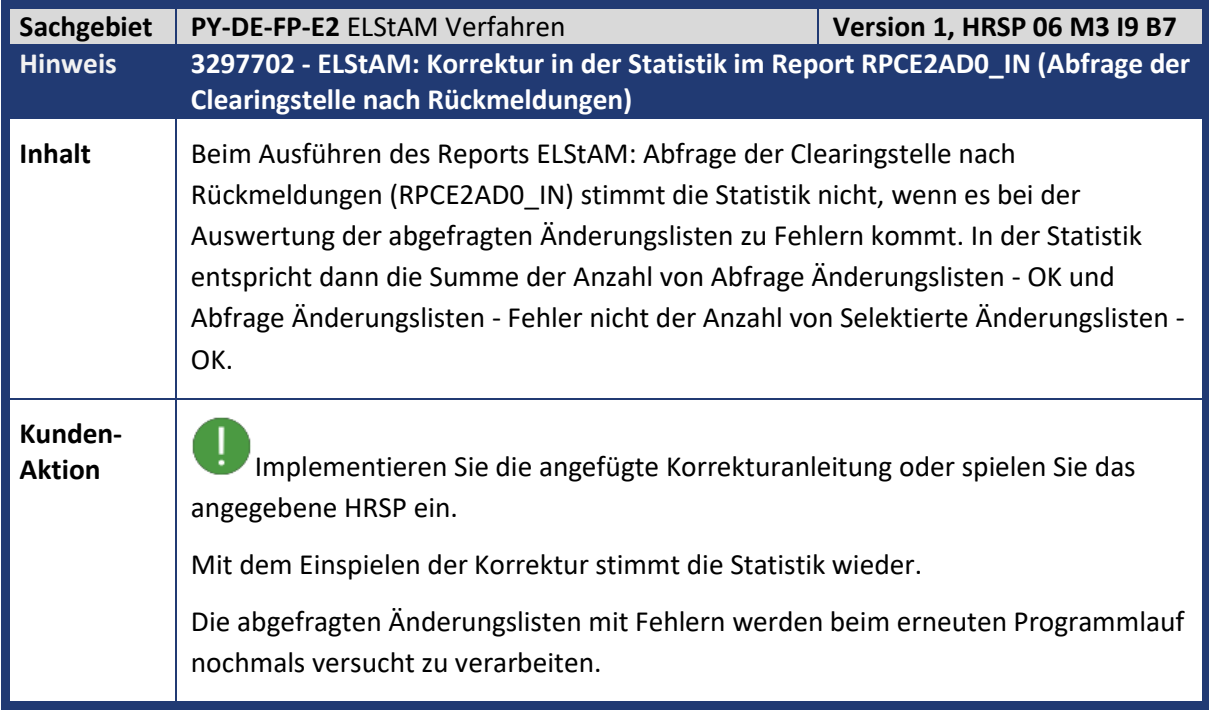

<span id="page-23-1"></span>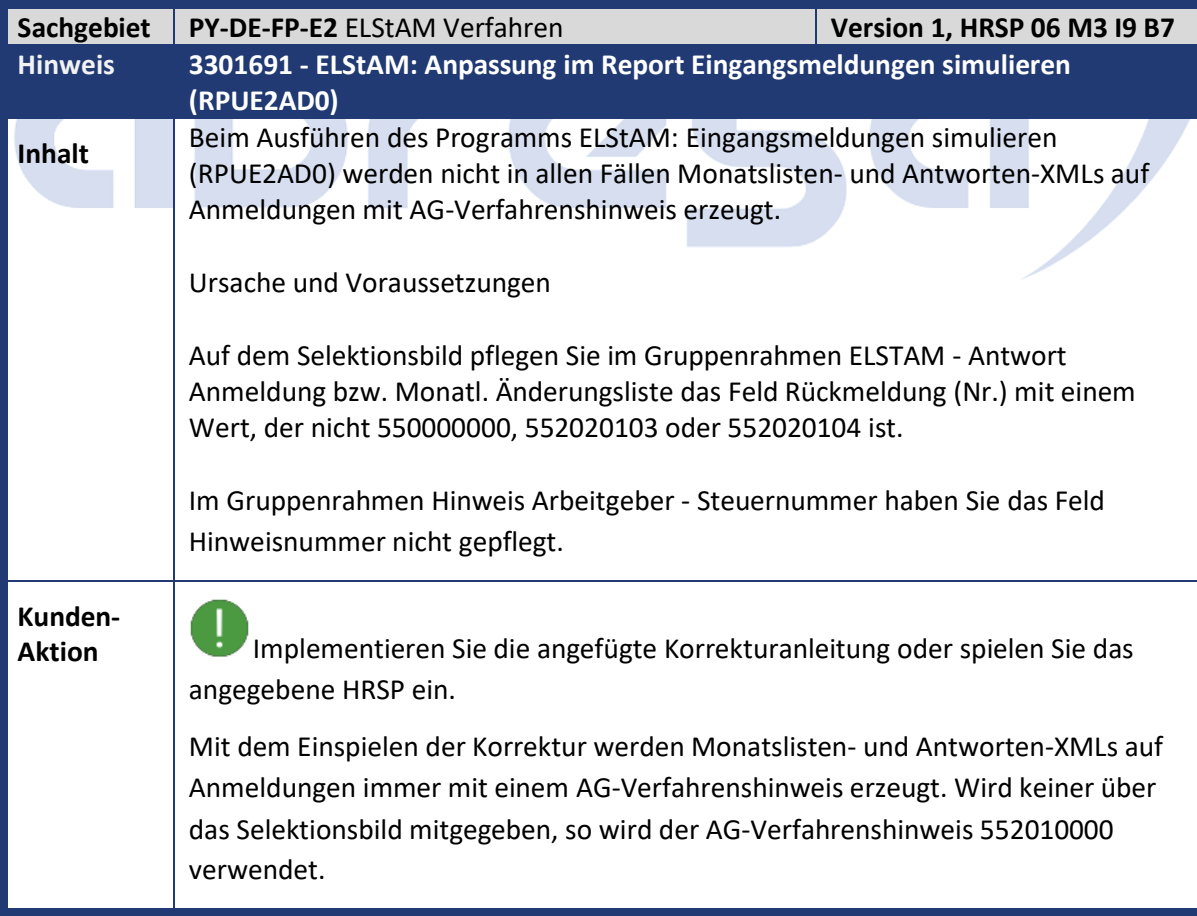

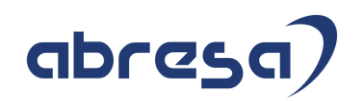

<span id="page-24-0"></span>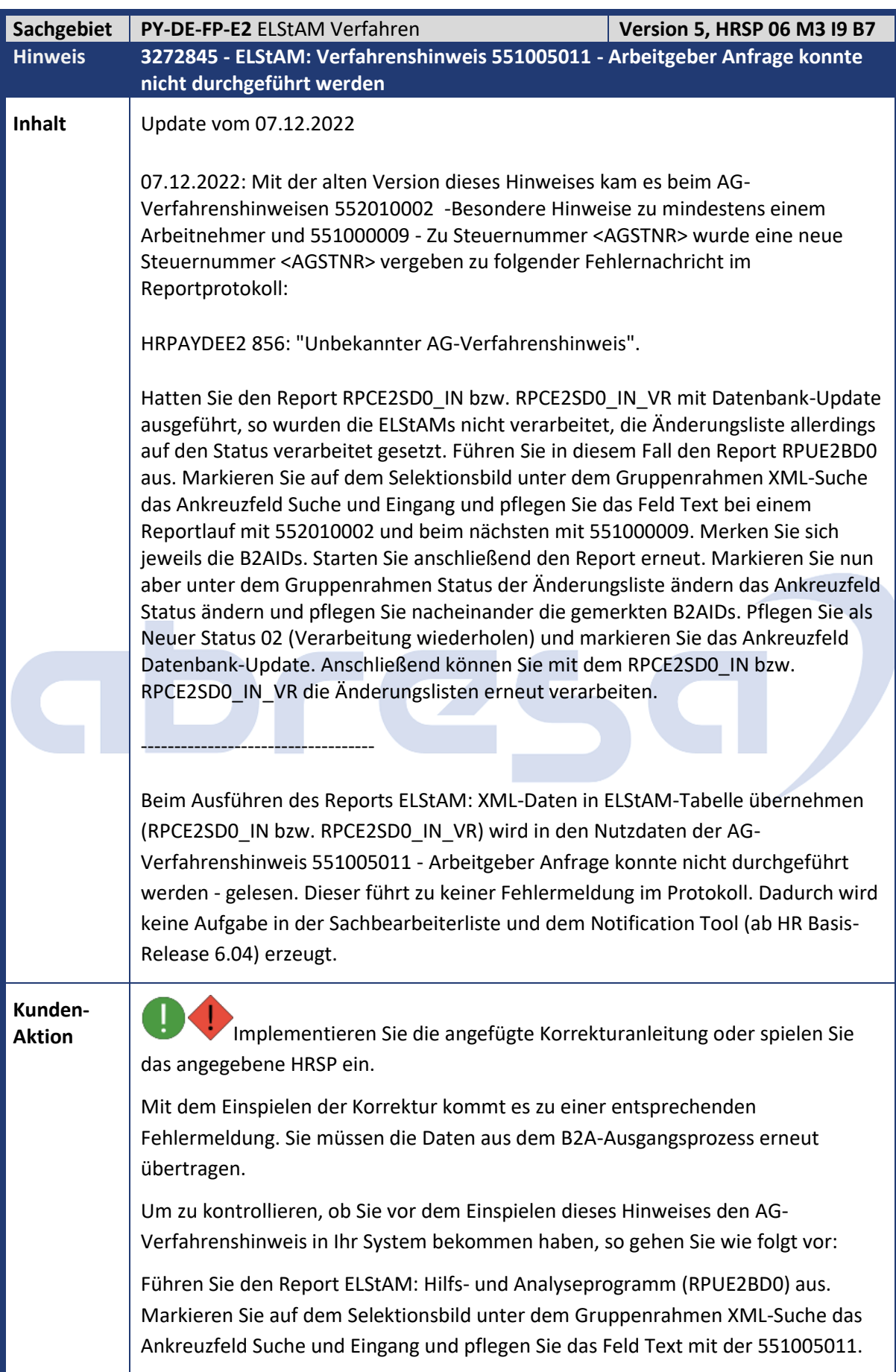

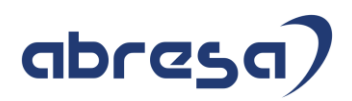

Identifizieren Sie aus den gefundenen XMLs die betroffenen Nutzdatentickets. Führen Sie den Report ELStAM-Daten verwalten (RPCE2ZD0) aus. Selektieren Sie alle Meldungen zu den gefundenen Nutzdatentickets. Löschen Sie diese Meldungen. Führen Sie den Report ELStAM: An- und Abmeldungen erstellen (RPCE2VD0\_OUT) aus und erstellen Sie die Meldungen neu. Sammeln und übertragen Sie diese erneut.

<span id="page-25-0"></span>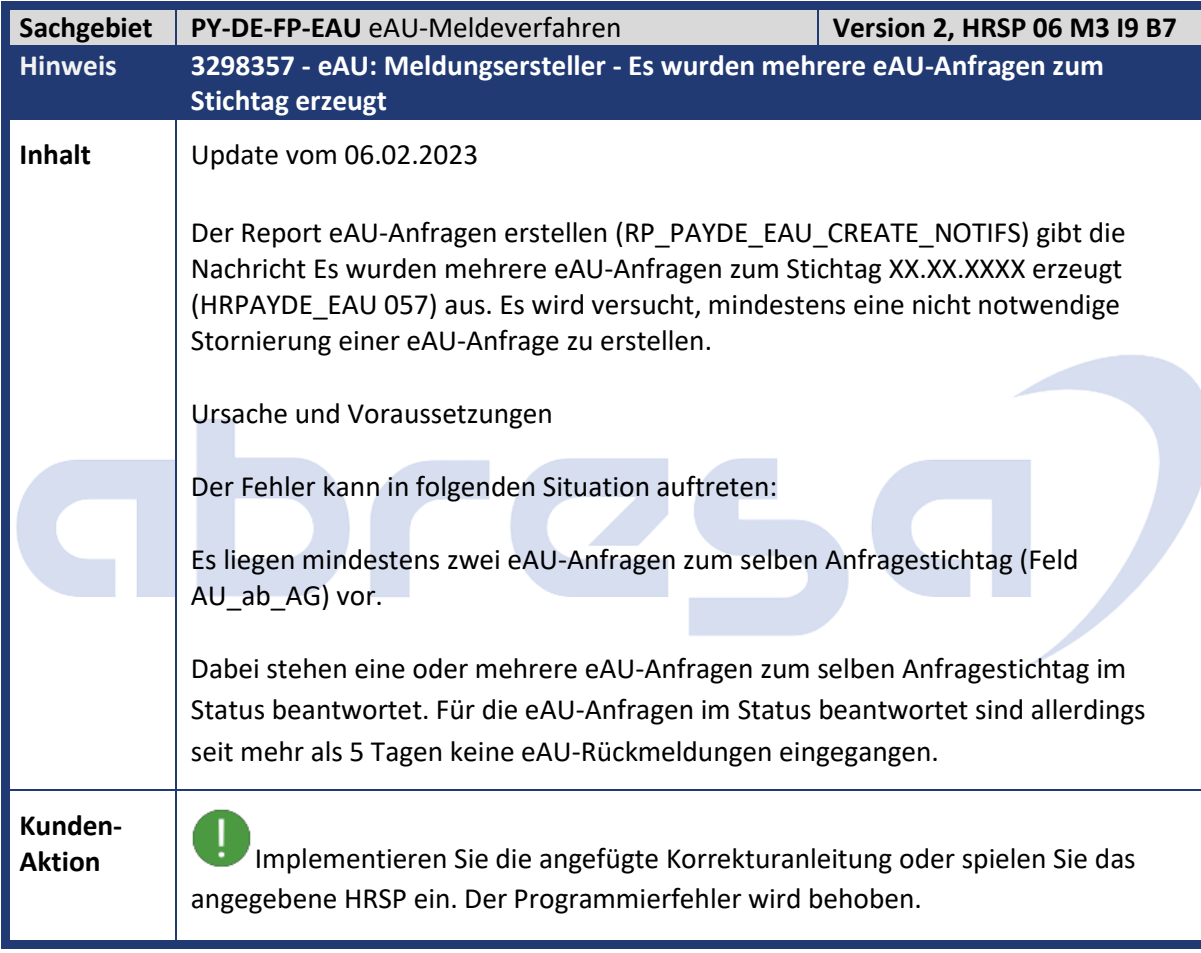

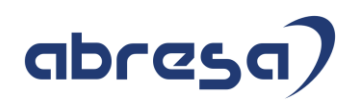

<span id="page-26-0"></span>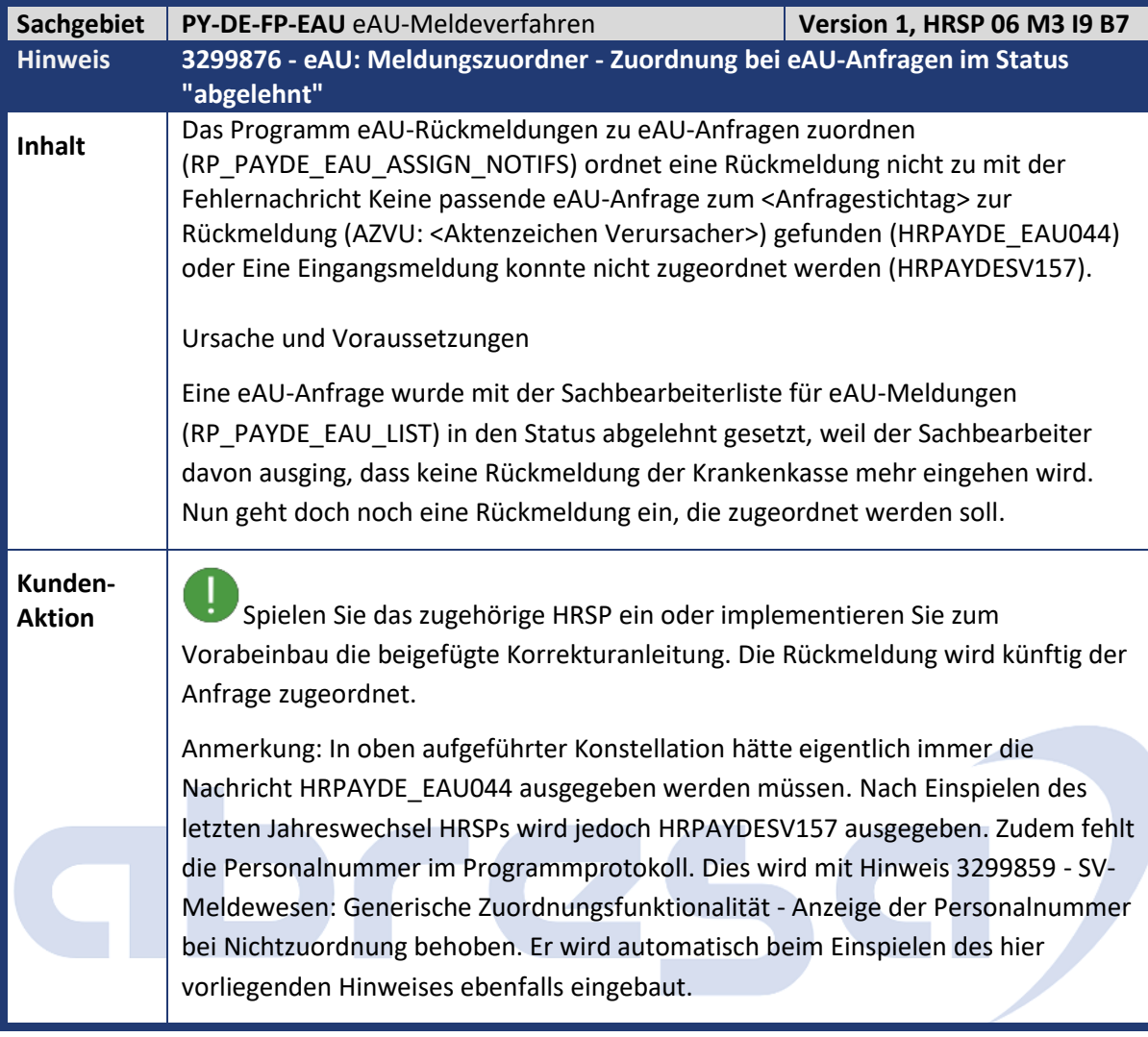

<span id="page-27-0"></span>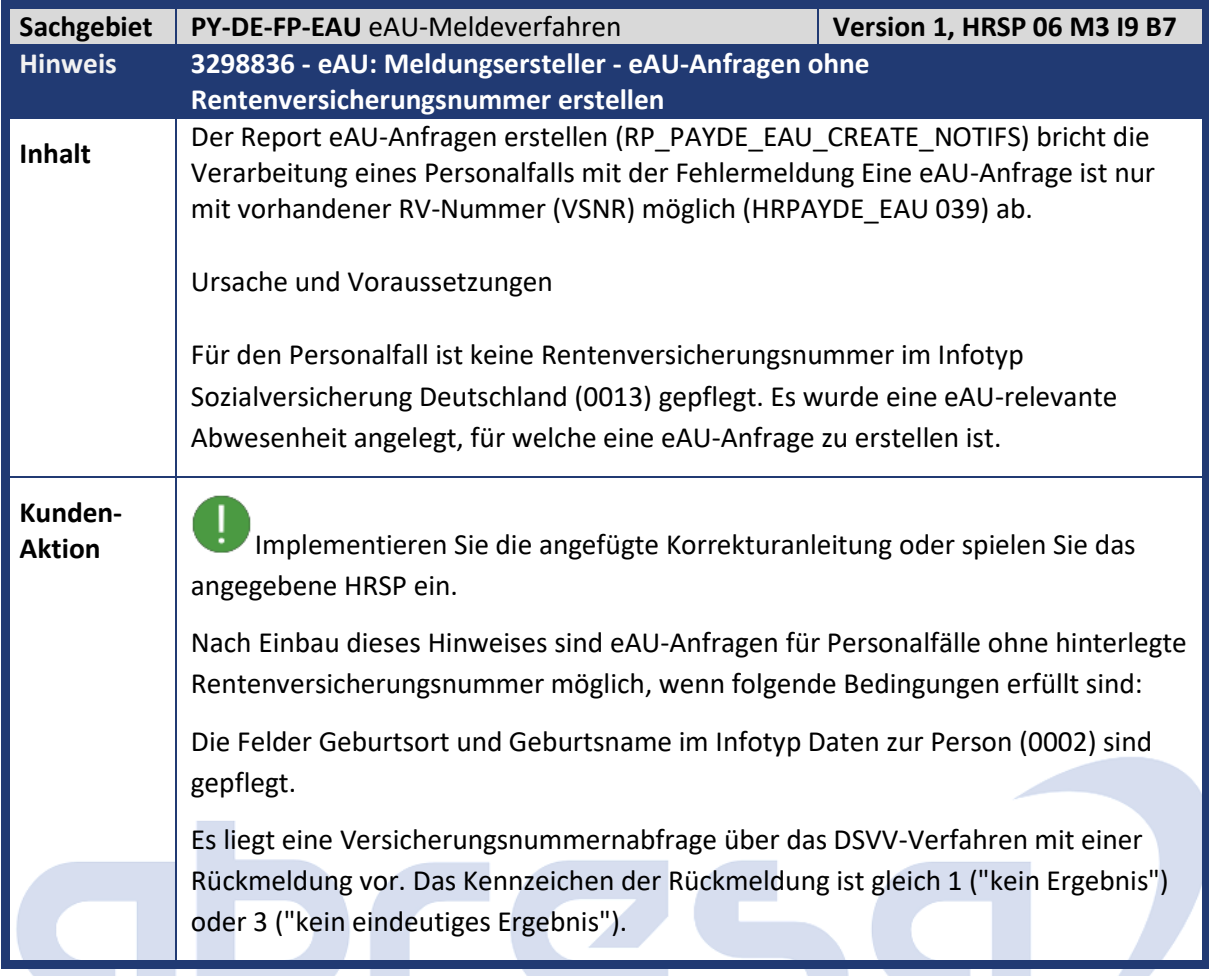

<span id="page-27-1"></span>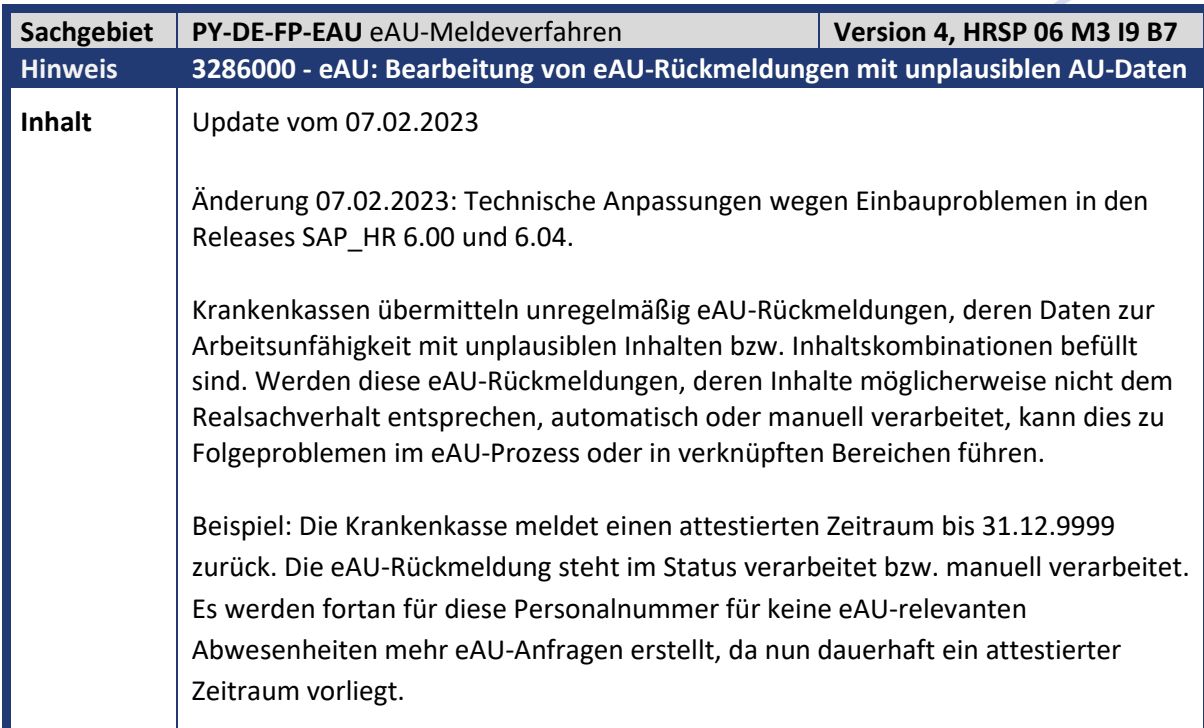

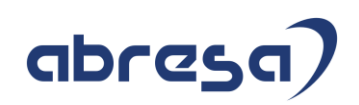

**Kunden-**

Aktion Spielen Sie das zugehörige HRSP ein oder implementieren Sie zum Vorabeinbau die beigefügte Korrekturanleitung. Beachten Sie insbesondere die manuelle Nacharbeit.

> Nach Einbau dieses Hinweises werden bei Lauf des Programms eAU-Rückmeldungen der Krankenkassen verarbeiten (RP\_PAYDE\_EAU\_CREATE\_NOTIFS) zusätzliche Prüfungen für eAU-Rückmeldungen im Status zu verarbeiten oder zu prüfen durchlaufen. Diese Prüfungen können im BAdI Plausibilitätsprüfungen für AU-Daten aus eAU-Rückmeldungen (HRPAYDE\_EAU\_B\_PLAUSIB\_CHK) hinterlegt werden. Für das Anlegen eigener Prüfungen mittels eigener BAdI-Implementierung beachten Sie bitte die Dokumentation des BAdIs.

In der Standardauslieferung sind folgende Musterprüfungen per Fallback-Klasse implementiert:

Prüfung, ob das Ende des attestierten Zeitraums nicht übermittelt wurde.

Prüfung, ob der Beginn des attestierten Zeitraums nach dem Ende liegt.

Prüfung, ob das Ende des attestierten Zeitraums mehr als 5 Wochen (35 Tage) nach Systemdatum liegt.

Prüfung, ob ein attestierter Zeitraum mit einer Dauer von mehr als 5 Wochen (35 Tage) vorliegt.

Prüfung, ob ein attestierter Zeitraum mit Beginn vor offiziellem Verfahrensstart am 01.10.2021 vorliegt.

Wird ein Prüfkriterium nicht erfüllt, erhält die eAU-Rückmeldung den Status zu prüfen mit Substatus unplausibler Meldungsinhalt. Meldungen in dieser Status- /Substatuskombination können mittels des Buttons abgelehnt (AG) in der Sachbearbeiterliste für eAU-Meldungen (RP\_PAYDE\_EAU\_LIST) als abgelehnt durch Arbeitgeber gekennzeichnet werden. Damit werden eAU-Rückmeldungen im Status abgelehnt durch Arbeitgeber bei der weiteren Verarbeitung im System nicht mehr berücksichtigt, d.h. sie werden nicht zur Erstellung neuer eAU-Anfragen oder für den Ampelstatus im Infotyp Abwesenheiten (2001) herangezogen. Meldungen im Status abgelehnt durch Arbeitgeber können weiterhin über die Selektion Alle Meldungen auf dem Selektionsbild der Sachbearbeiterliste für eAU-Meldungen (RP\_PAYDE\_EAU\_LIST) angezeigt werden.

Anmerkung: Mit der Statusumsetzung auf abgelehnt durch Arbeitgeber wird keine Ablehnung an die Krankenkasse geschickt. Dies ist im eAU-Verfahren nicht vorgesehen. Die Statusumsetzung ist damit nur systemintern von Bedeutung. Eine etwaige Klärung des Sachverhalts mit der Krankenkasse muss telefonisch erfolgen.

Hinweise für die Sachbearbeitung

Prüfen Sie bei eAU-Rückmeldungen im Status zu prüfen mit Substatus unplausibler Meldungsinhalt, ob die Meldung betriebswirtschaftlich sinnvoll ist. Falls ja, können Sie sie weiterhin auf manuell verarbeitet setzen. Falls nicht, klären Sie den Sachverhalt mit der entsprechenden Krankenkasse. Im Optimalfall storniert die

## abresa

Krankenkasse die unplausible Meldung und sendet eine korrekte Meldung nach. Falls nicht, hinterlegen Sie ggf. einen Ausschlussgrund im Infotyp Abwesenheiten (2001), um eine erneute eAU-Anfrage zu diesem Stichtag zu vermeiden, die dann wieder mit der unplausiblen Rückmeldung beantwort wird. Setzen im Anschluss die unplausible eAU-Rückmeldung auf abgelehnt durch Arbeitgeber.

Bearbeitung von Bestandsfällen

Auch eAU-Rückmeldungen im Status manuell verarbeitet oder im Status verarbeitet können in der Sachbearbeiterliste für eAU-Meldungen (RP\_PAYDE\_EAU\_LIST) in den Status abgelehnt durch Arbeitgeber gesetzt werden. Dabei werden ebenfalls die im BAdI implementierten Prüfungen durchlaufen. Die Statusumsetzung erfolgt nur dann, wenn eine der Prüfungen anschlägt. Diese Funktionalität kann beispielsweise für Altfälle genutzt werden, oder wenn zusätzliche, neue Prüfungen im BAdI implementiert wurden. Zur Ermittlung von Personalfällen mit eAU-Rückmeldungen, die bereits im Status manuell verarbeitet oder verarbeitet stehen, aber die aktuell implementierten Prüfkriterien des BAdIs nicht erfüllen, findet sich im Anhang dieses Hinweises eine Coding-Vorlage für einen entsprechenden Report als Textdatei.

Weitere Fehlerkorrektur - eAU: Unsinnige Prüfnachricht im Notification Tool

Dieser Hinweis enthält zudem eine Korrektur für folgendes Symptom abseits der oben genannten Thematik:

Sie haben eine Aufgabe im Arbeitsvorrat des Notification Tools, mit einer leeren oder technisch klingenden Prüfnachricht, manchmal mit Verweis auf die Klasse CL\_SALV\_AGGREGATIONS. Bei der zur NT-Aufgabe zugehörigen Meldung handelt es sich um eine Stornierung seitens der Krankenkasse im Status verarbeitet. Die Aufgabe kann im Notification Tool nicht auf erledigt gesetzt werden. Der Fehler tritt nach Einbau des Hinweises 3276243 - eAU: Meldungsverarbeiter - Aufgabe bleibt im Arbeitsvorrat des Notification Tools, obwohl der Status der Rückmeldung auf "verarbeitet" steht auf.

Nach Einspielen dieses Hinweises werden für solche Fälle keine unnötigen Aufgaben mehr im Notification Tool angelegt. Aufgaben von Bestandsfällen können über die Aufgabenliste Administration (Transaktion HRPAY00\_NT\_ADMIN) gelöscht werden.

<span id="page-30-0"></span>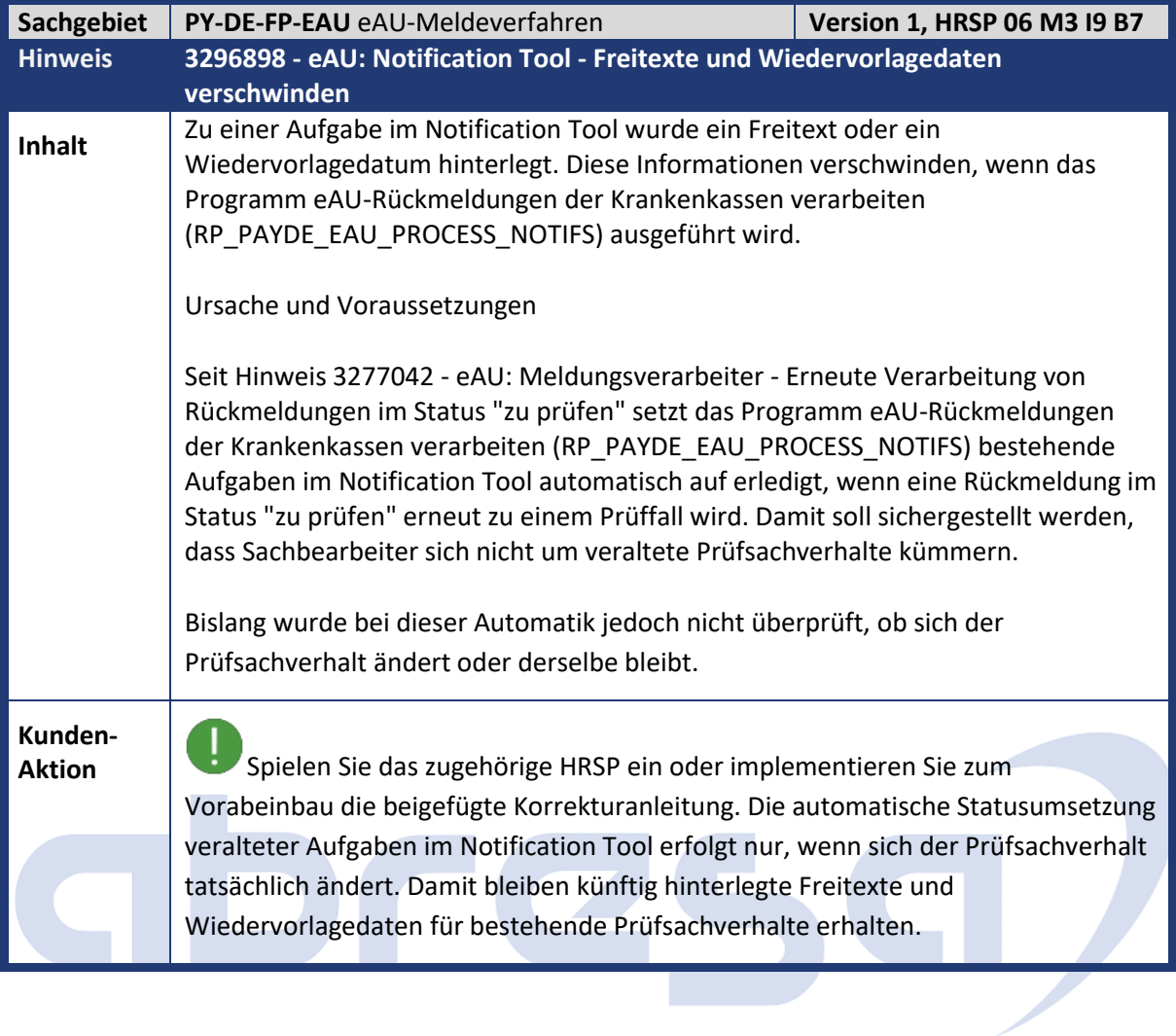

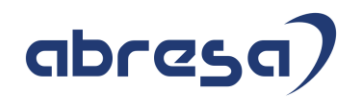

<span id="page-31-0"></span>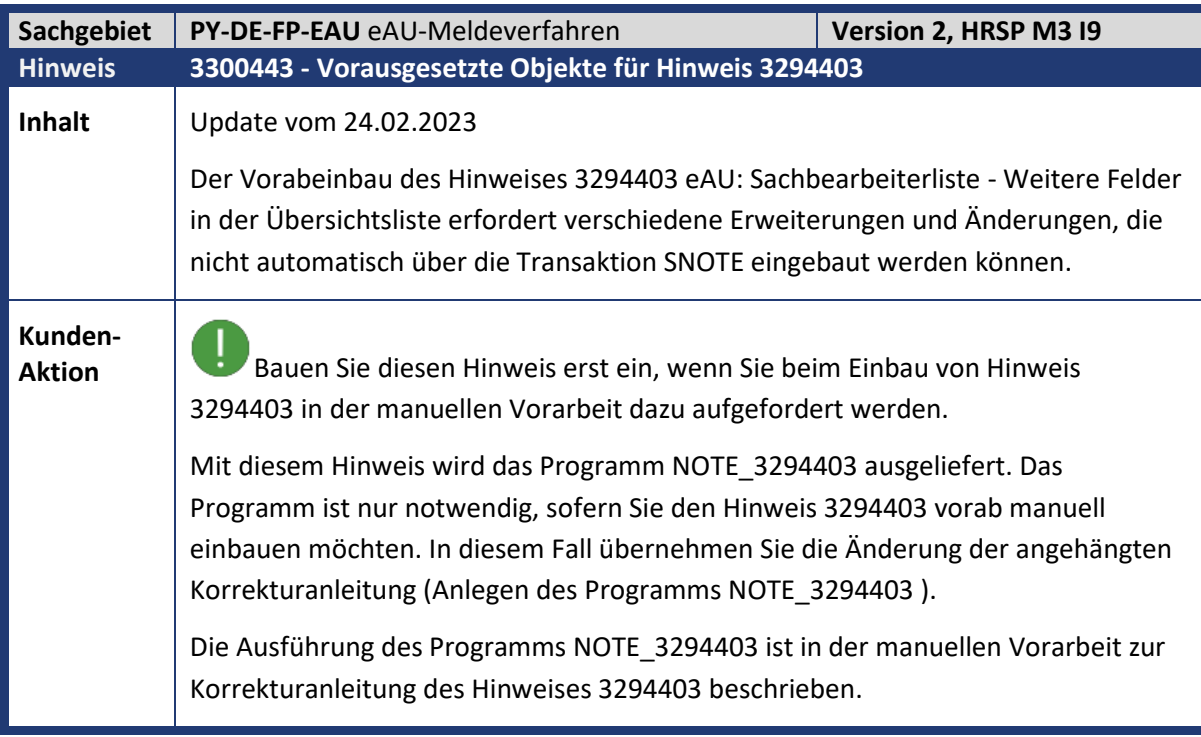

<span id="page-31-1"></span>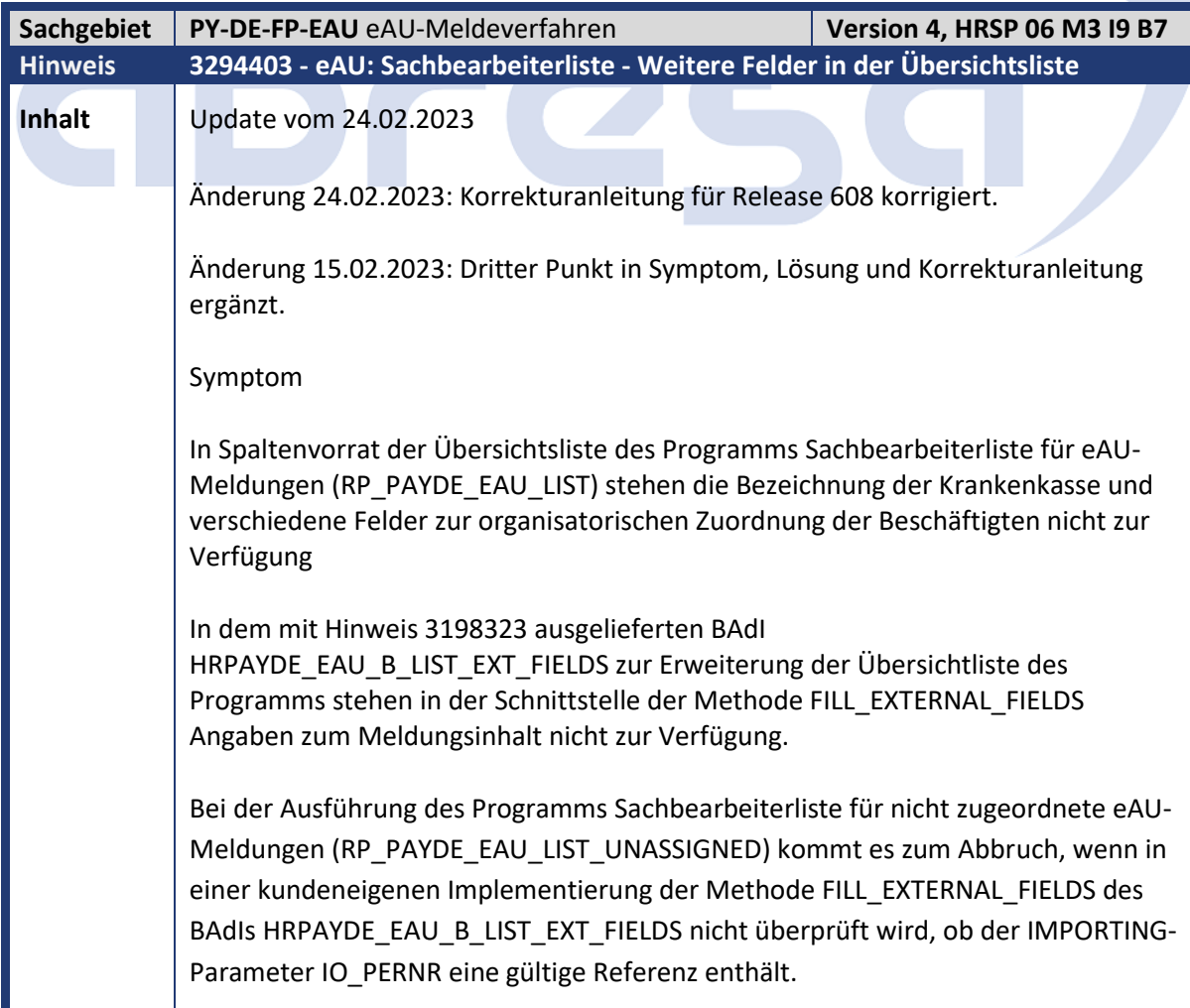

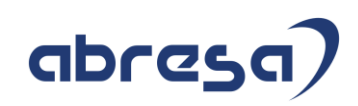

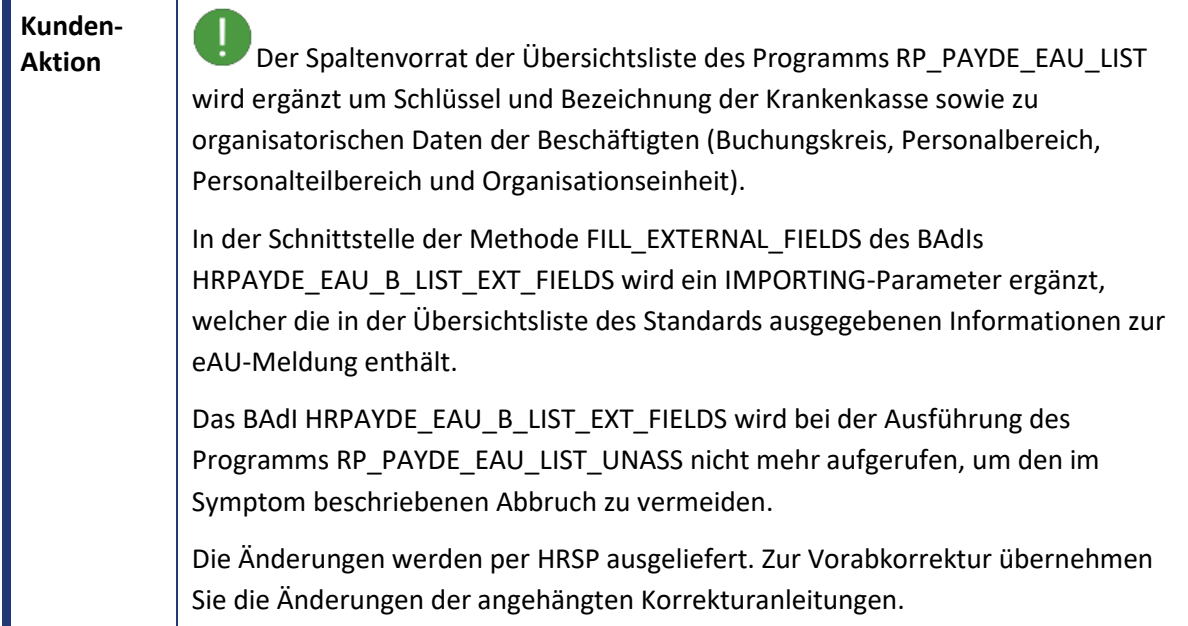

<span id="page-32-0"></span>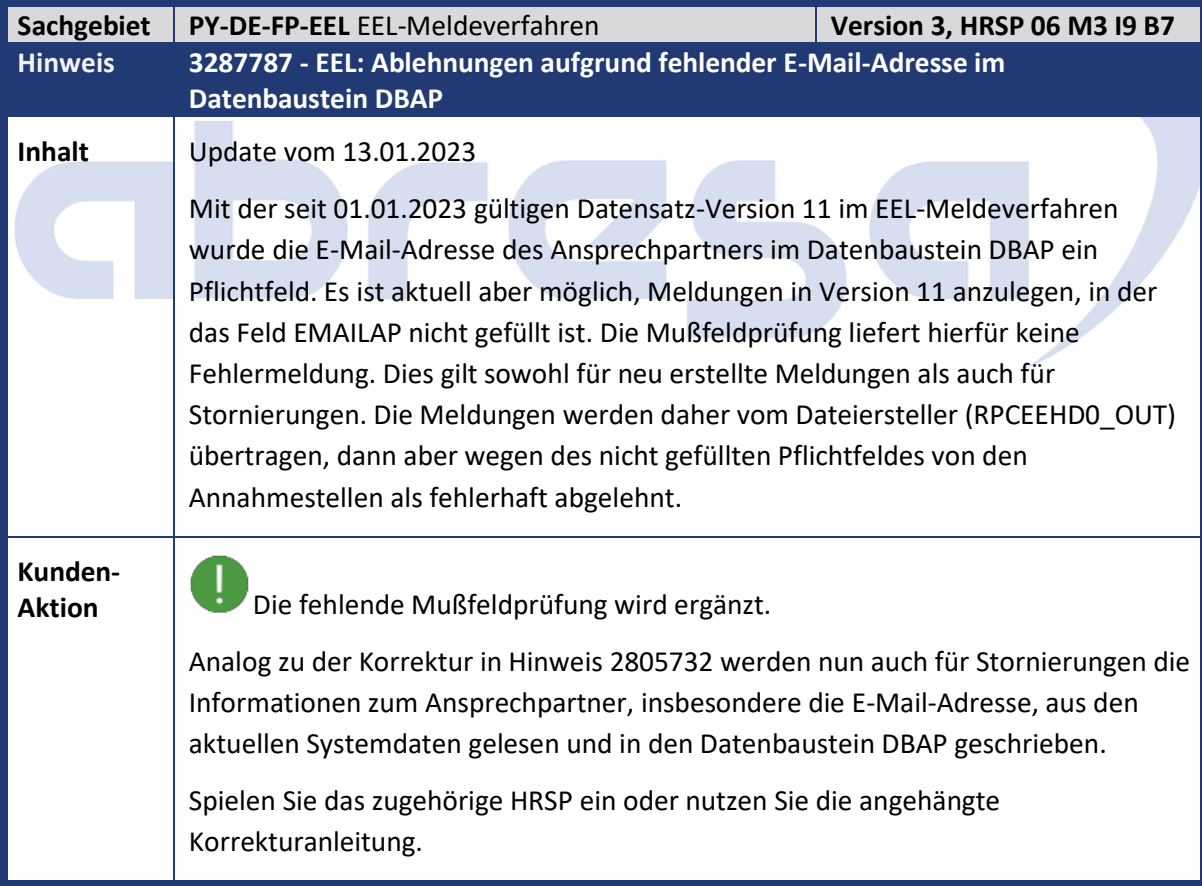

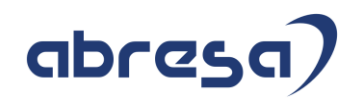

<span id="page-33-0"></span>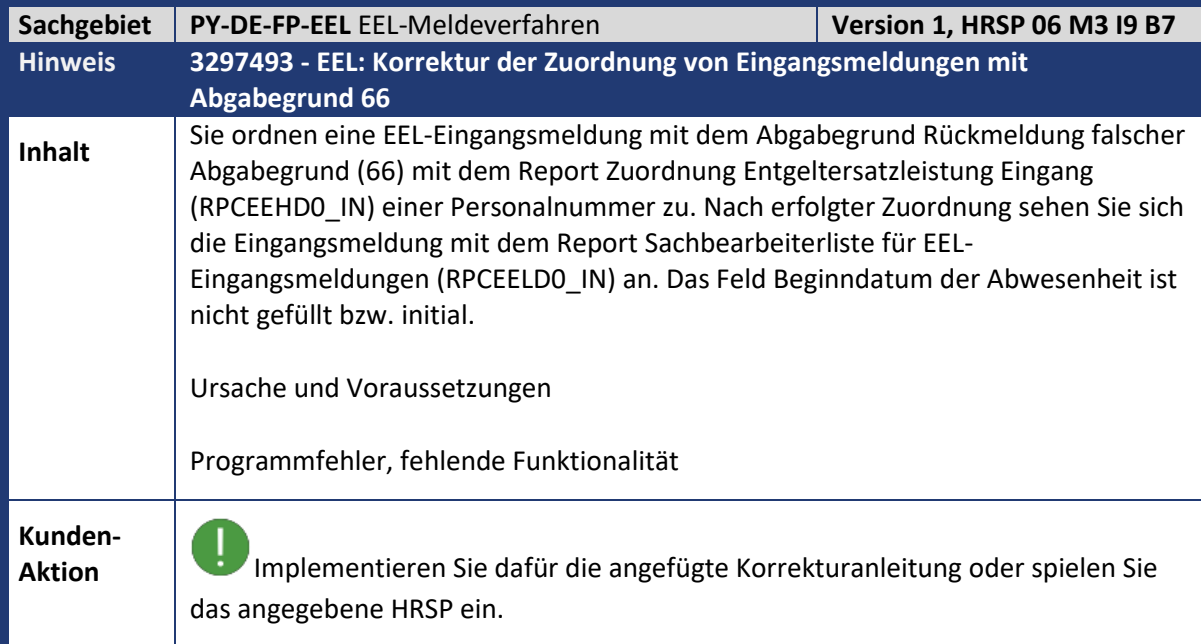

<span id="page-33-1"></span>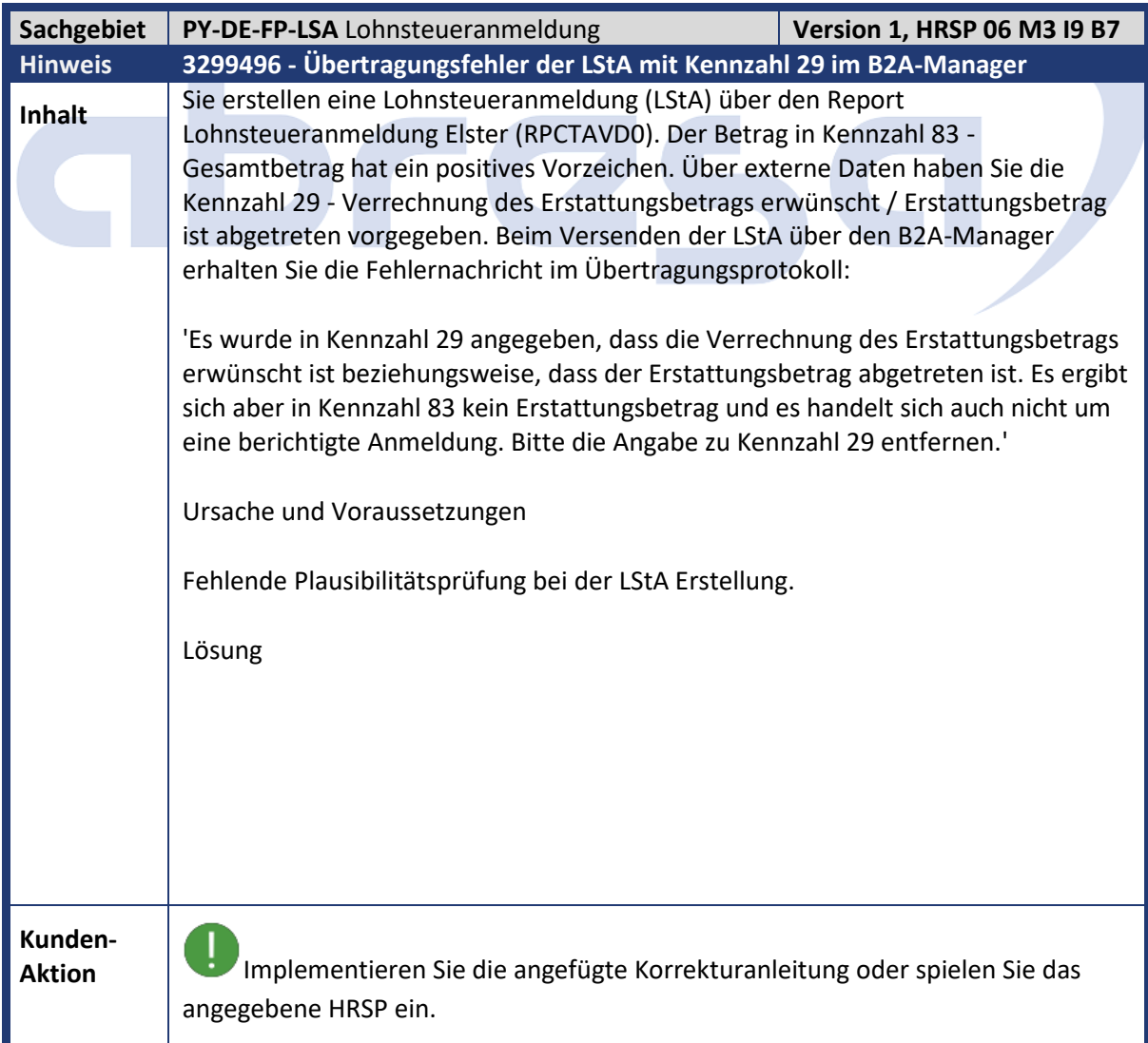

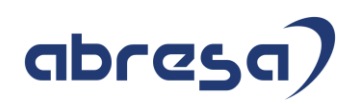

Mit diesem Hinweis wird die Erstellung der Lohnsteuerdaten im Report RPCTAVD0 mit einer Fehlermeldung abgebrochen, wenn Kennzahl 29 vorgegeben wird und Kennzahl 83 mit positivem Betrag vorhanden ist.

Falls Sie die unter Symptom genannte Fehlermeldung beim Versenden der LStA bekommen, erstellen Sie den Datensatz erneut. Setzen Sie den Datensatz dazu im B2A-Manager über den Button 'Status' auf 'fehlerhaft - nicht wiederaufsetzbar'. Ändern Sie anschließend den Status im Report Lohnsteueranmeldungen verwalten über den Button 'Status' auf 'fehlerhaft'. Löschen Sie danach die Kennzahl 29 aus den externen Daten und erstellen Sie die LStA neu.

<span id="page-34-0"></span>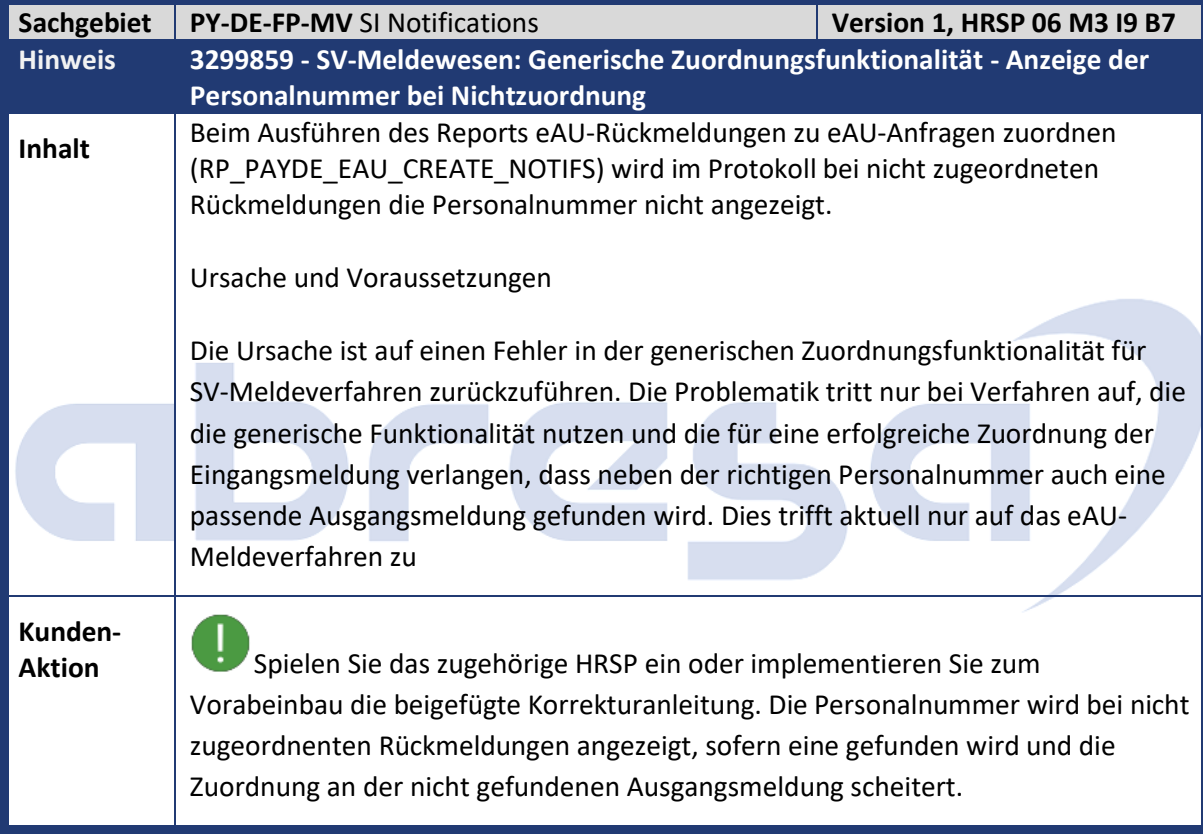

<span id="page-34-1"></span>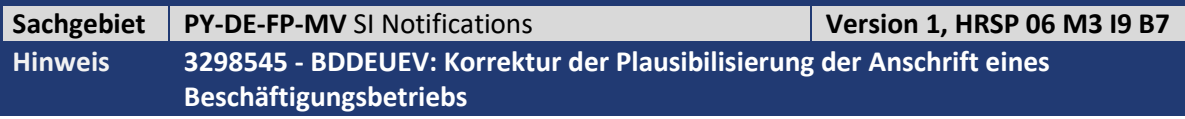

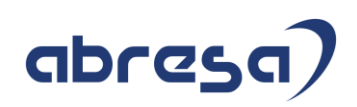

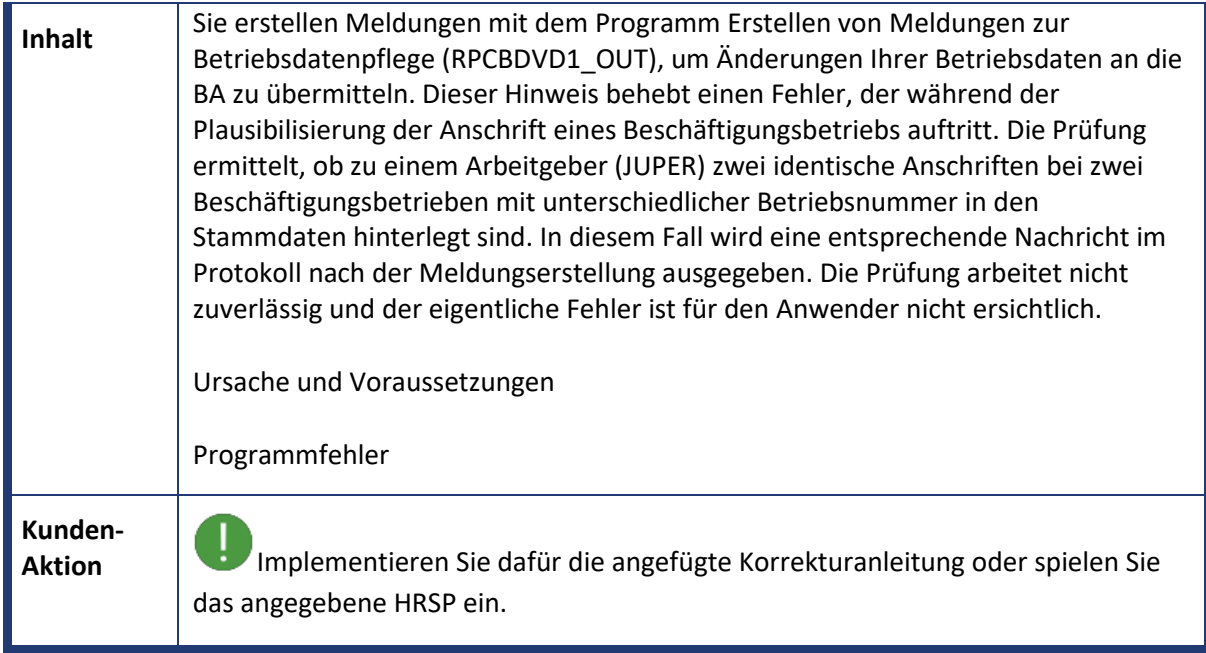

<span id="page-35-0"></span>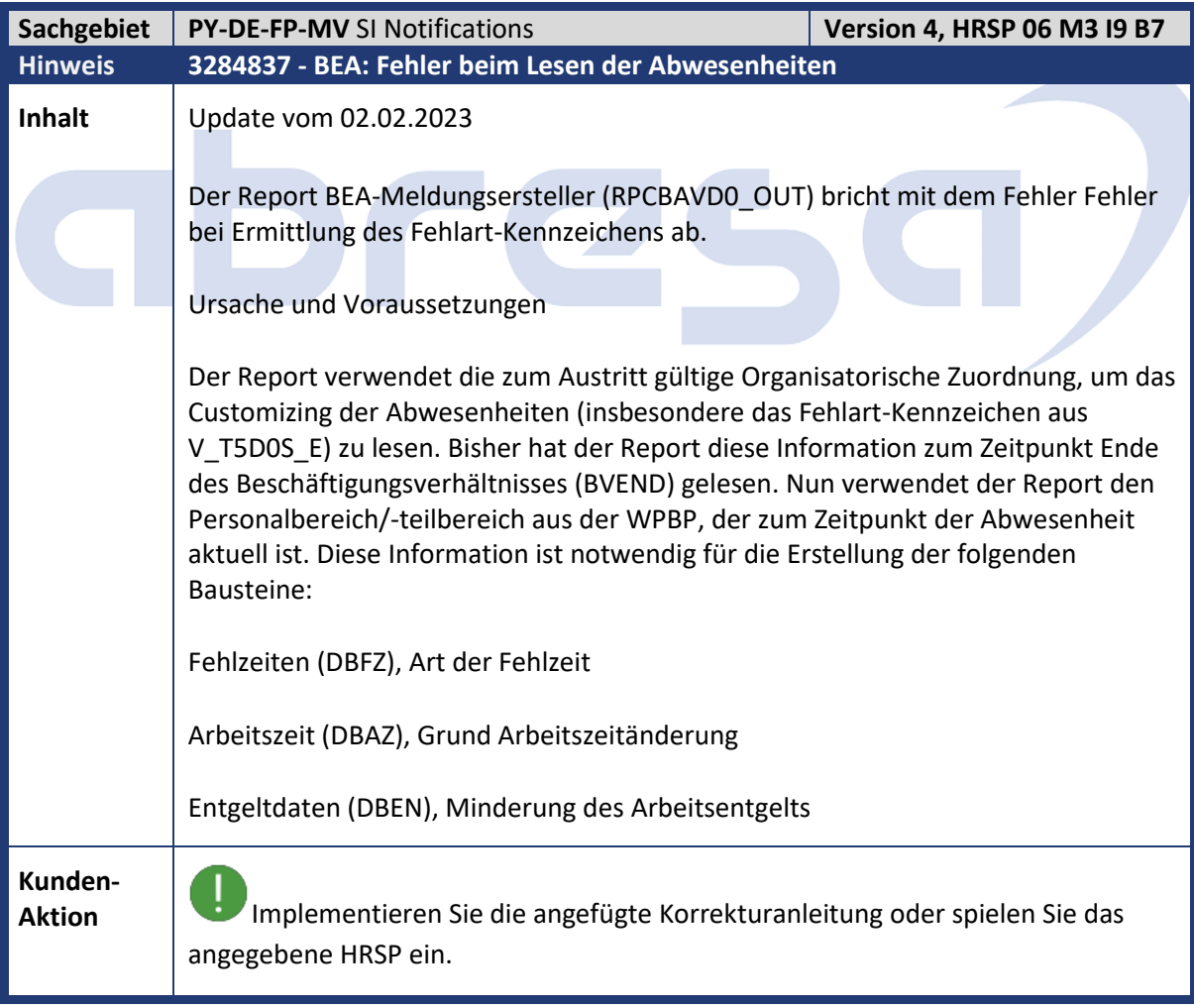

<span id="page-35-1"></span>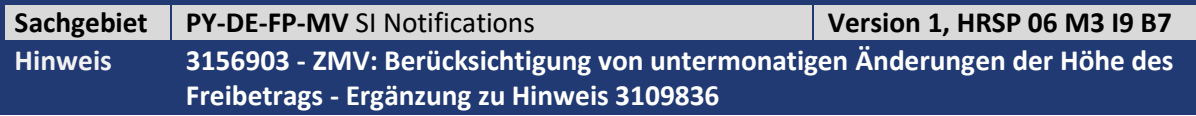
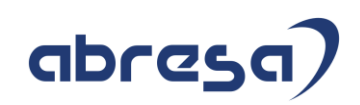

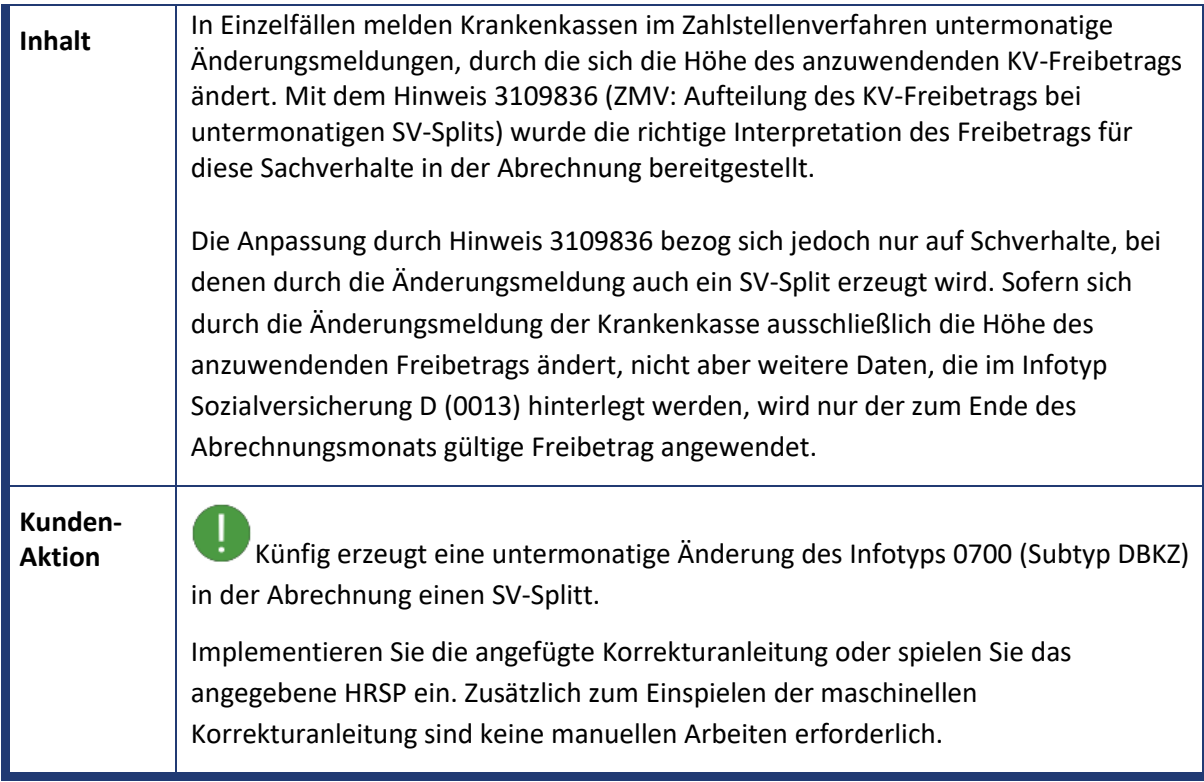

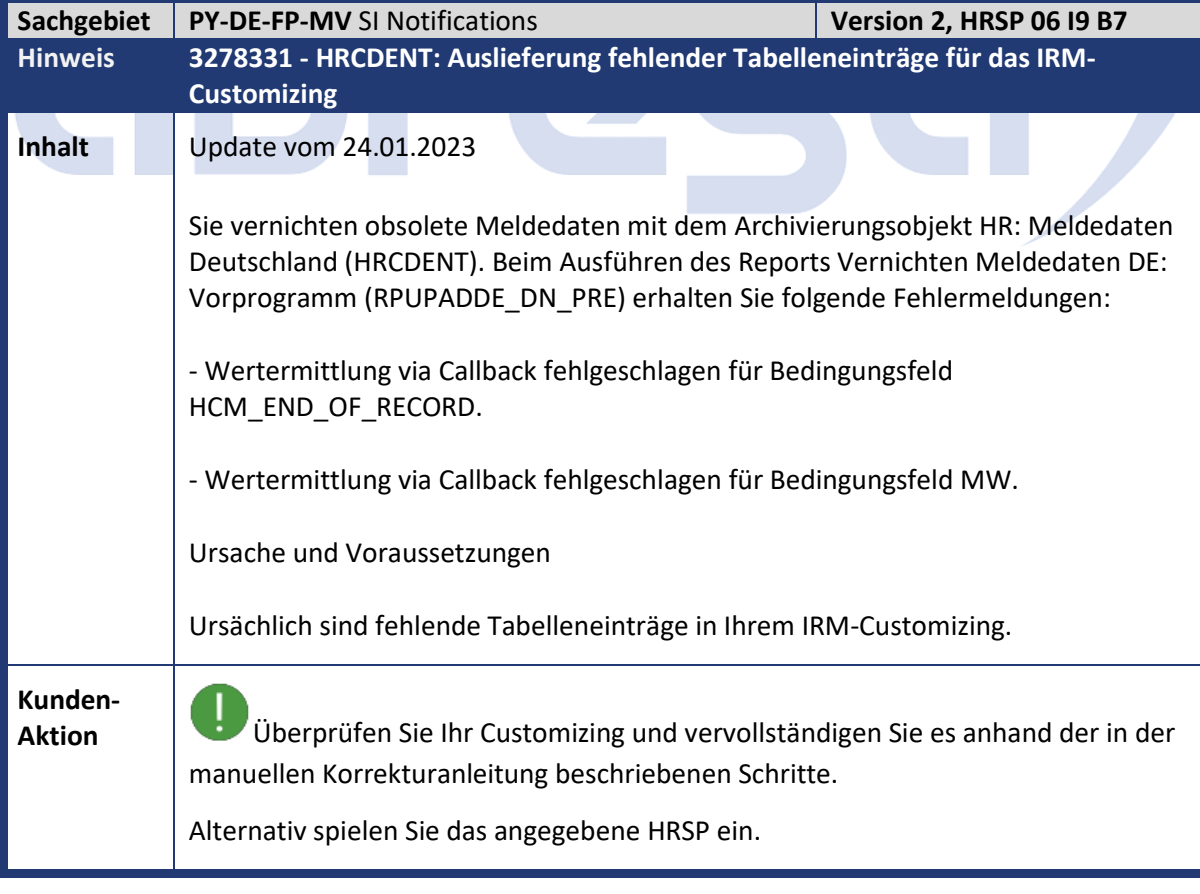

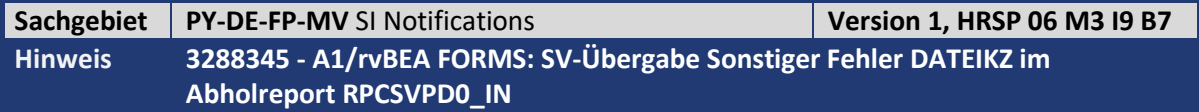

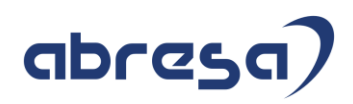

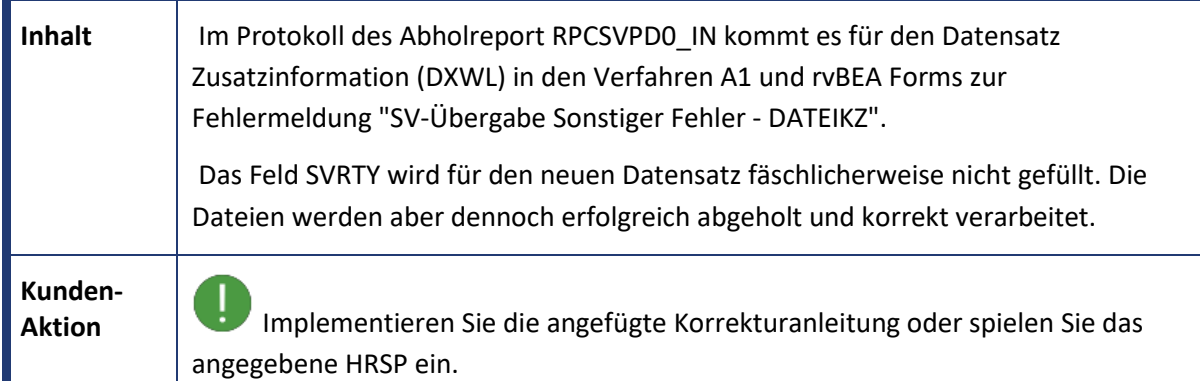

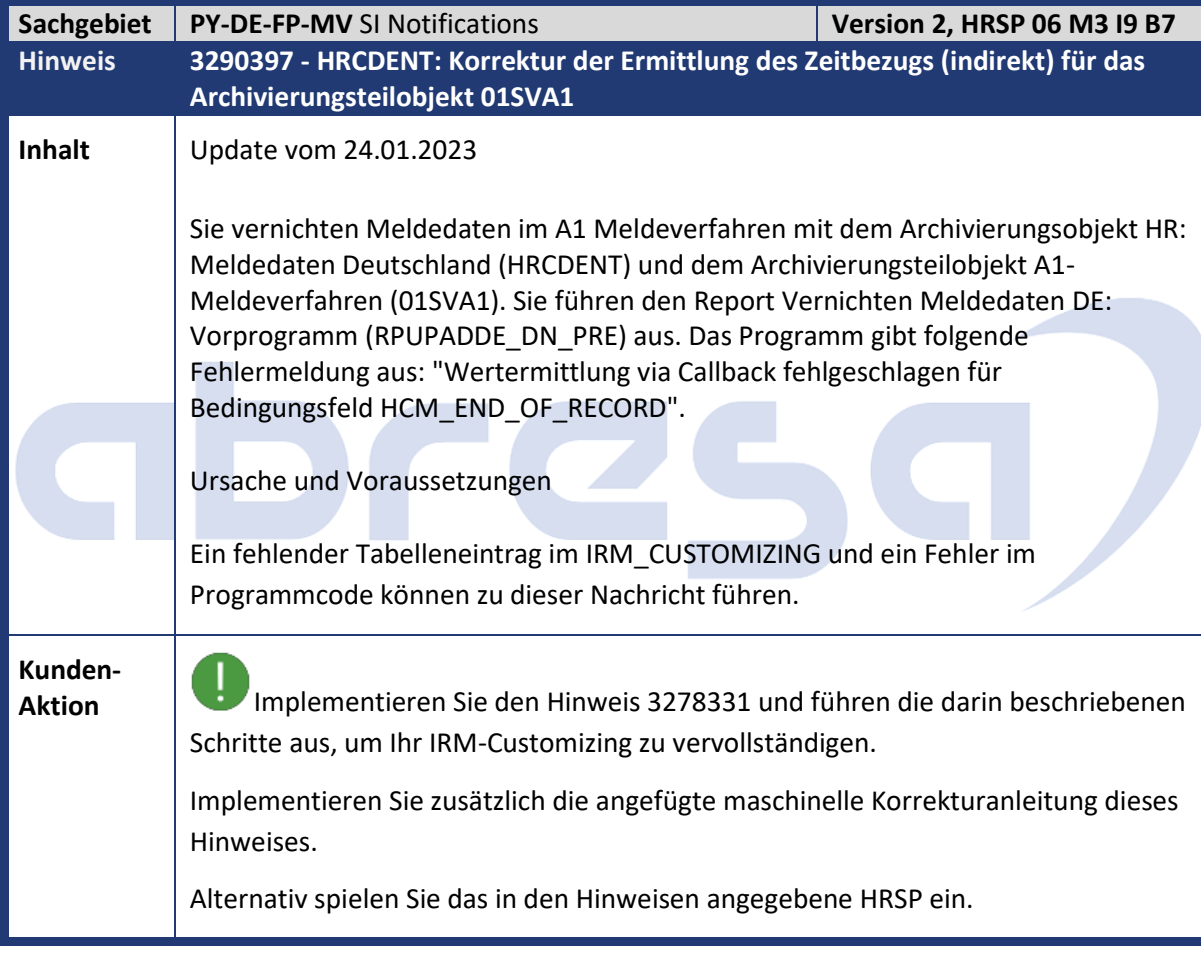

**Sachgebiet PY-DE-FP-UV** AI Meldeverfahren **Version 4, HRSP 06 M3 I9 B7 Hinweis 3293508 - UV-Meldeverfahren: Korrektur von Hinweis 3273331**

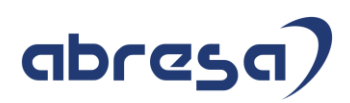

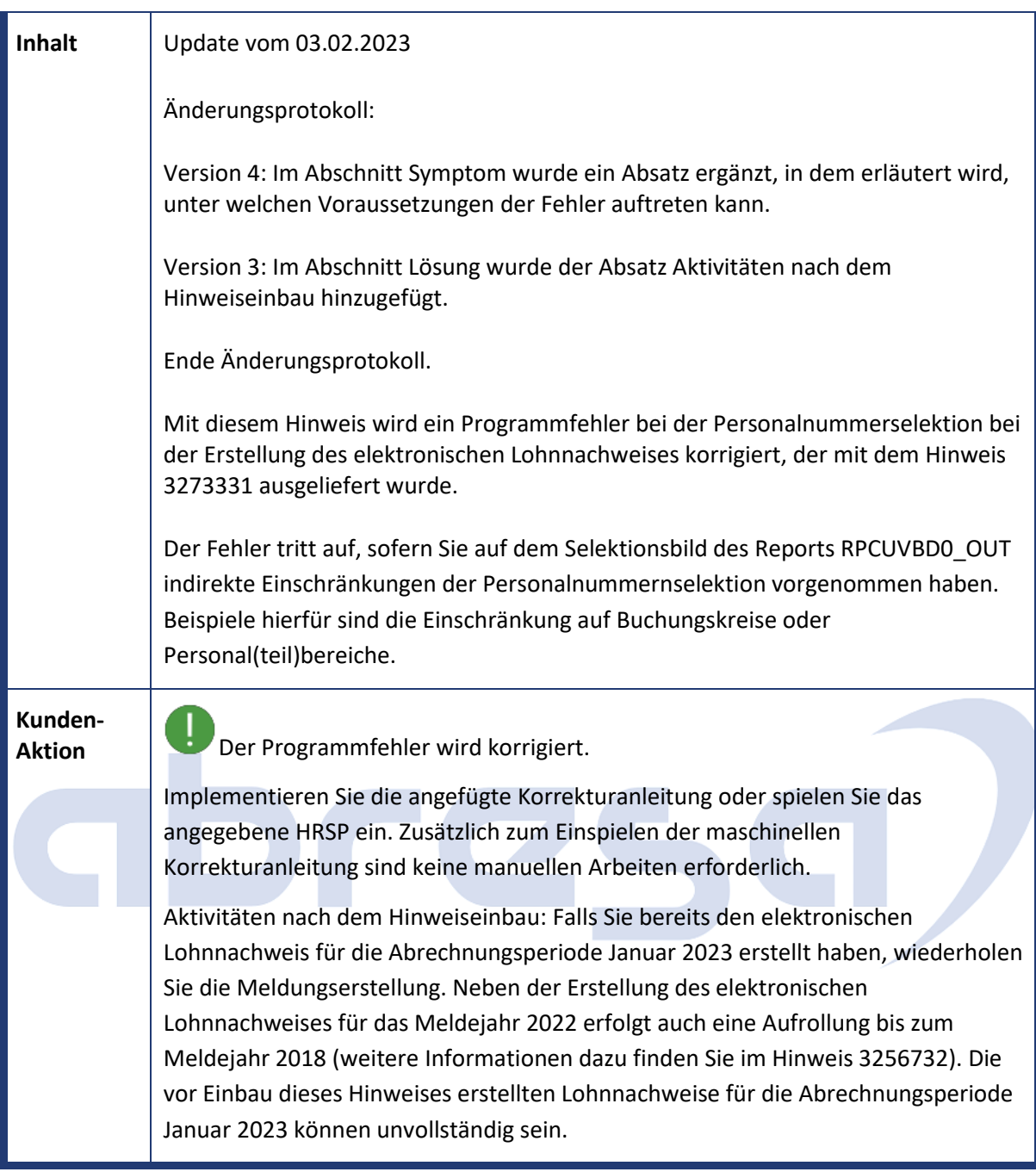

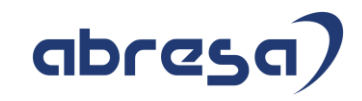

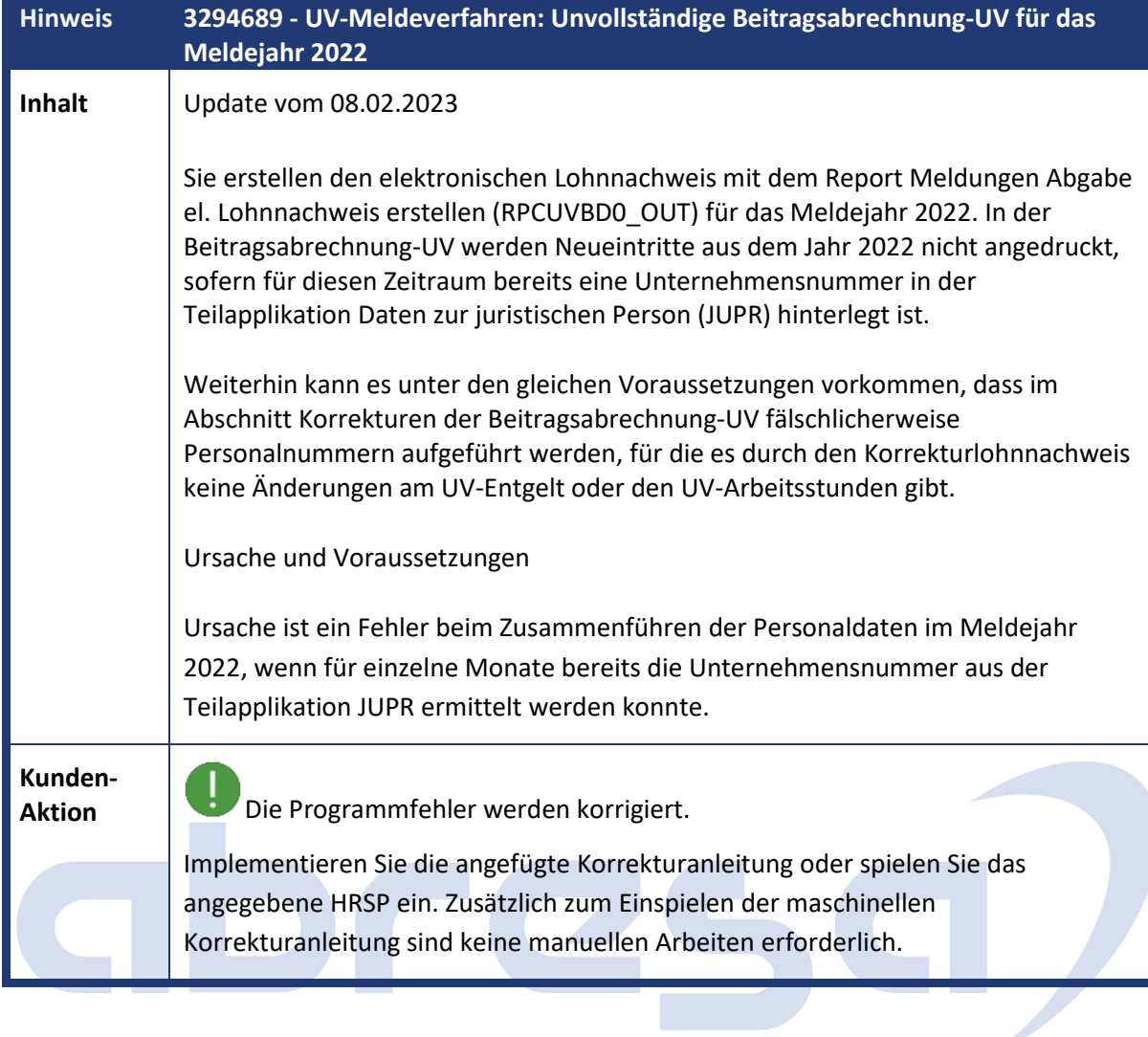

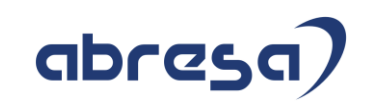

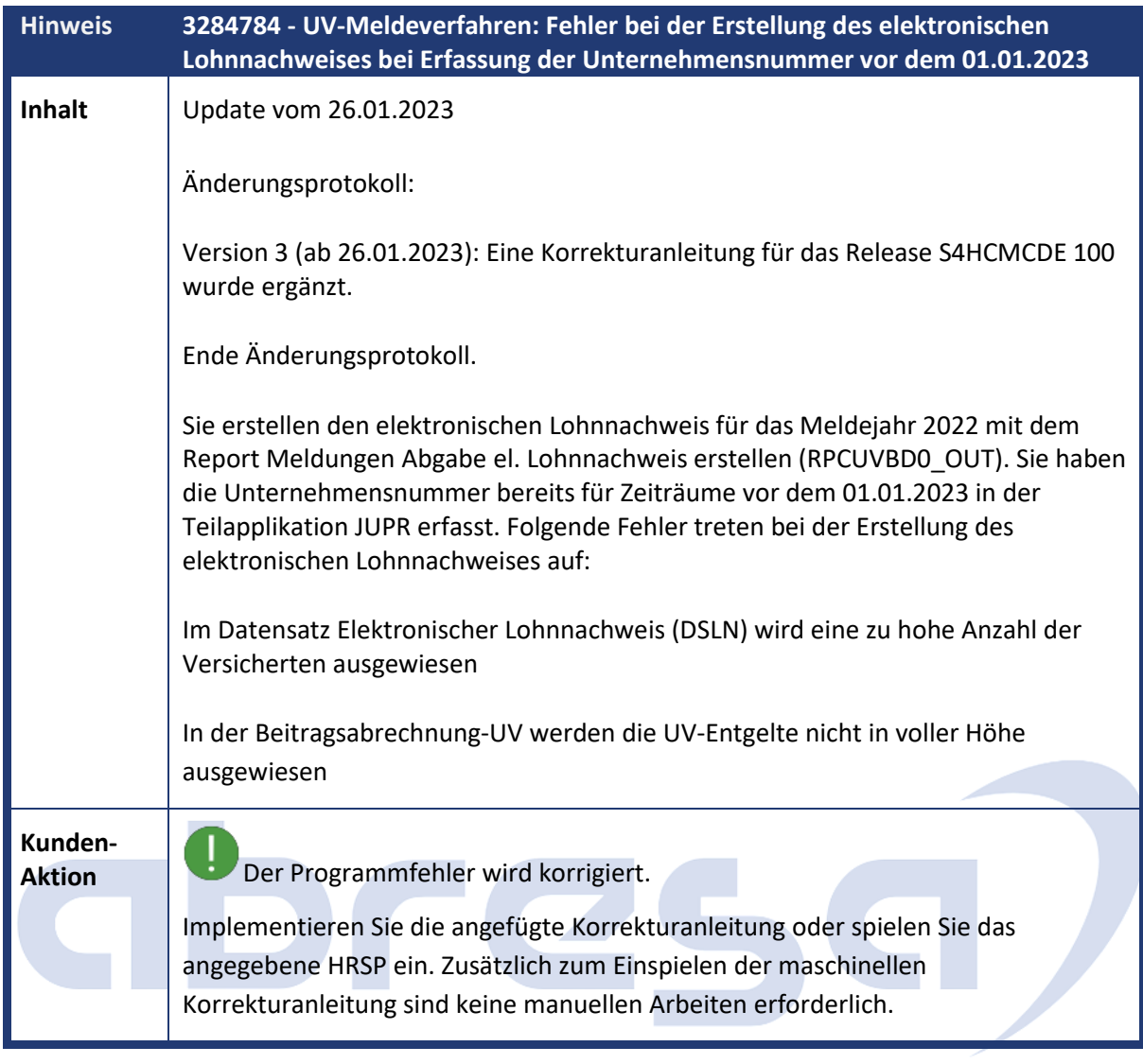

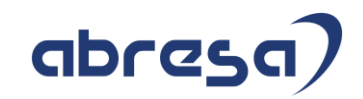

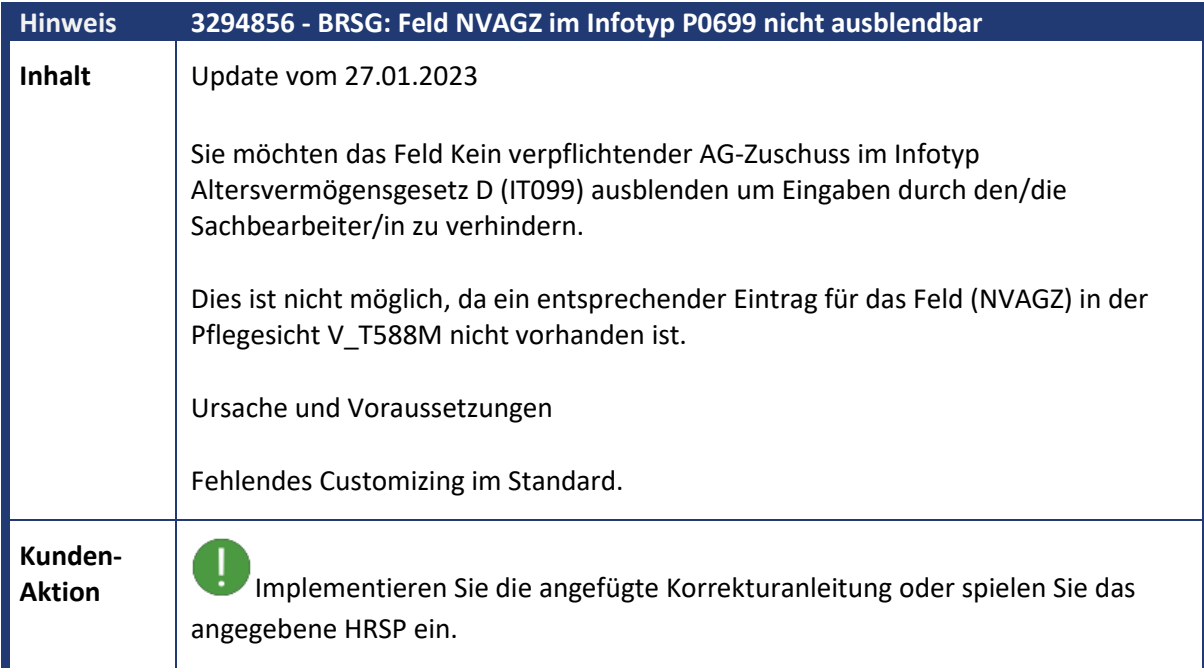

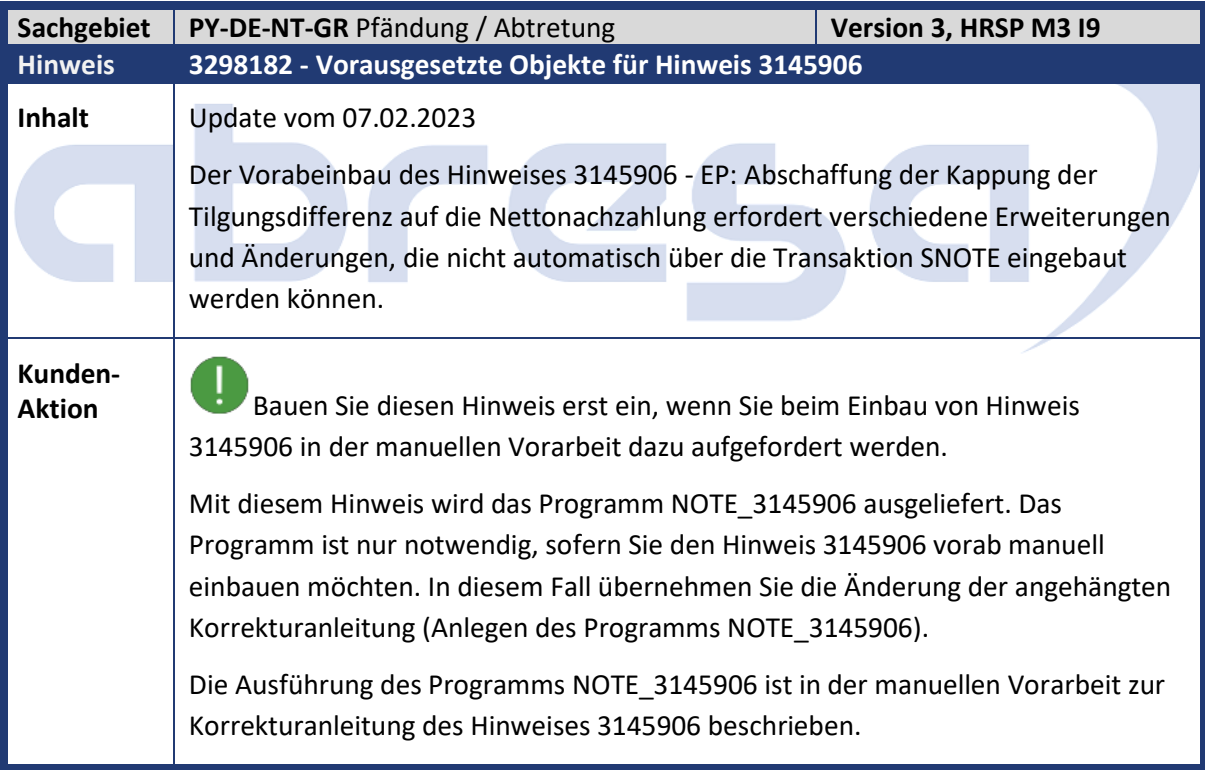

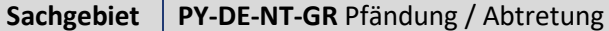

**Version 4, HRSP 06 M3 I9 B7** 

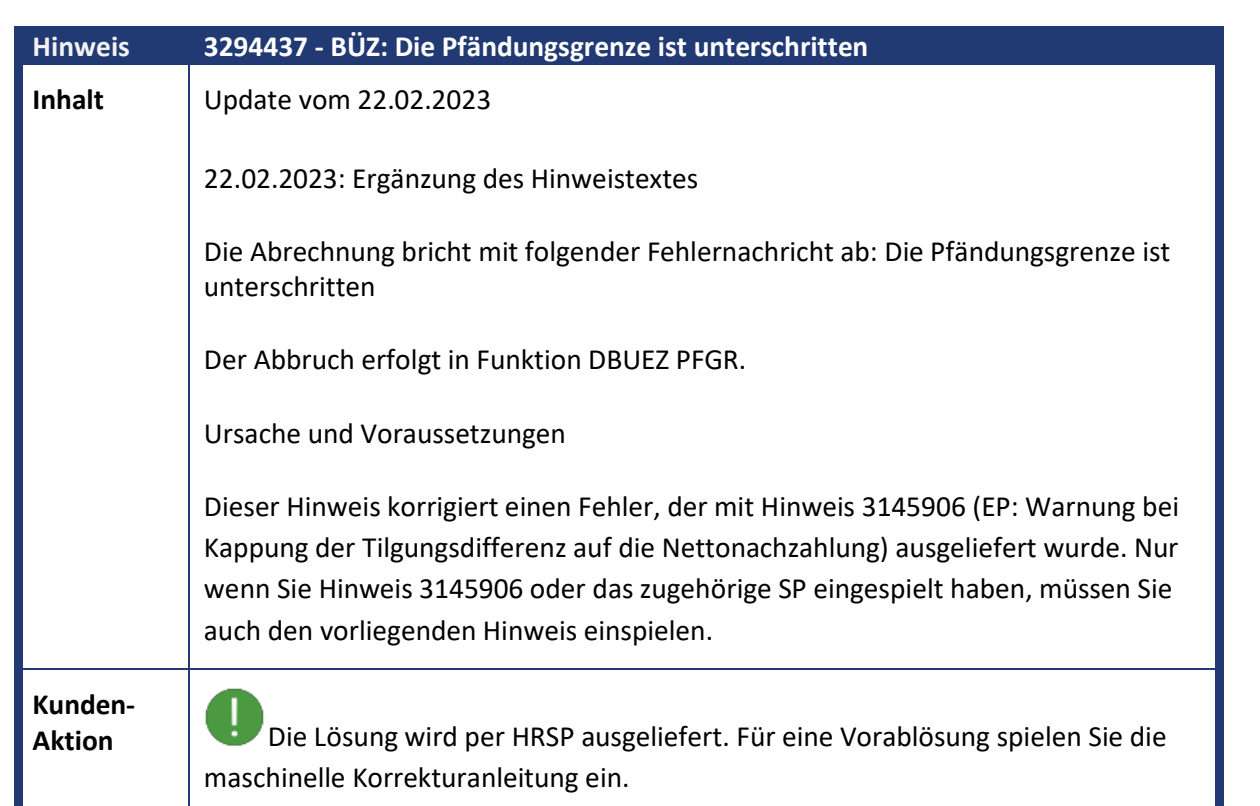

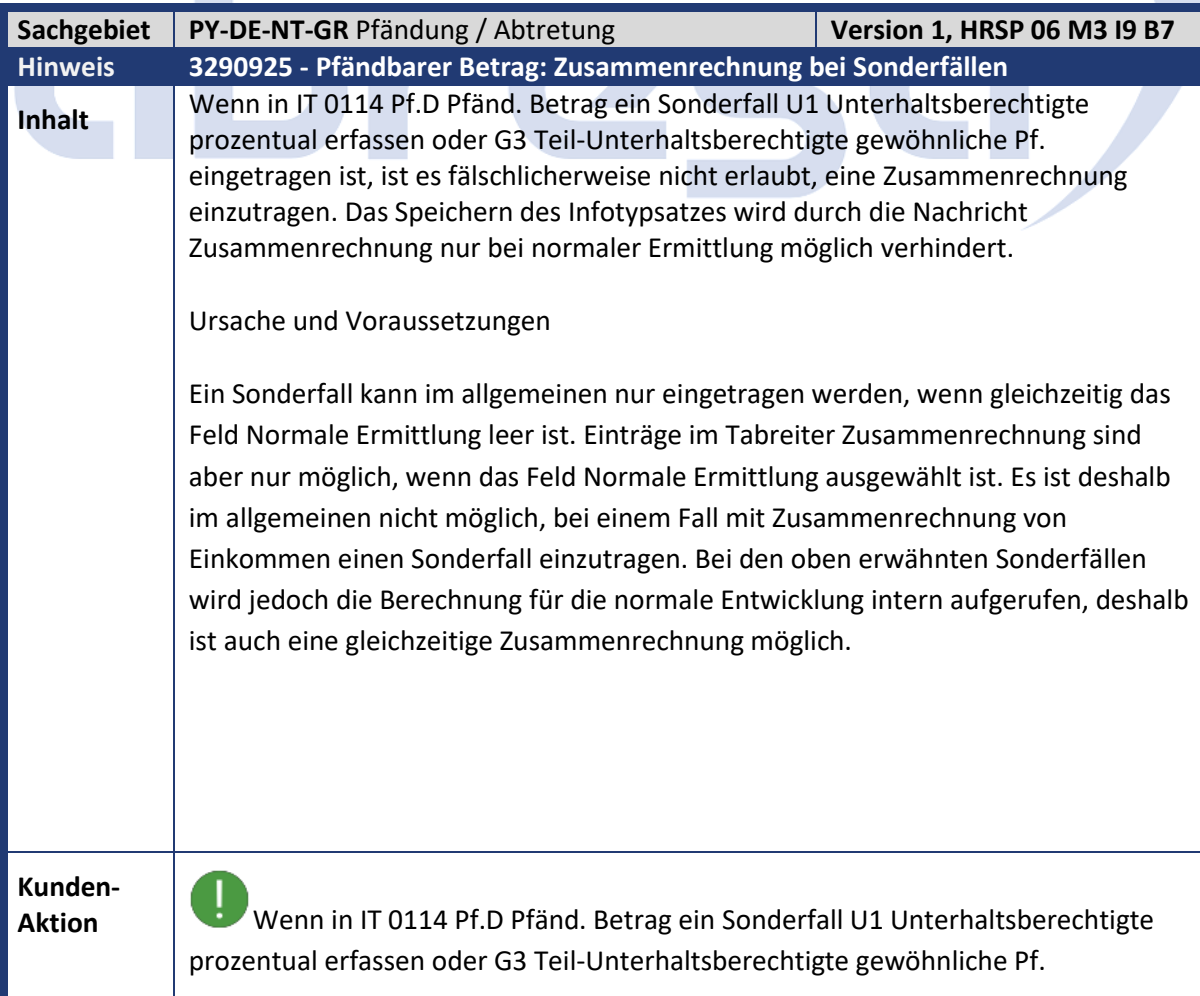

 $\mathcal{L}^{\text{max}}$ 

abresa

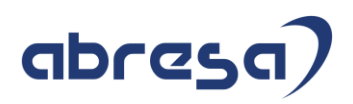

eingetragen ist, muss im Fall einer Zusammenrechnung das Feld Normale Ermittlung nicht ausgewählt sein.

Die Lösung wird per HRSP ausgeliefert. Zur Vorabkorrektur spielen Sie die maschinelle Korrekturanleitung ein.

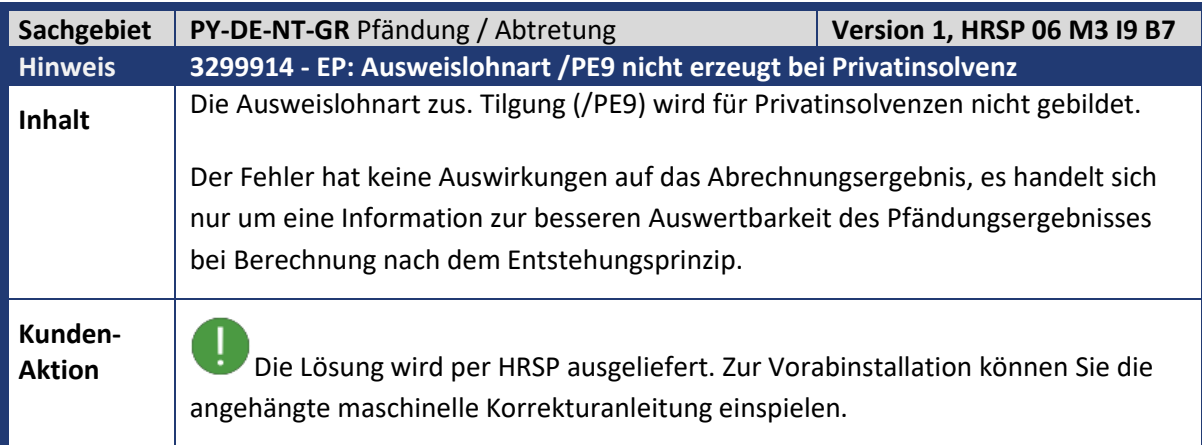

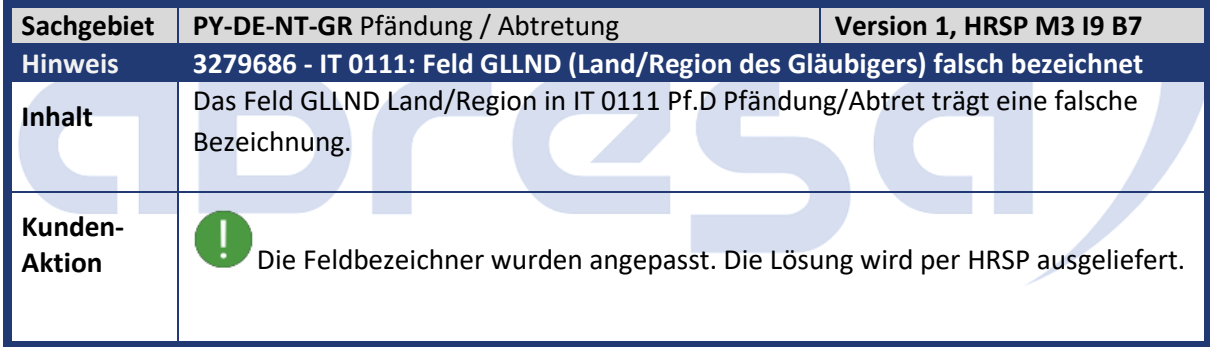

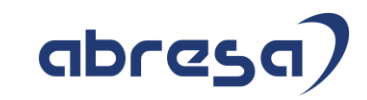

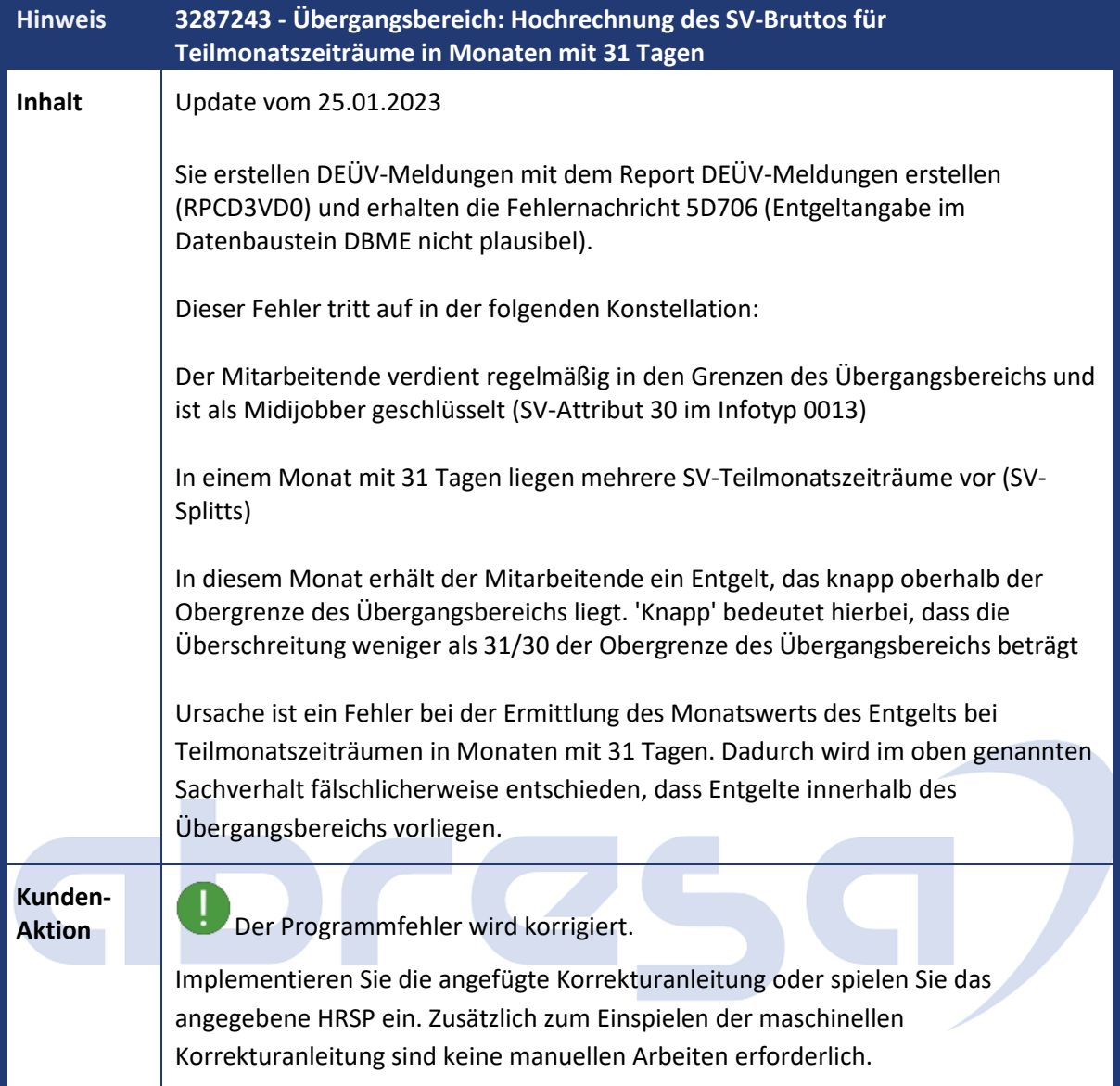

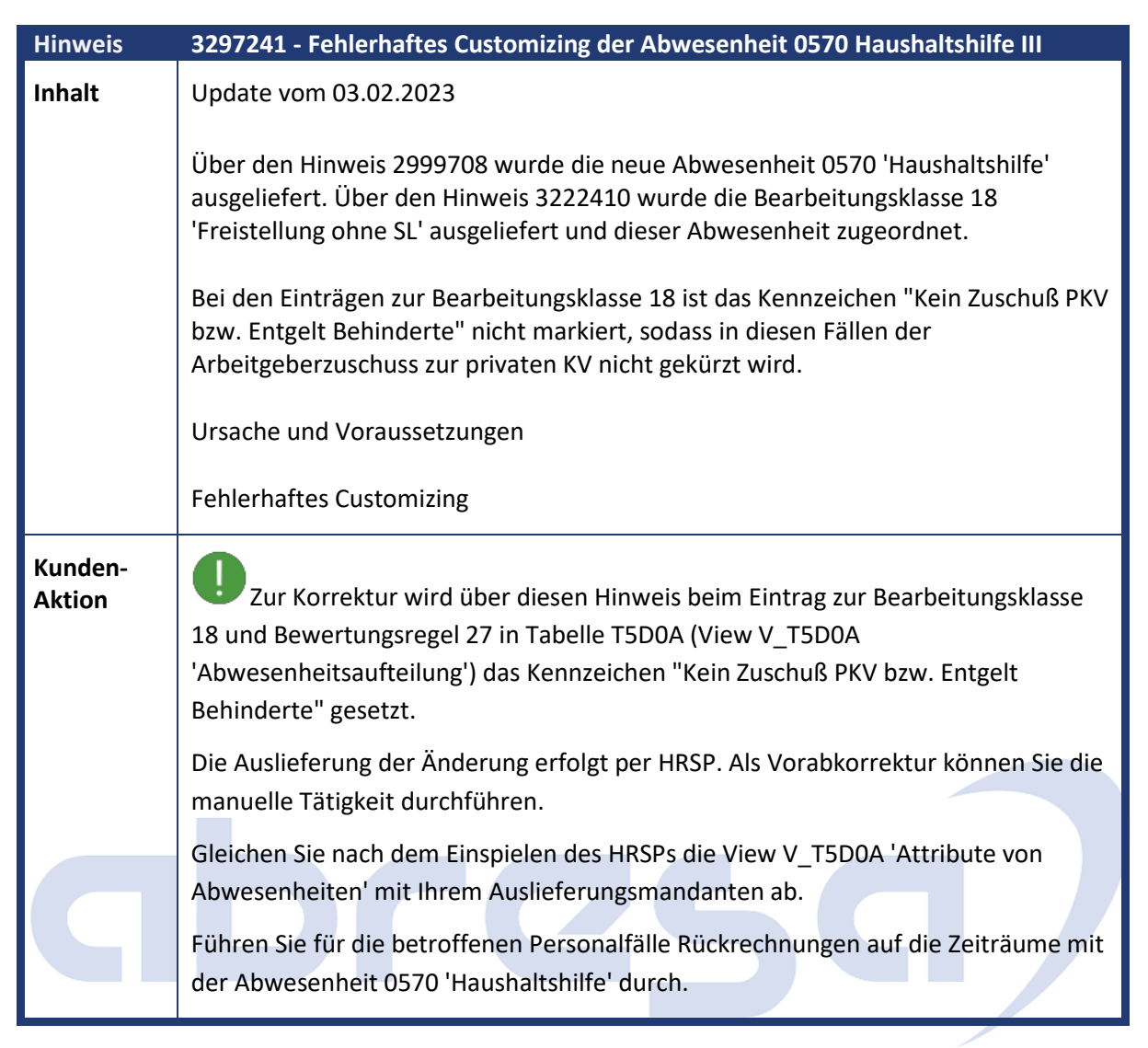

abresa

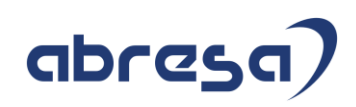

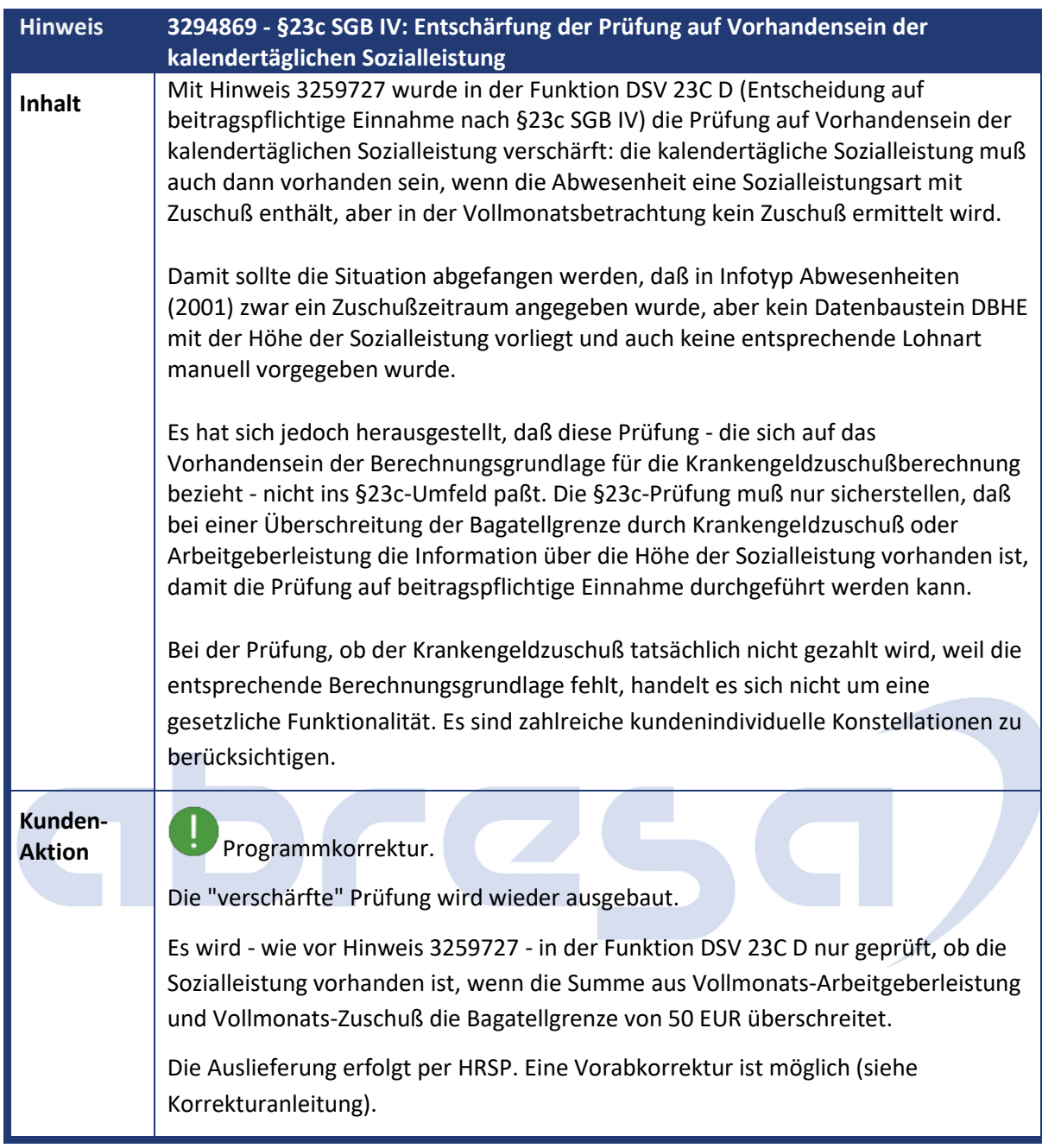

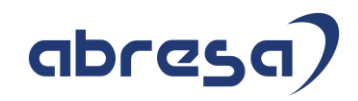

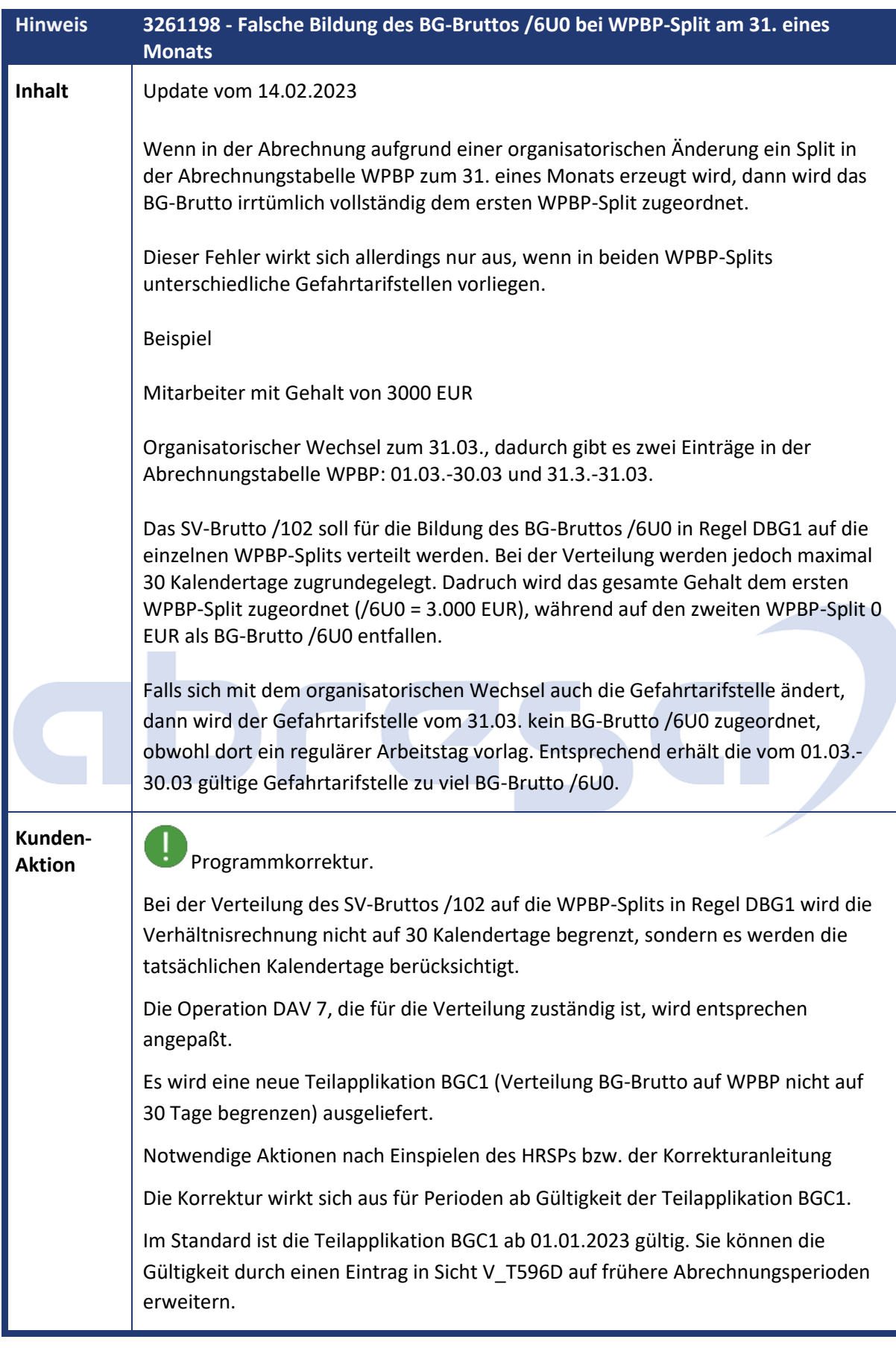

**Sachgebiet PY-DE-NT-NI** Sozialversicherung **Version 1, HRSP 06 M3 I9 B7** 

## abresa)

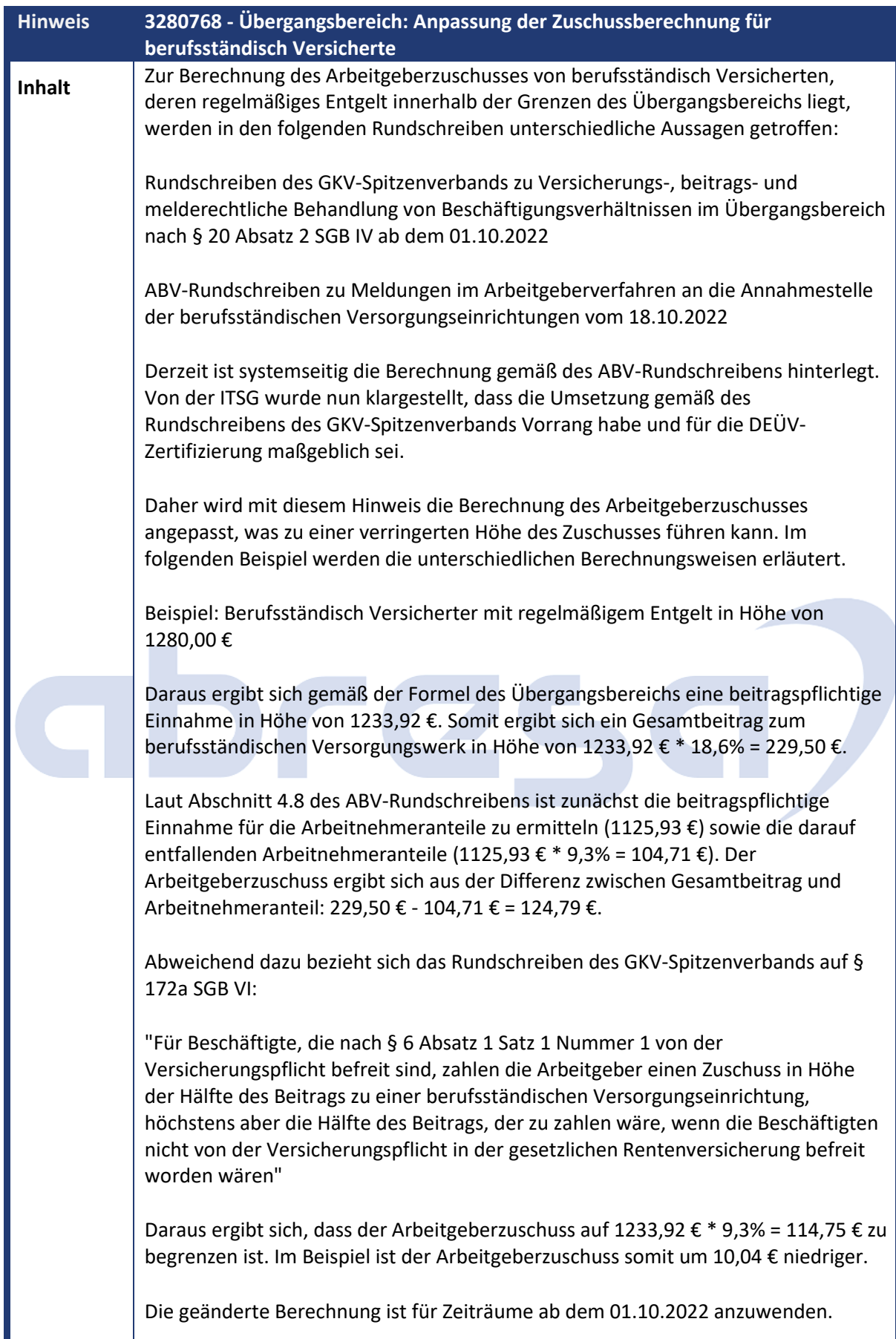

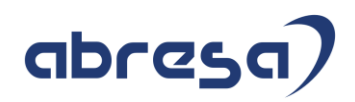

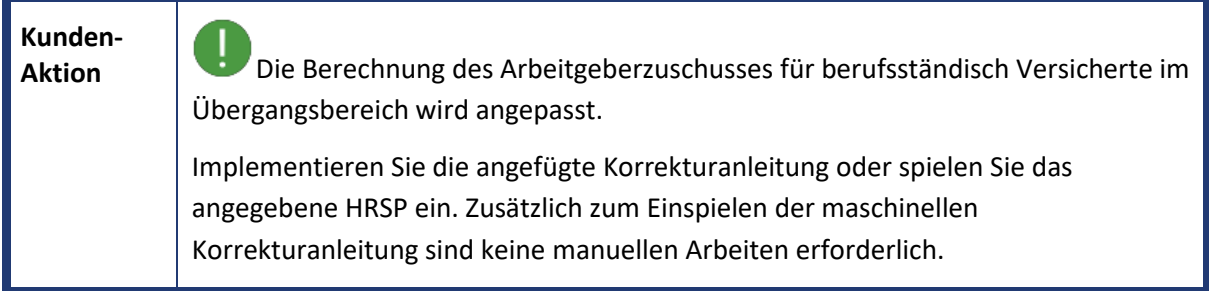

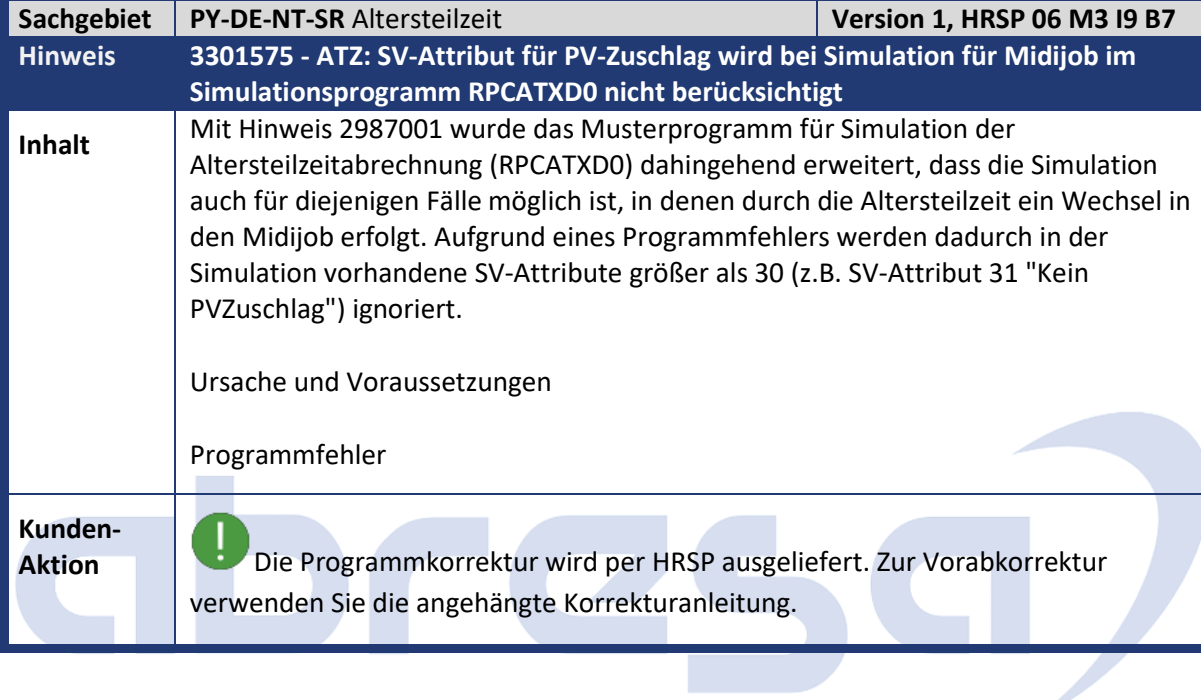

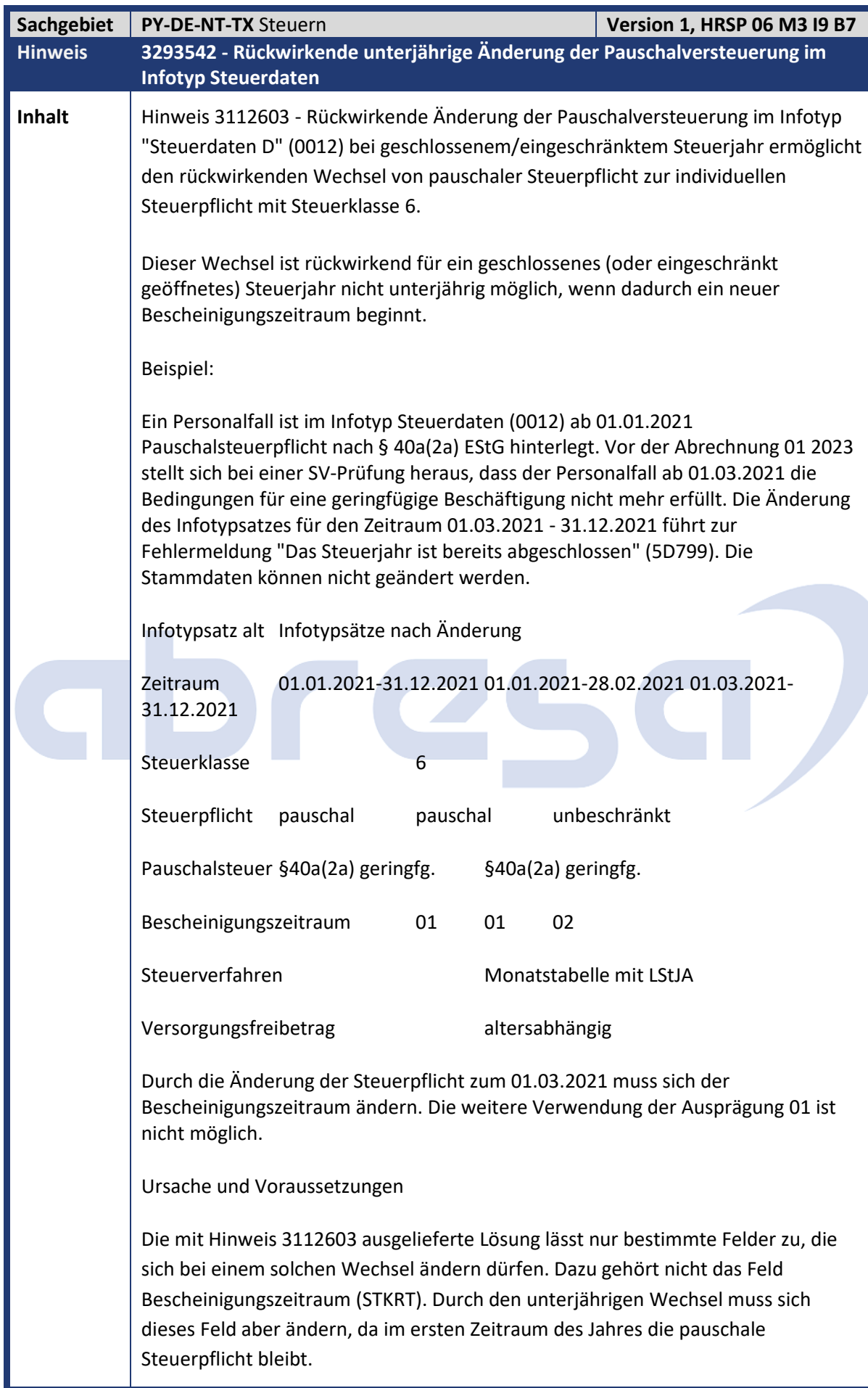

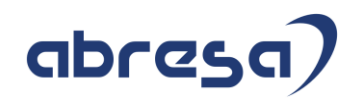

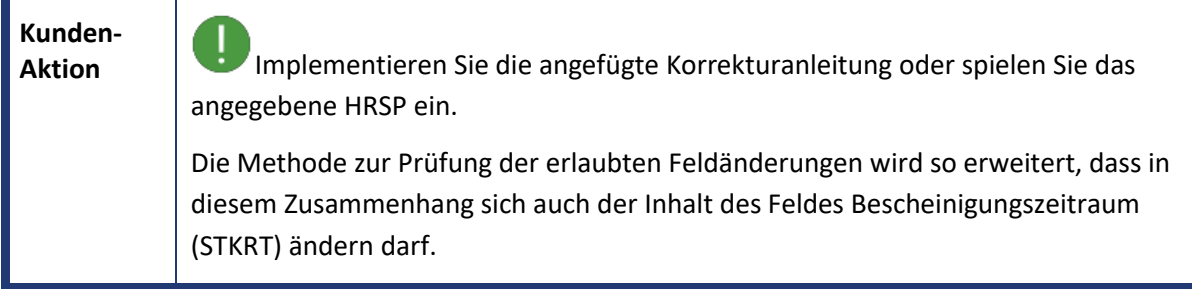

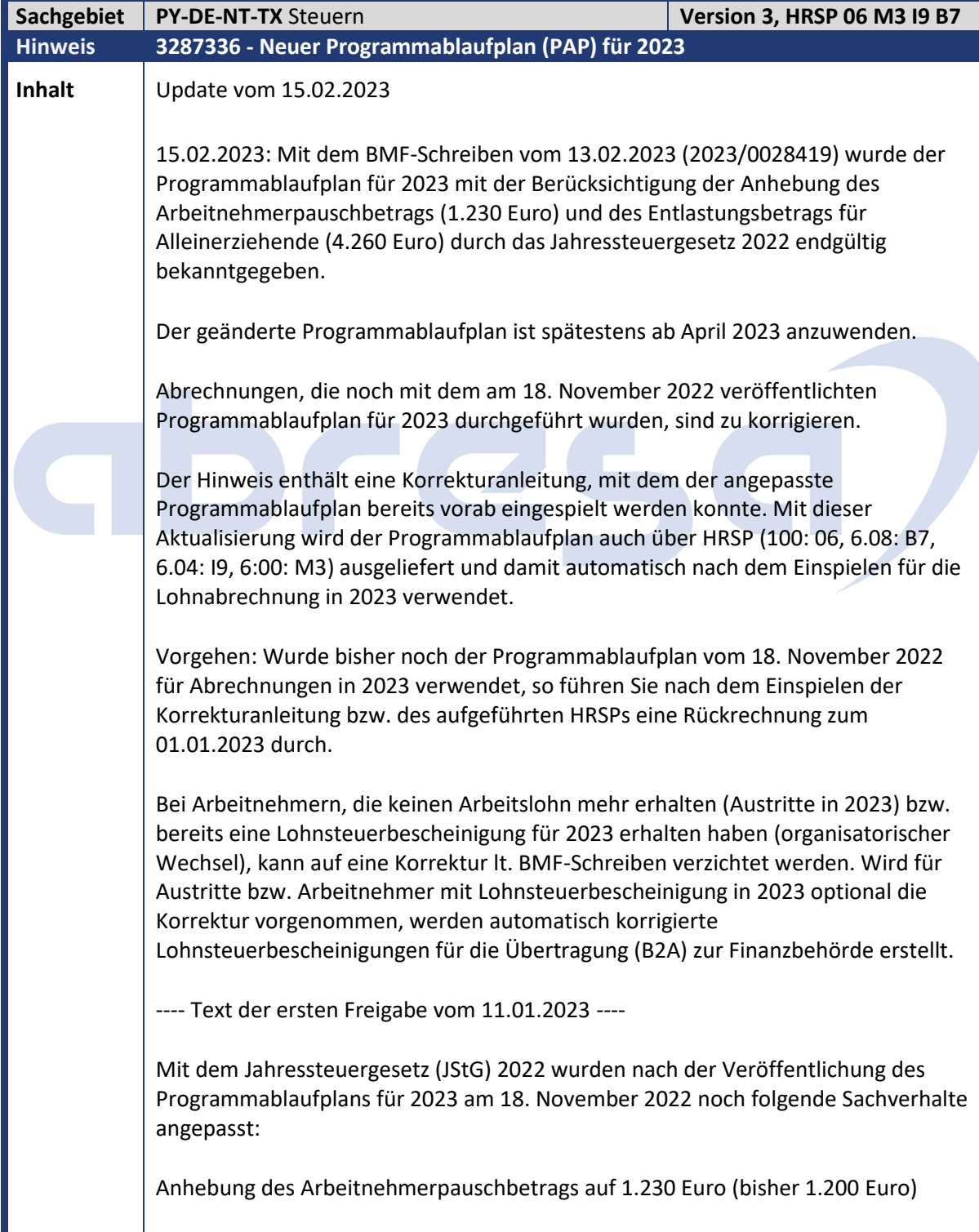

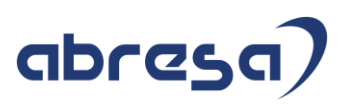

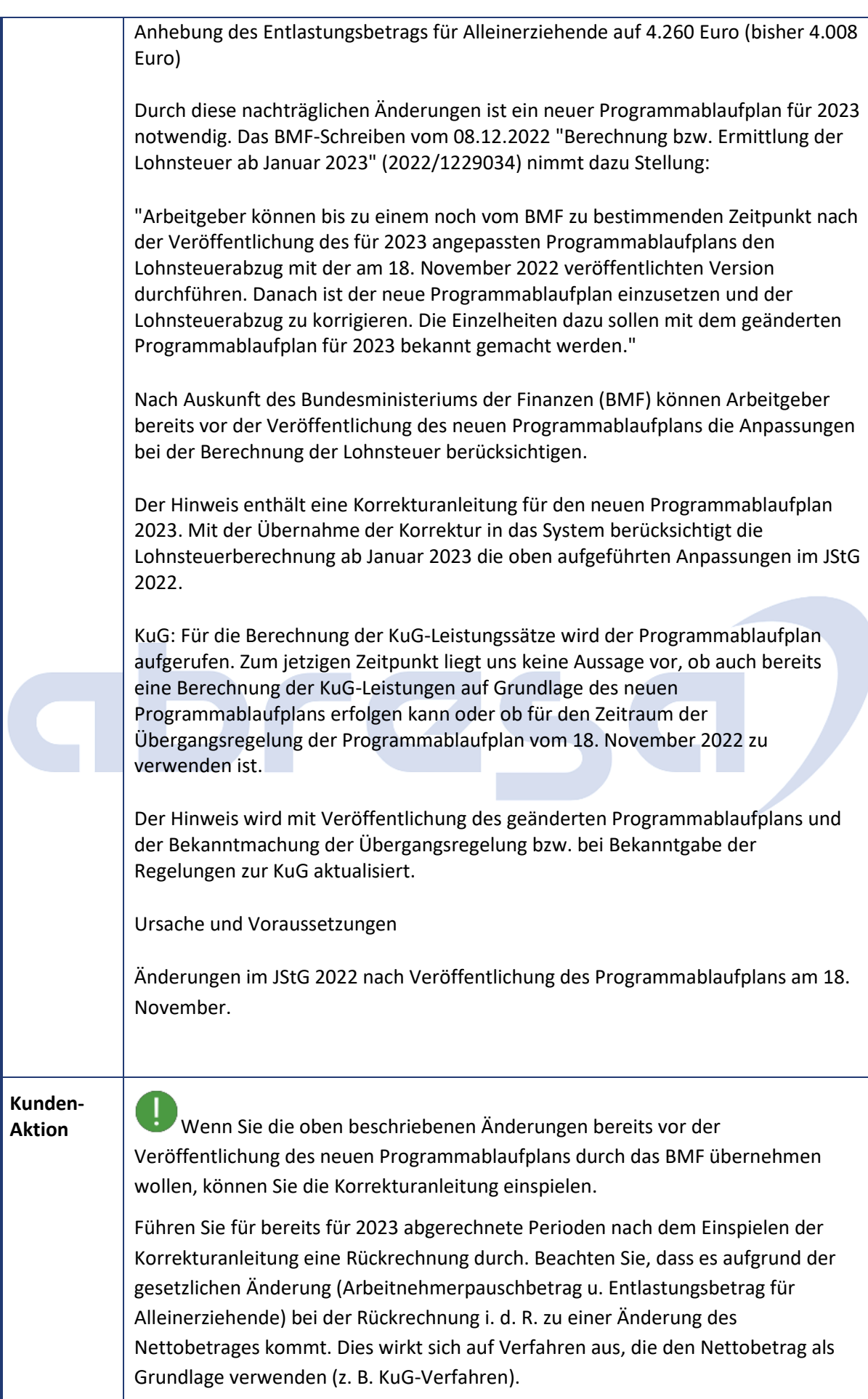

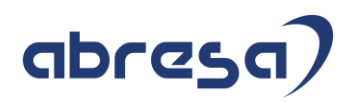

Weitere Anmerkungen und Informationen:

VADM (Öffentlicher Dienst): Informationen zur Anpassung des Arbeitnehmer-Pauschbetrags hinsichtlich der VADM finden Sie in Hinweis 3289377 - Jahressteuergesetz (JStG) 2022 - Arbeitnehmer-Pauschbetrag 1230 Euro.

Die Auslieferung der Änderungen über das HRSP erfolgt nach Veröffentlichung des neuen Programmablaufplans durch das BMF.

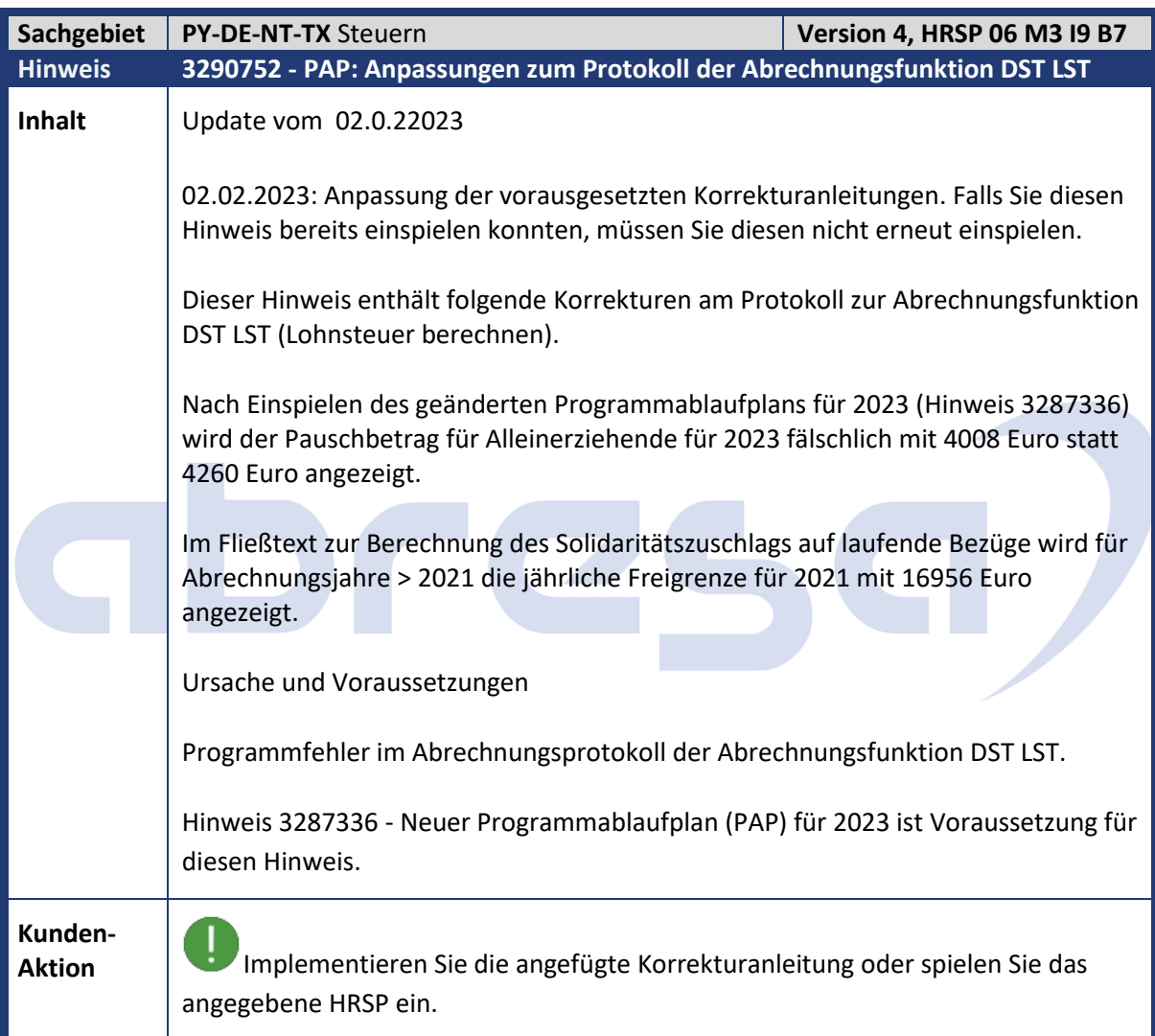

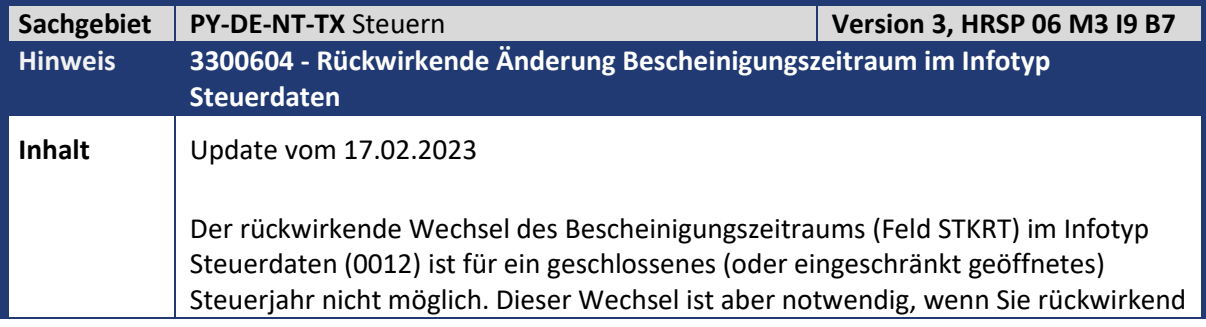

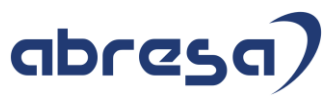

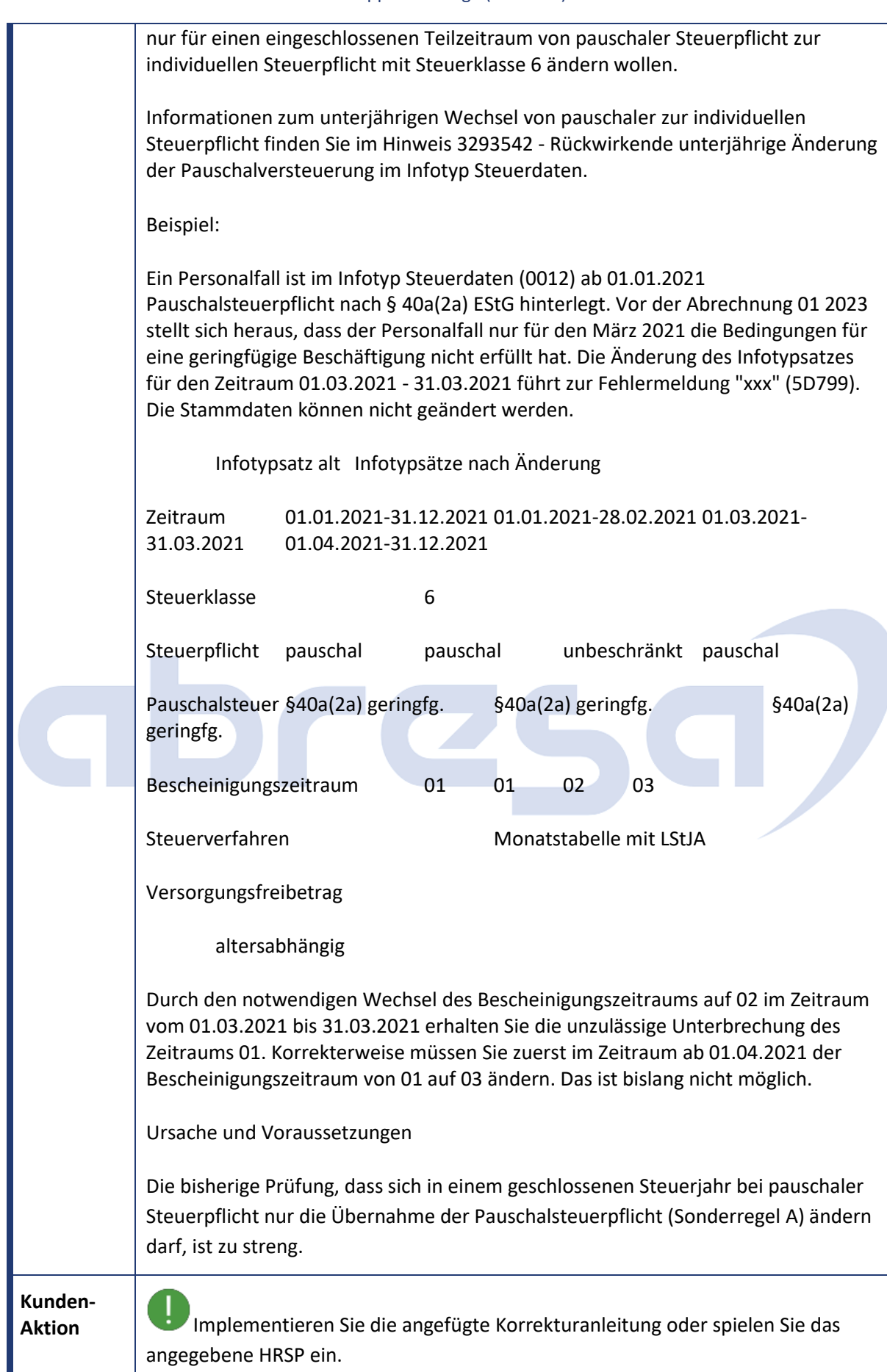

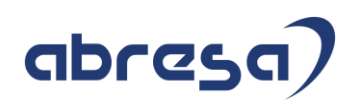

## abres a)

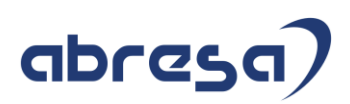

## **2. Weitere Hinweise**

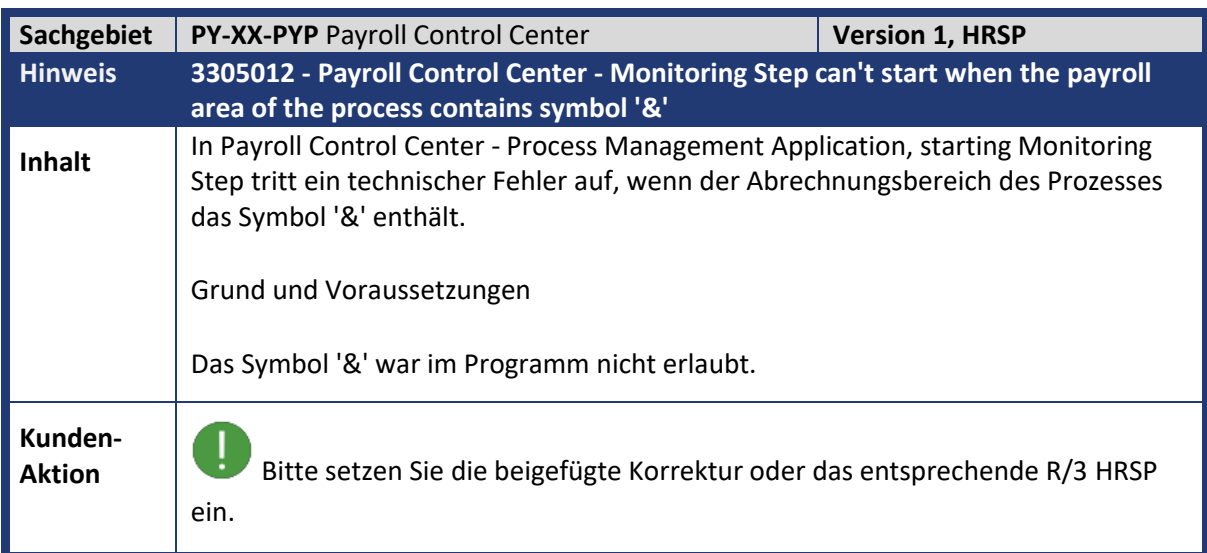

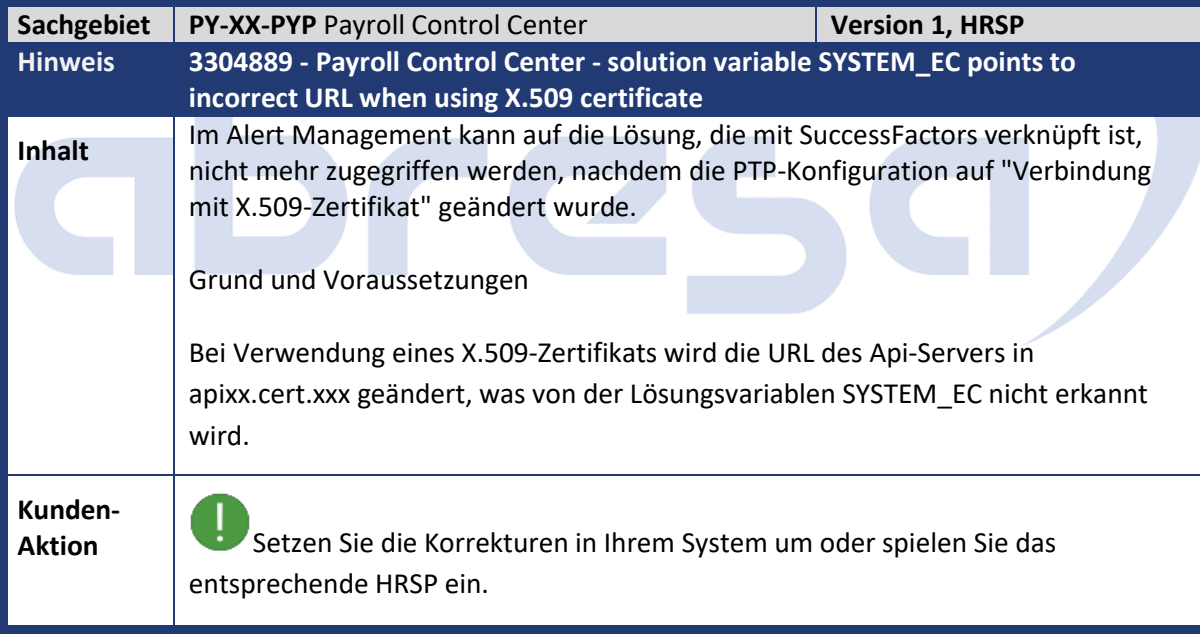

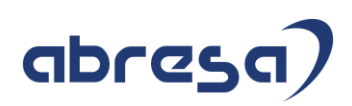

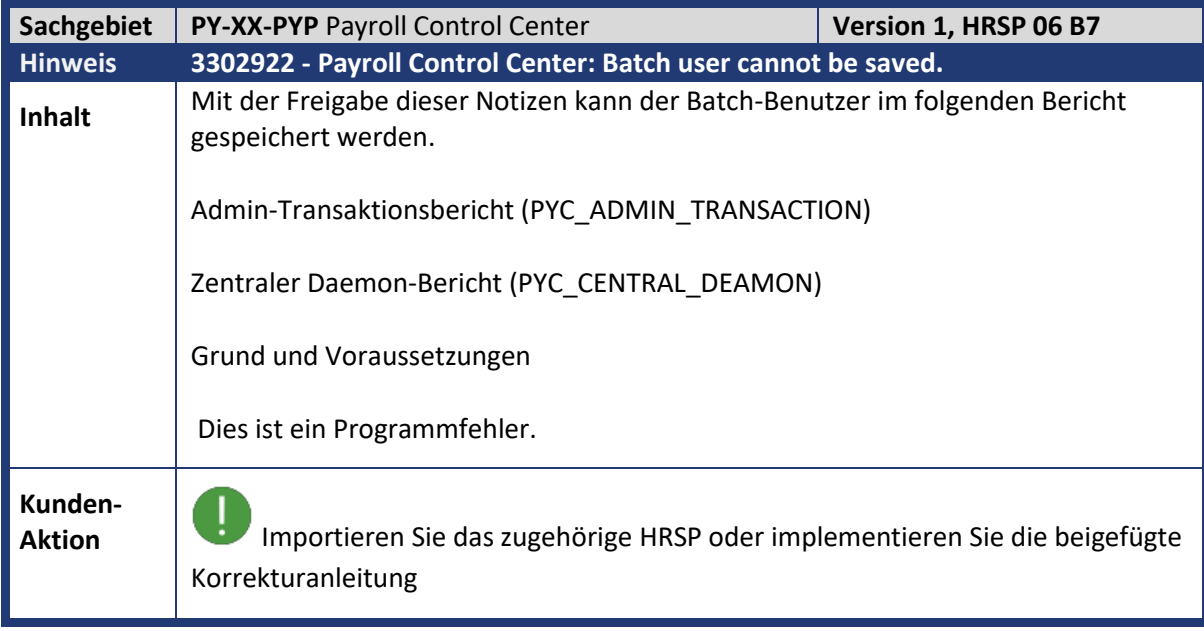

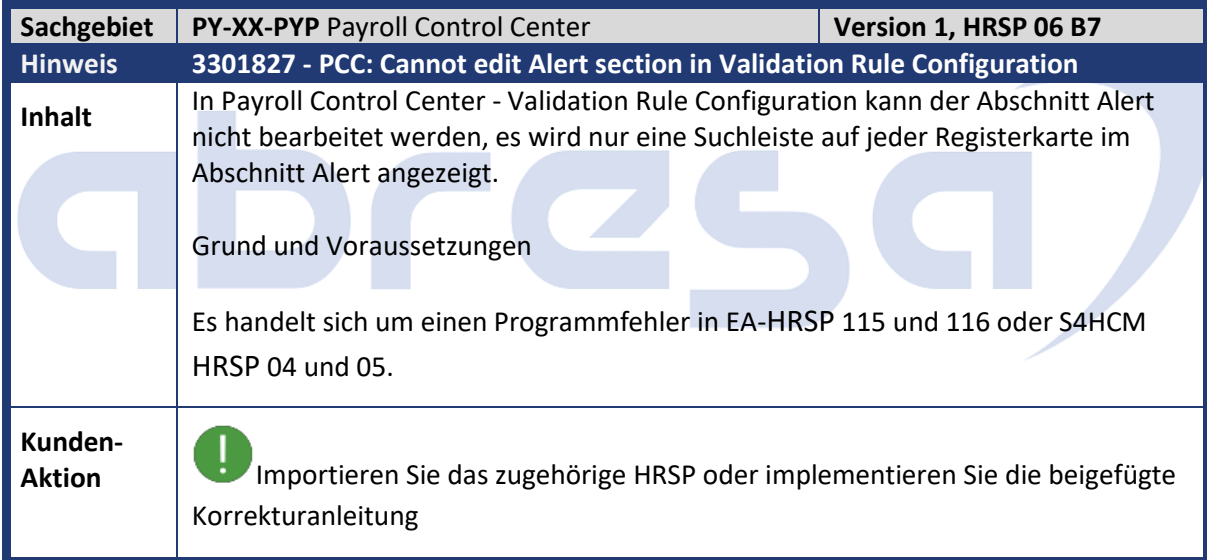

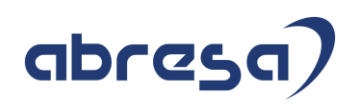

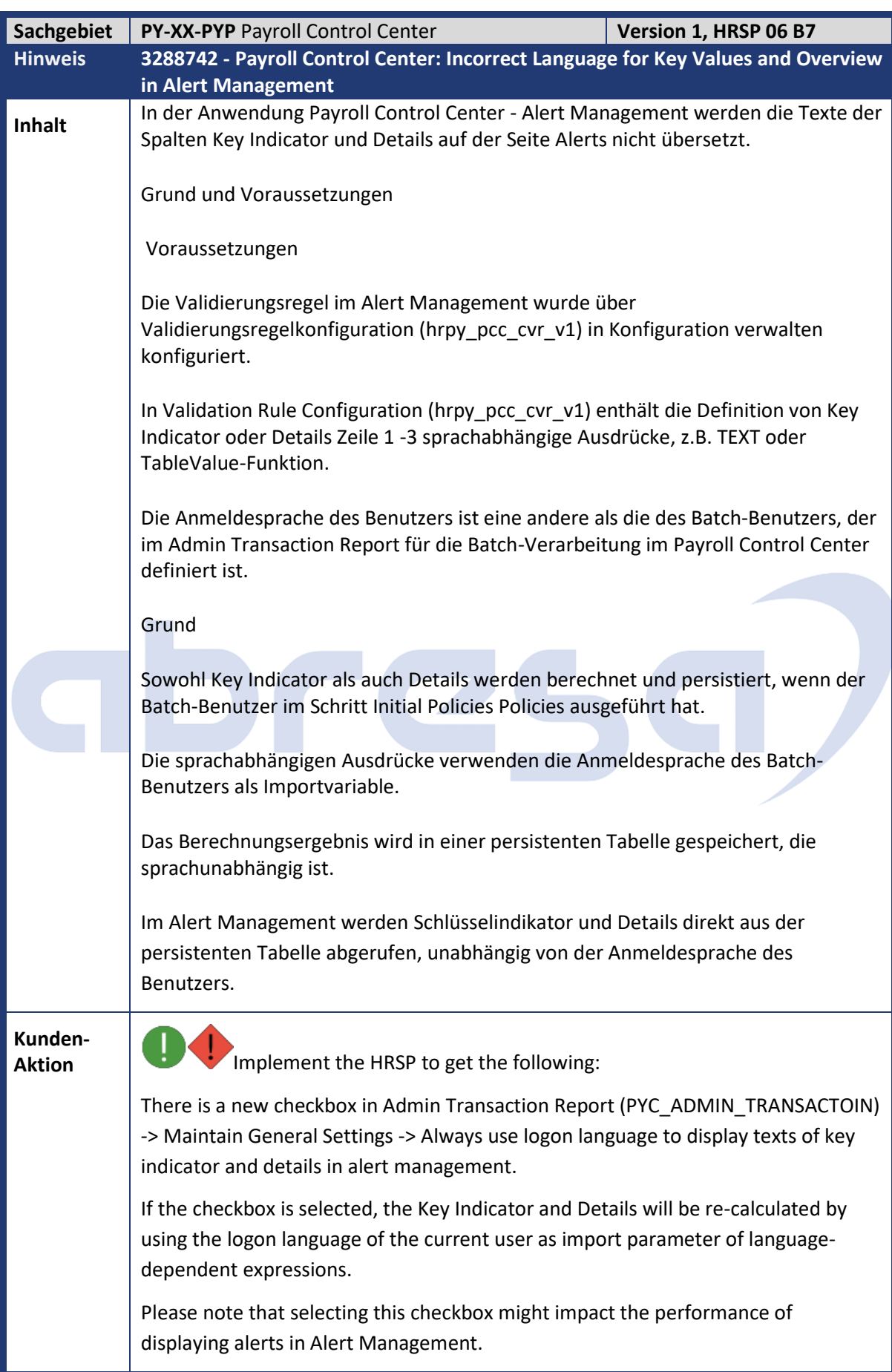

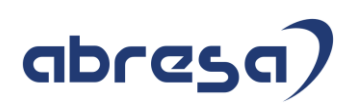

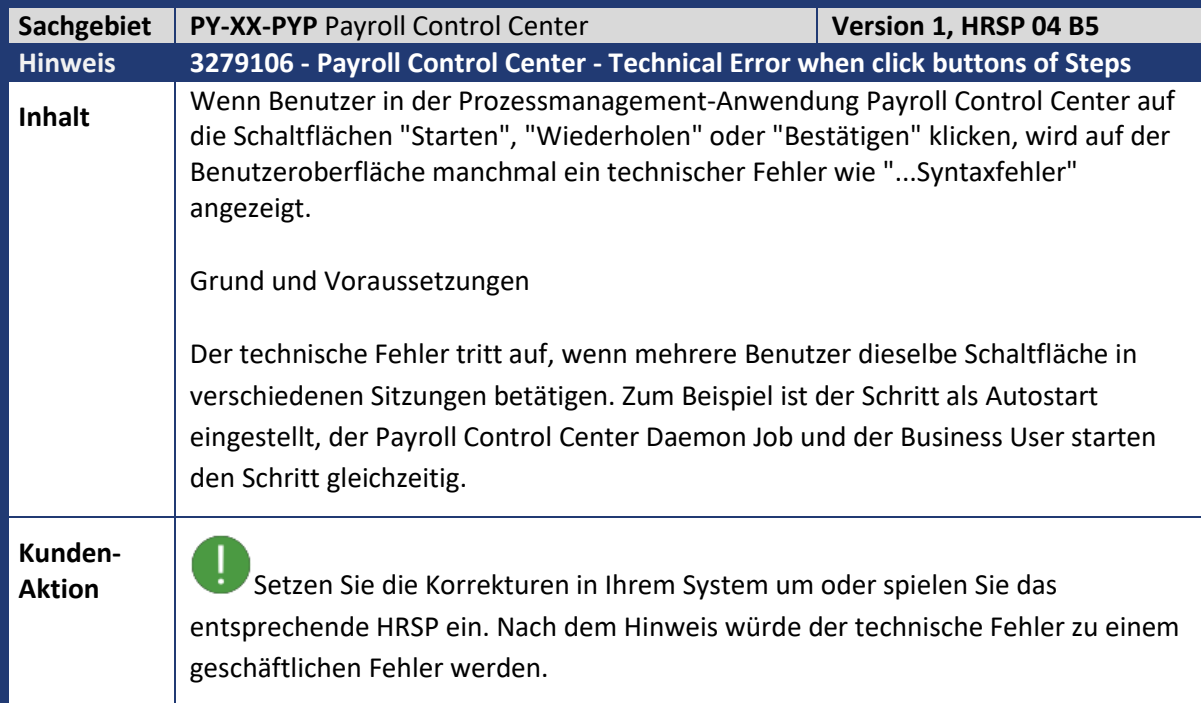

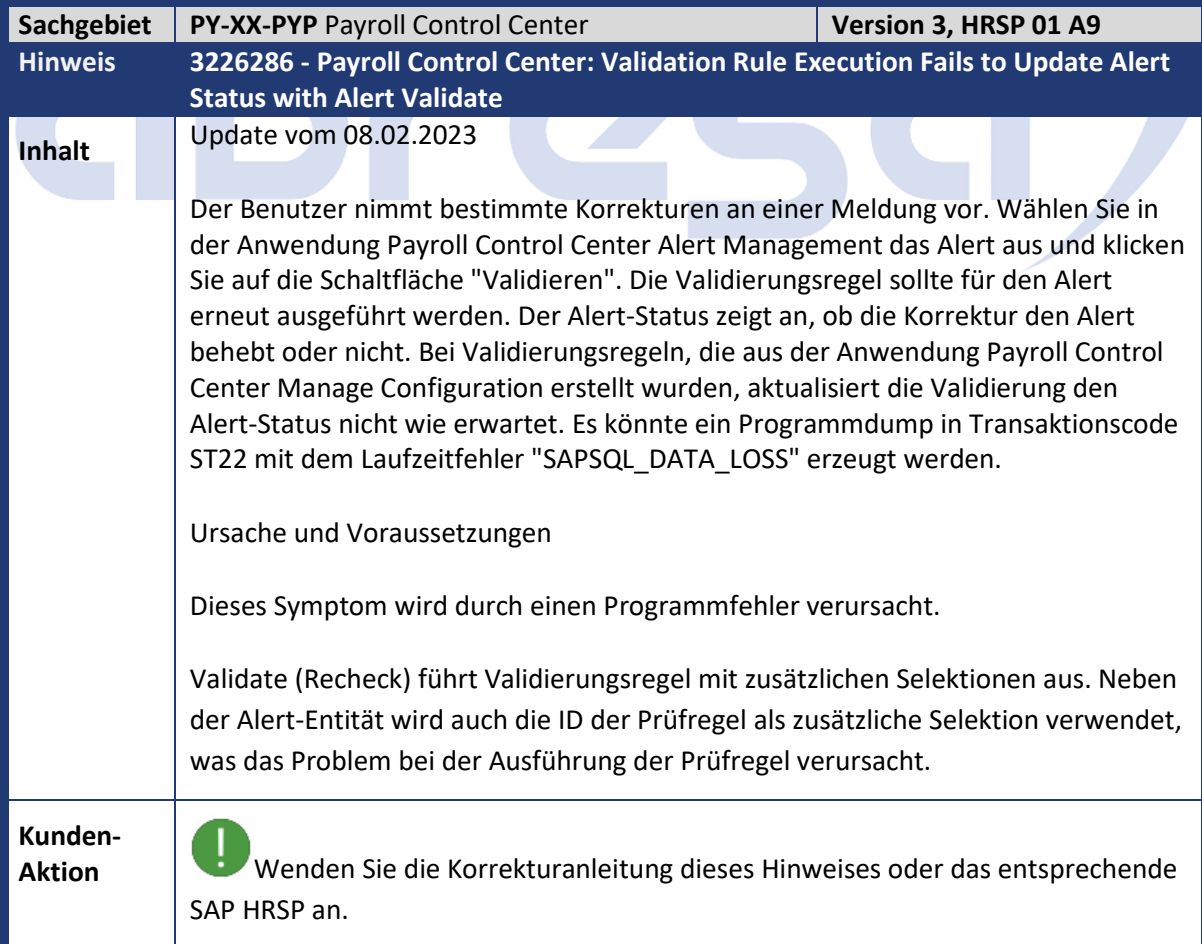

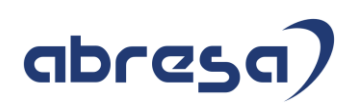

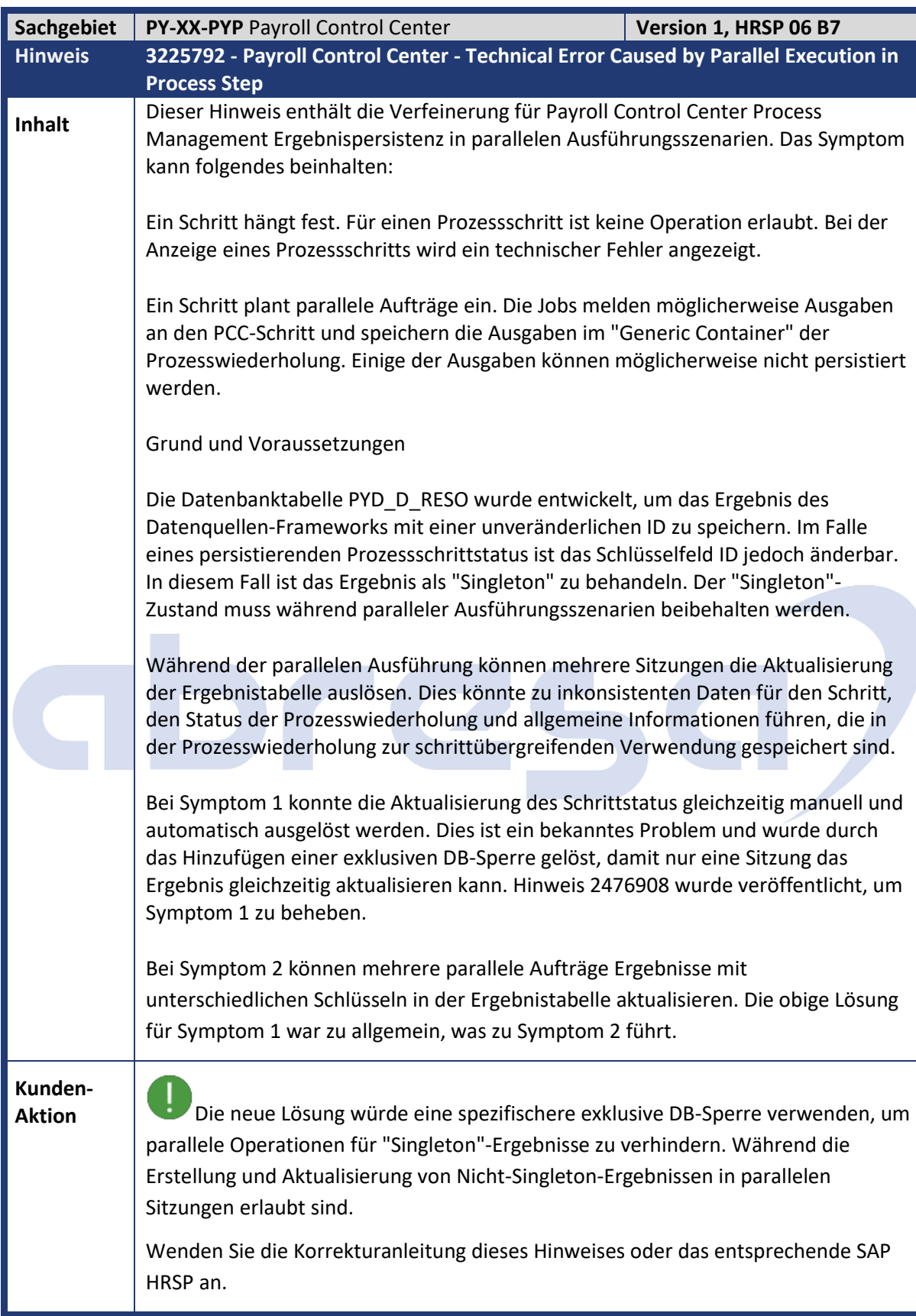

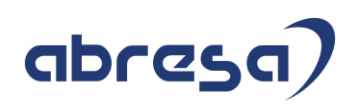

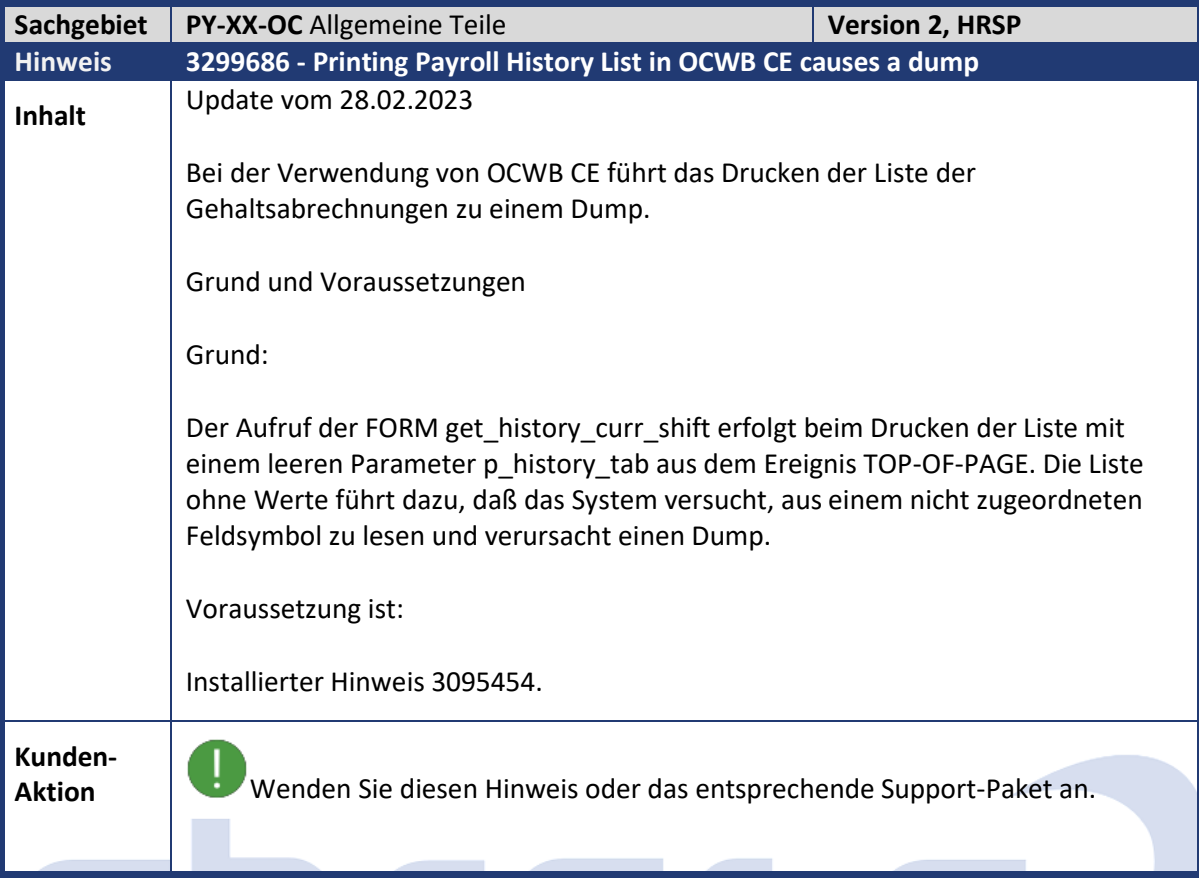

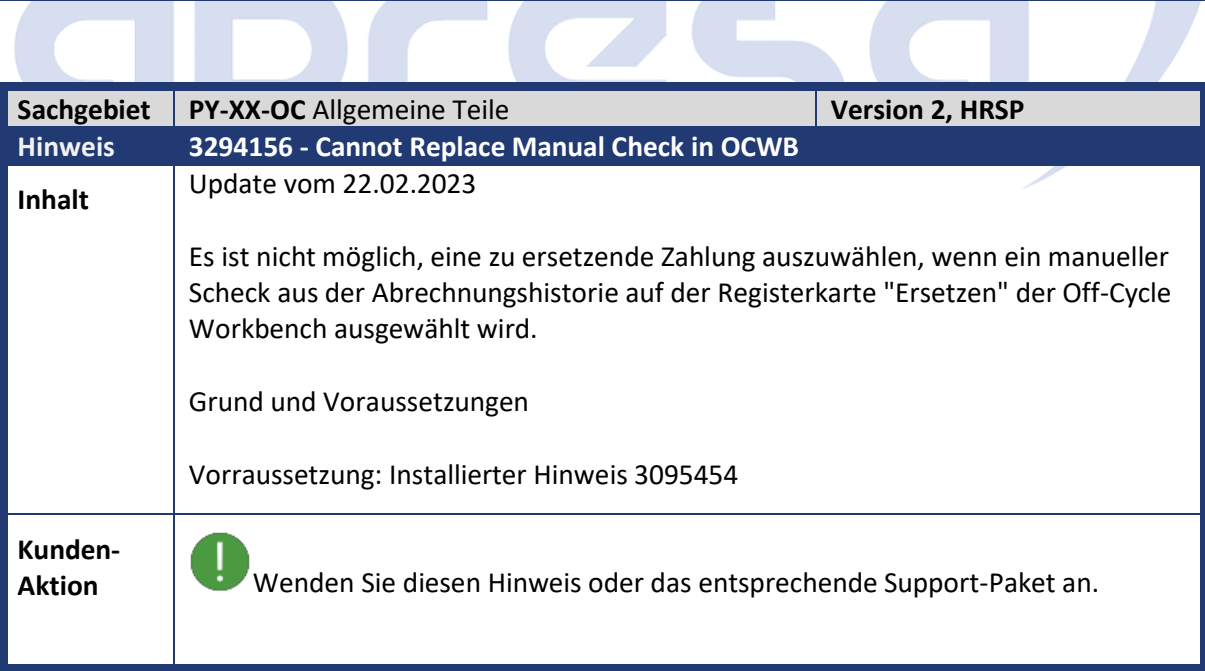

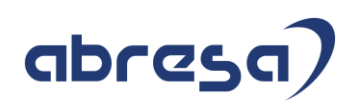

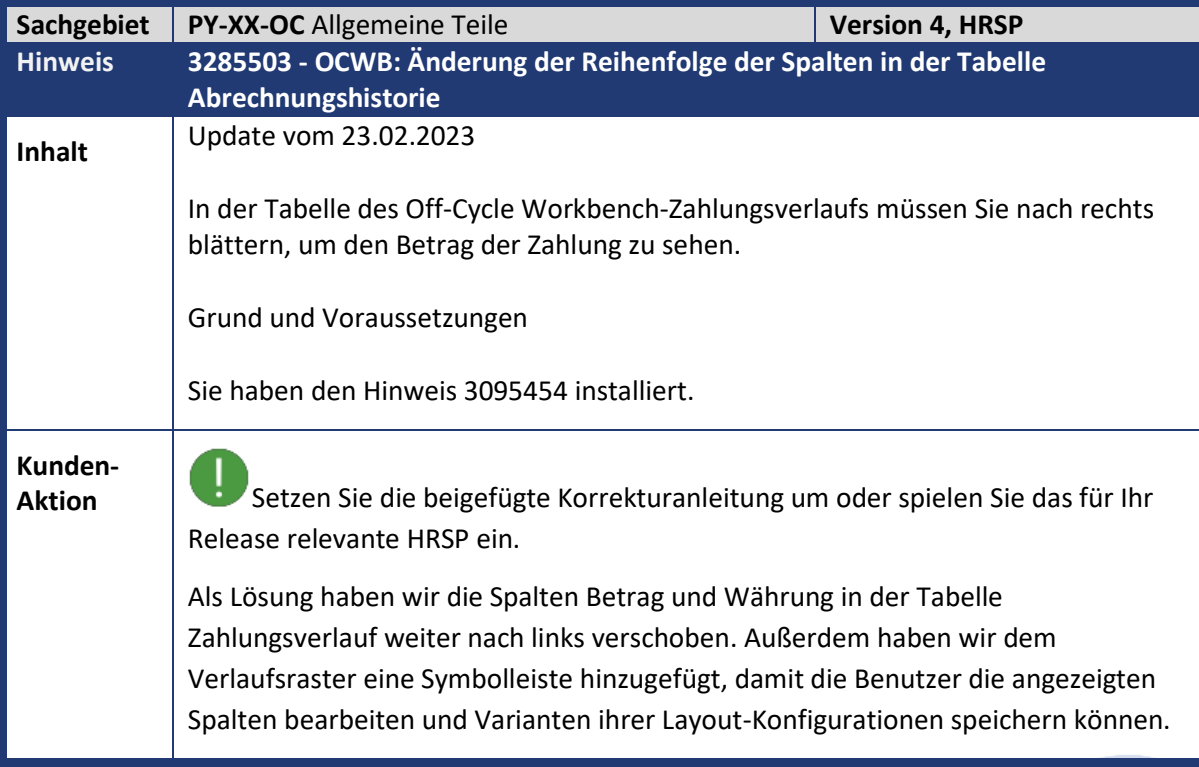

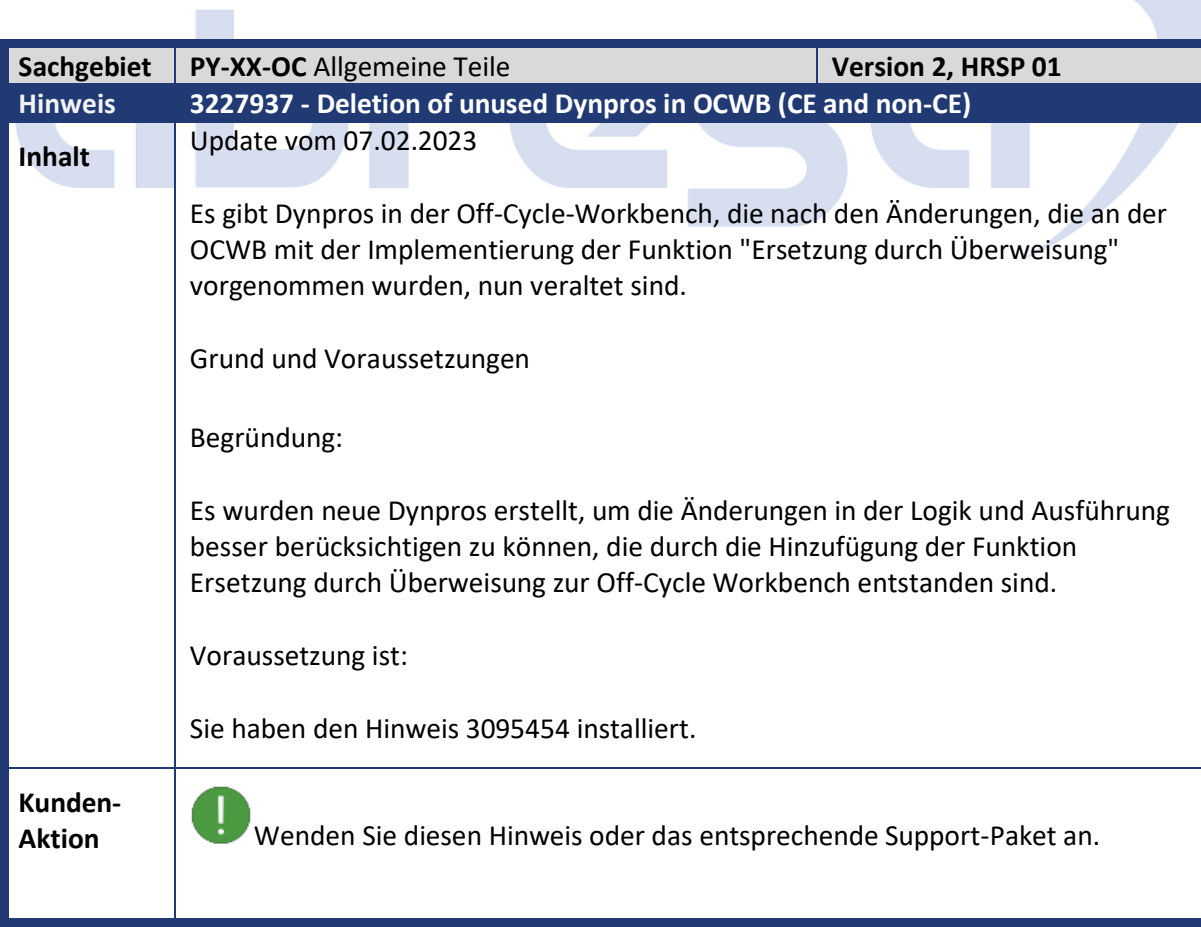

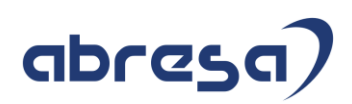

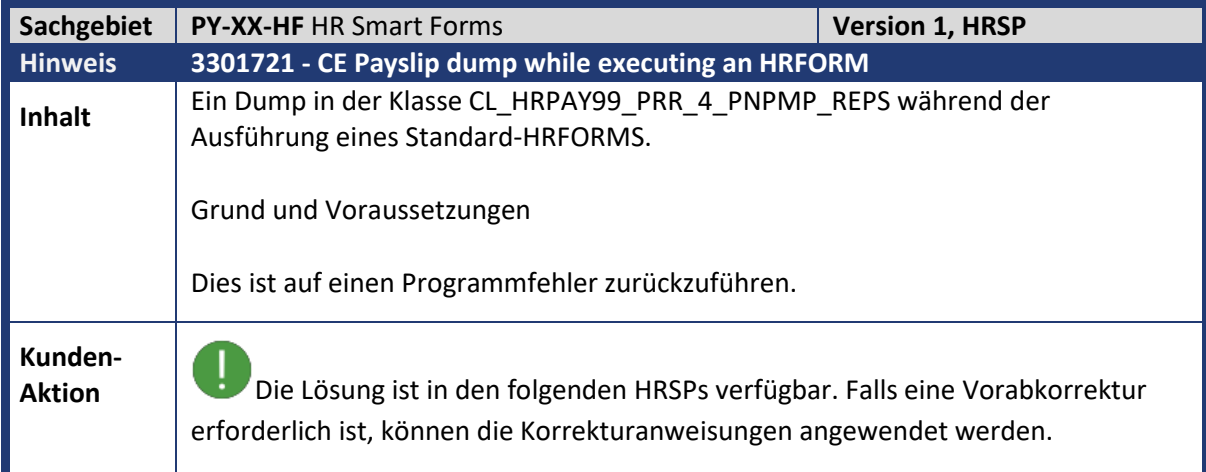

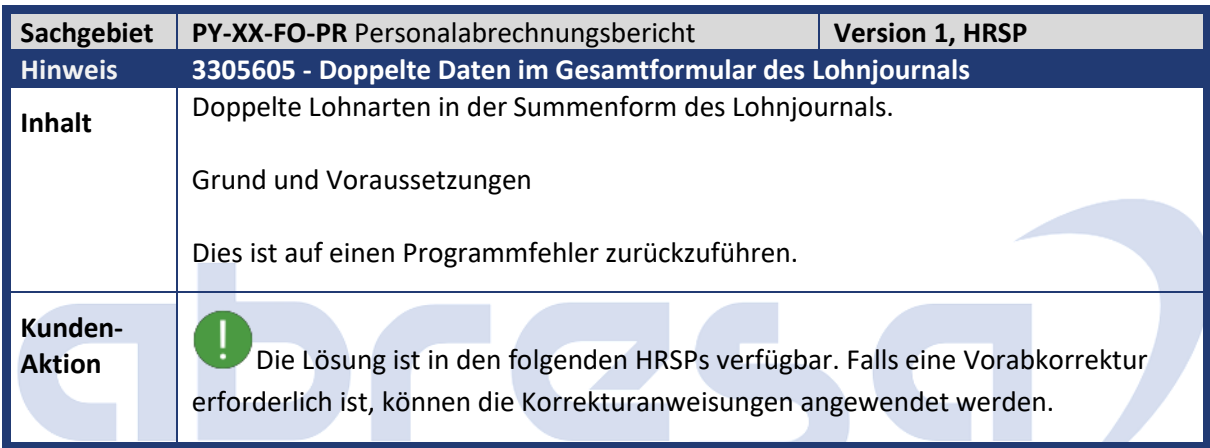

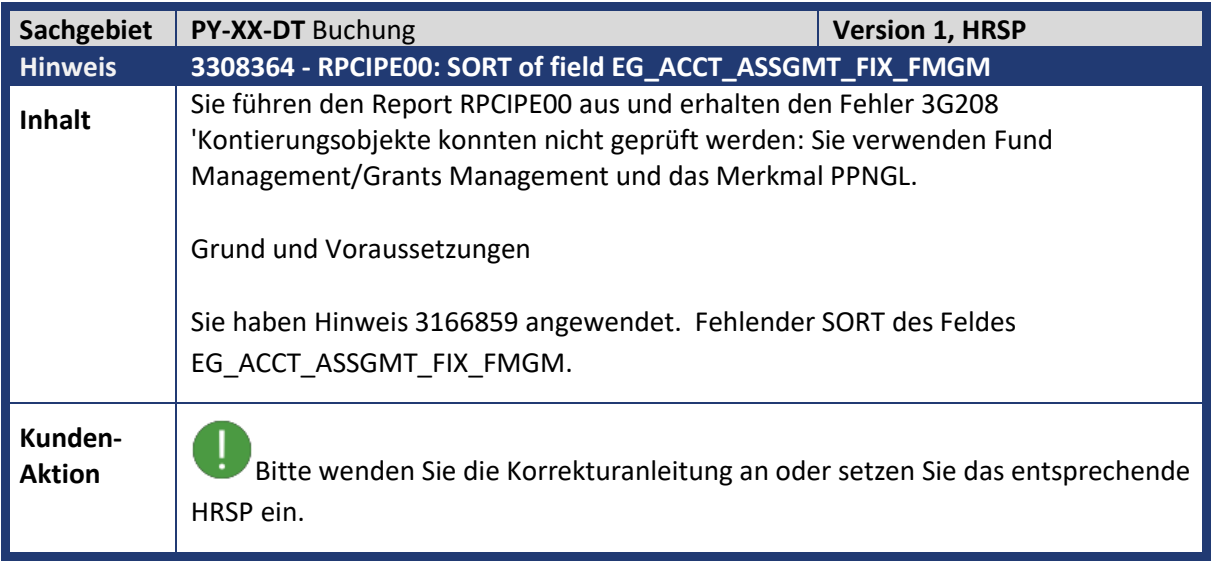

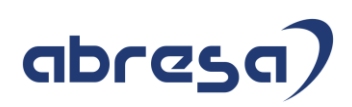

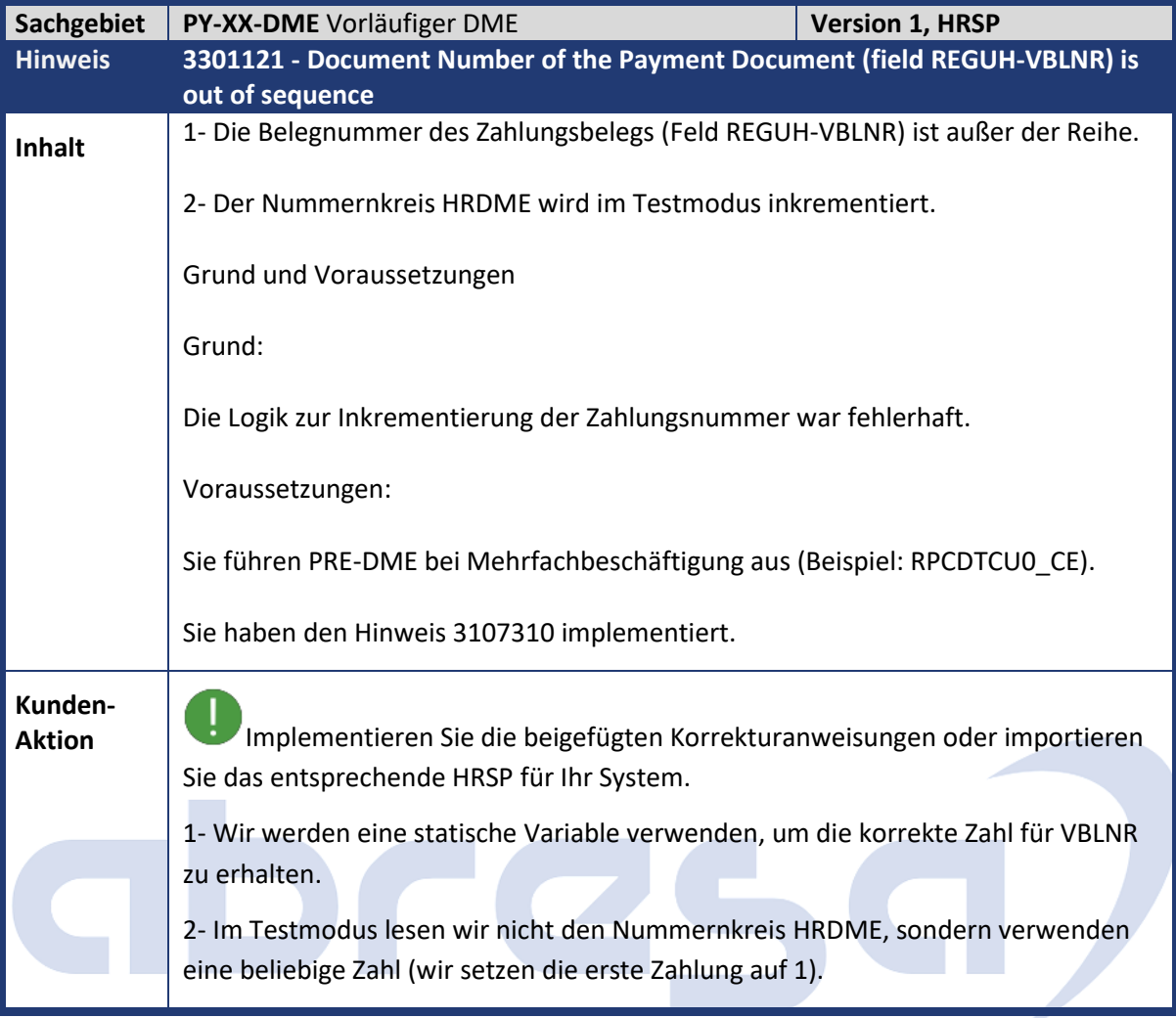

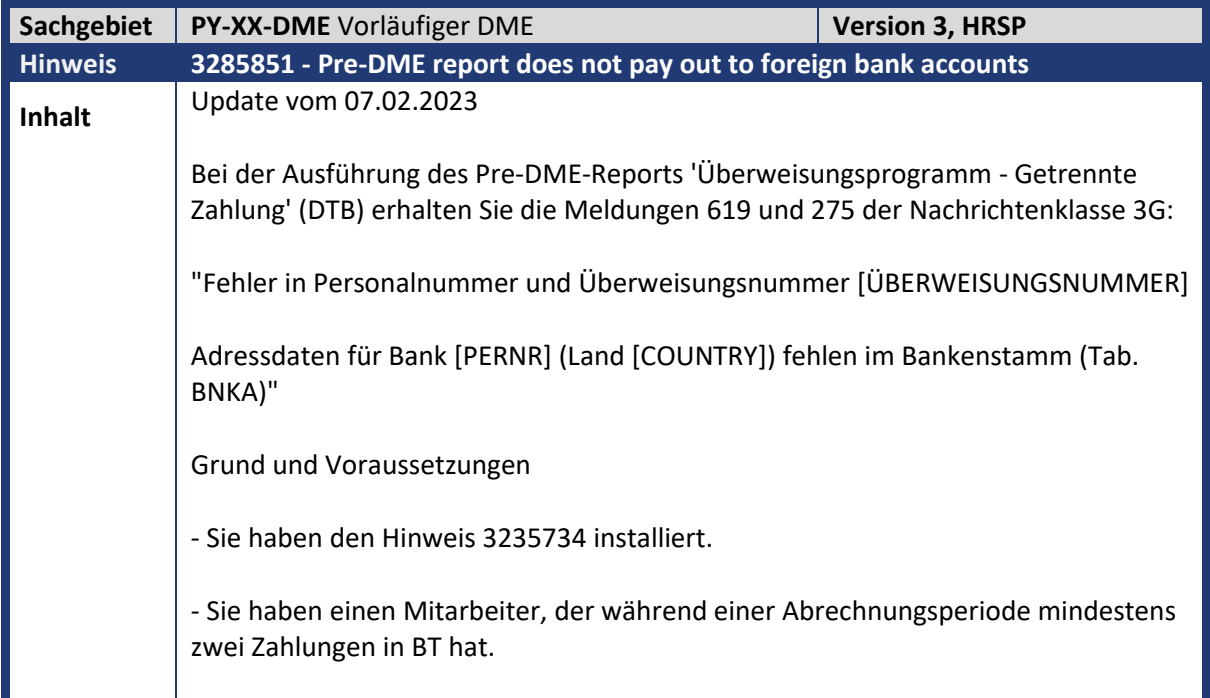

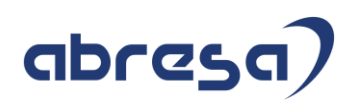

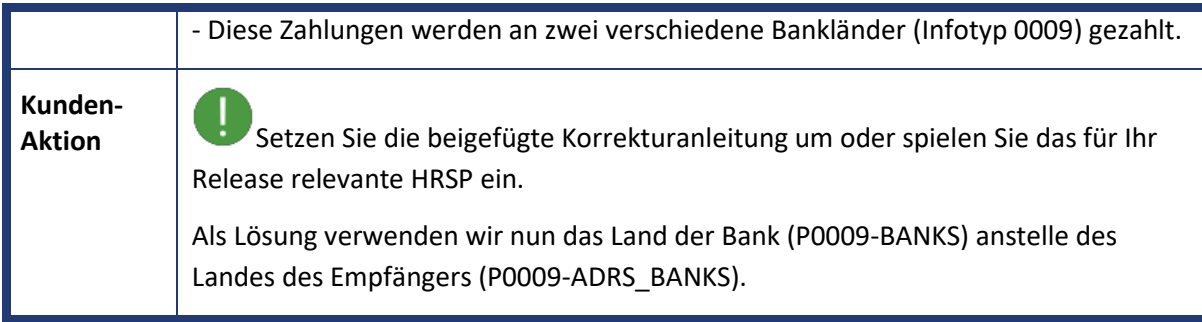

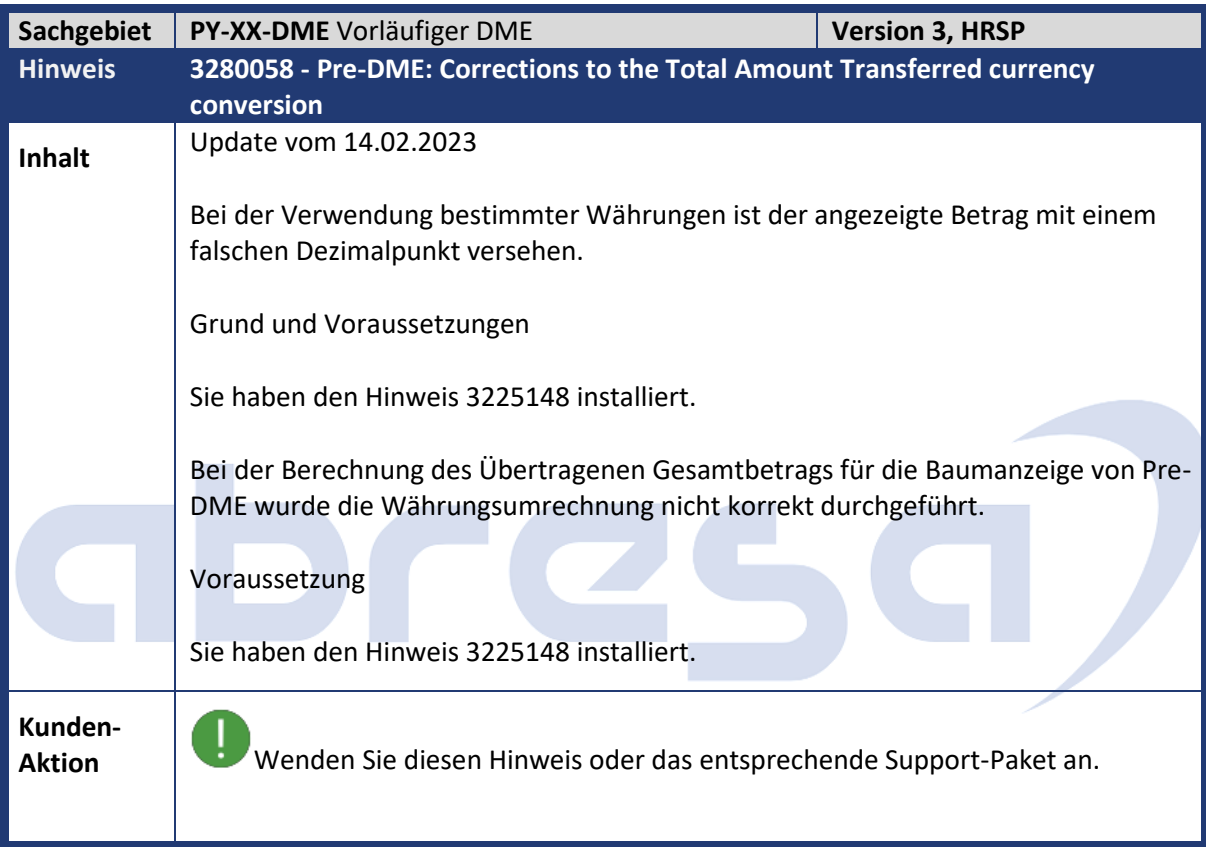

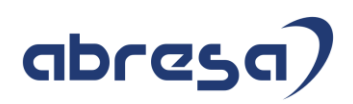

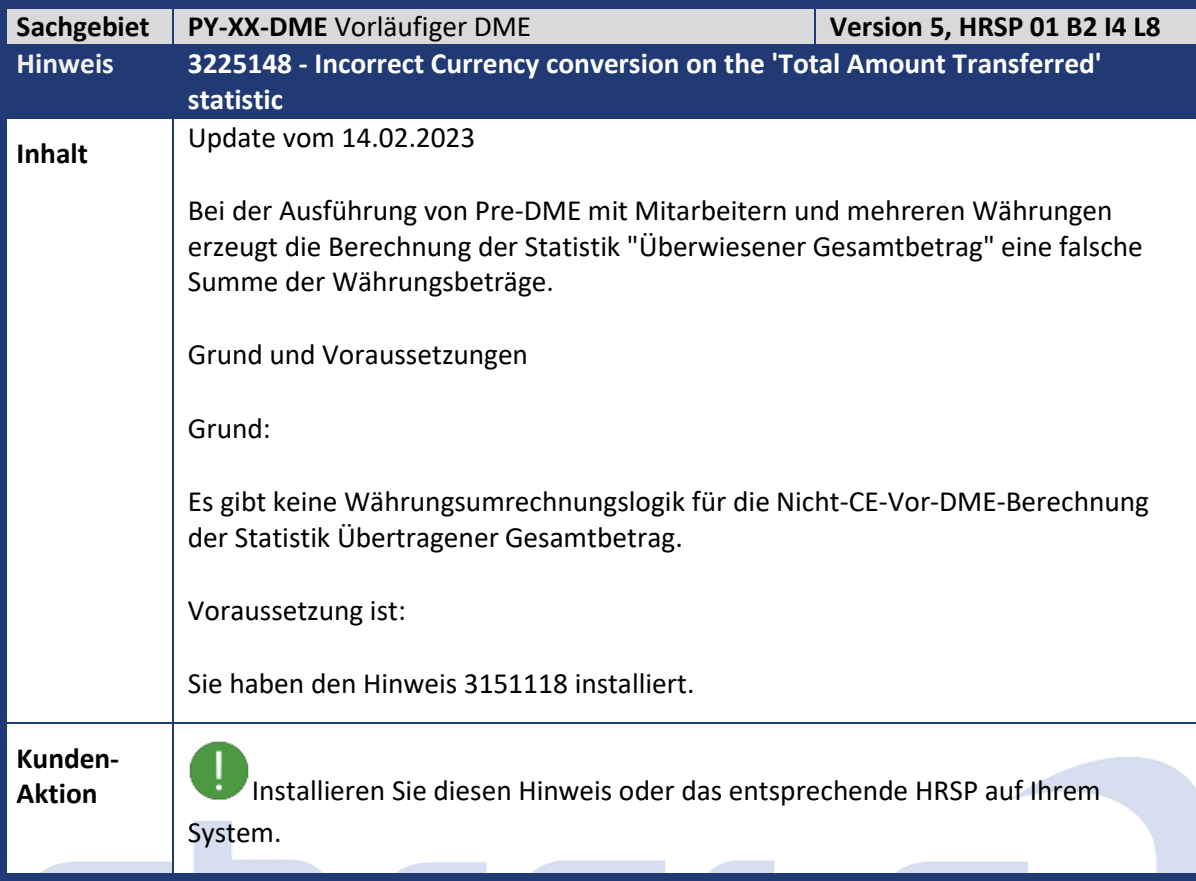

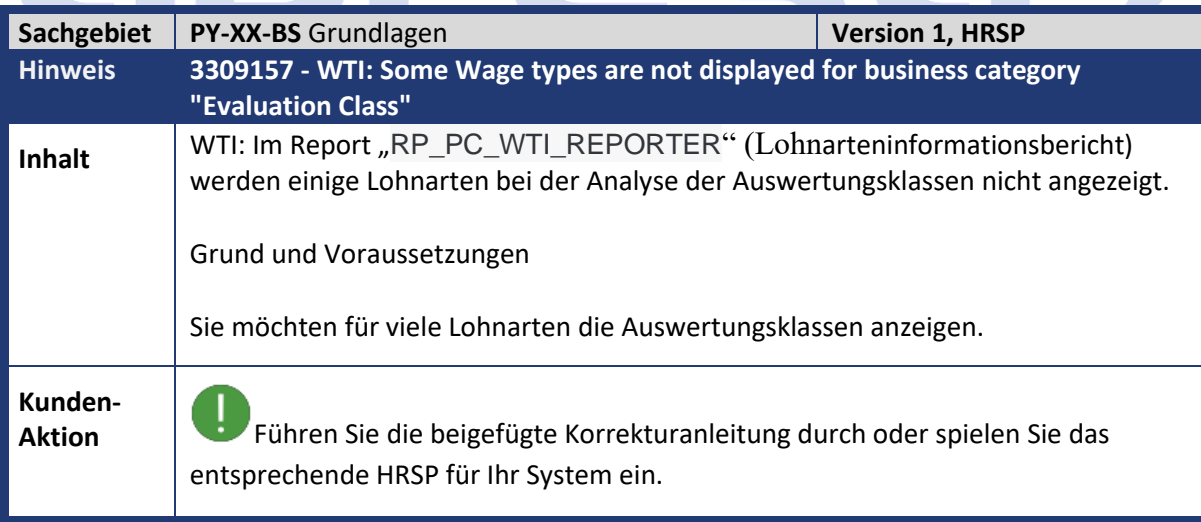

DICOL

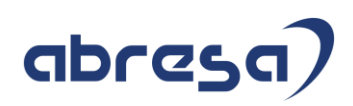

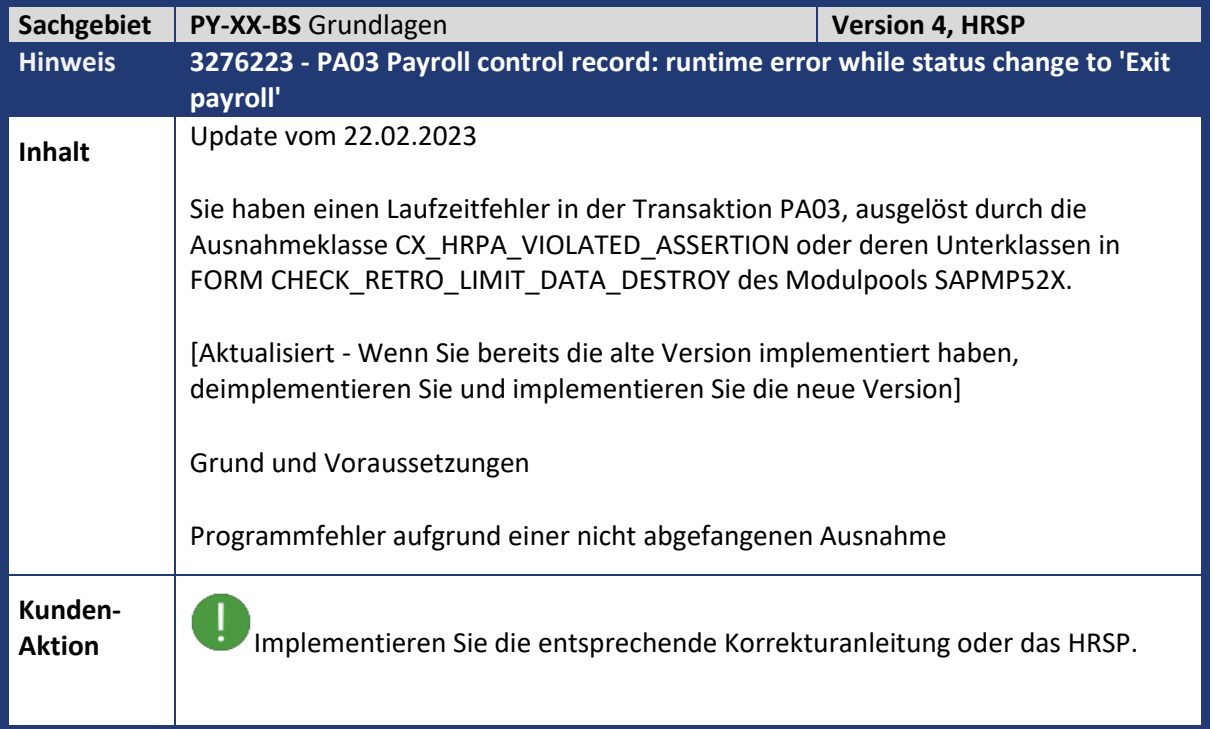

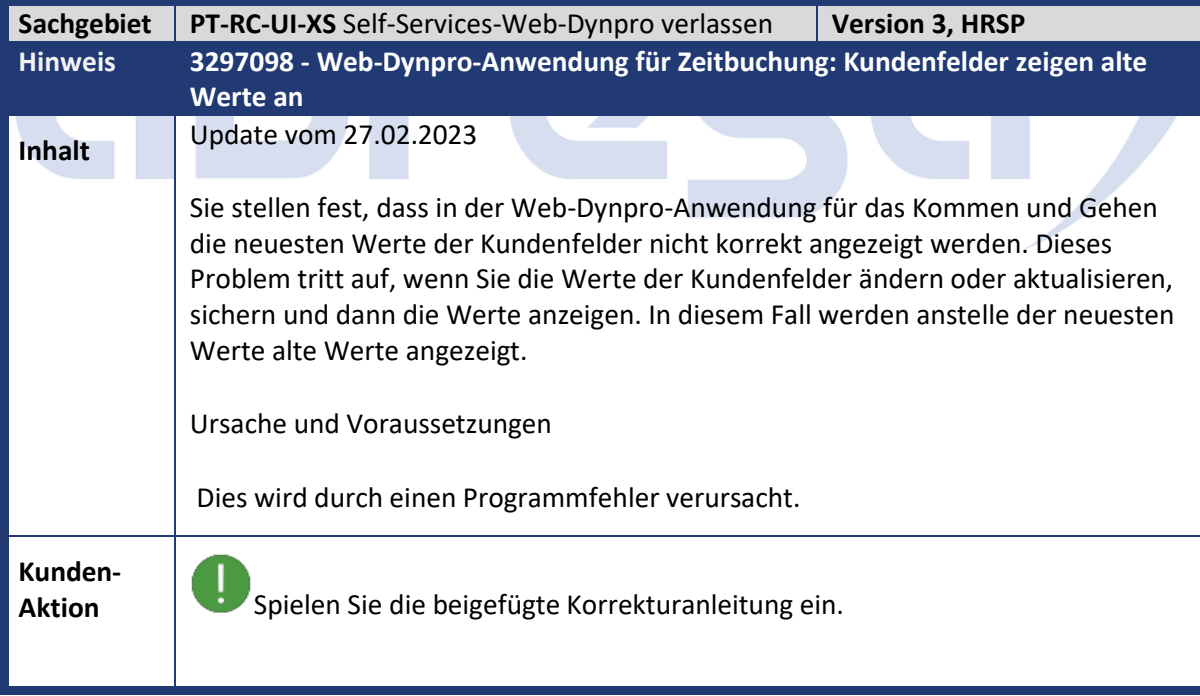

r.

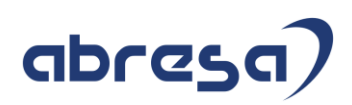

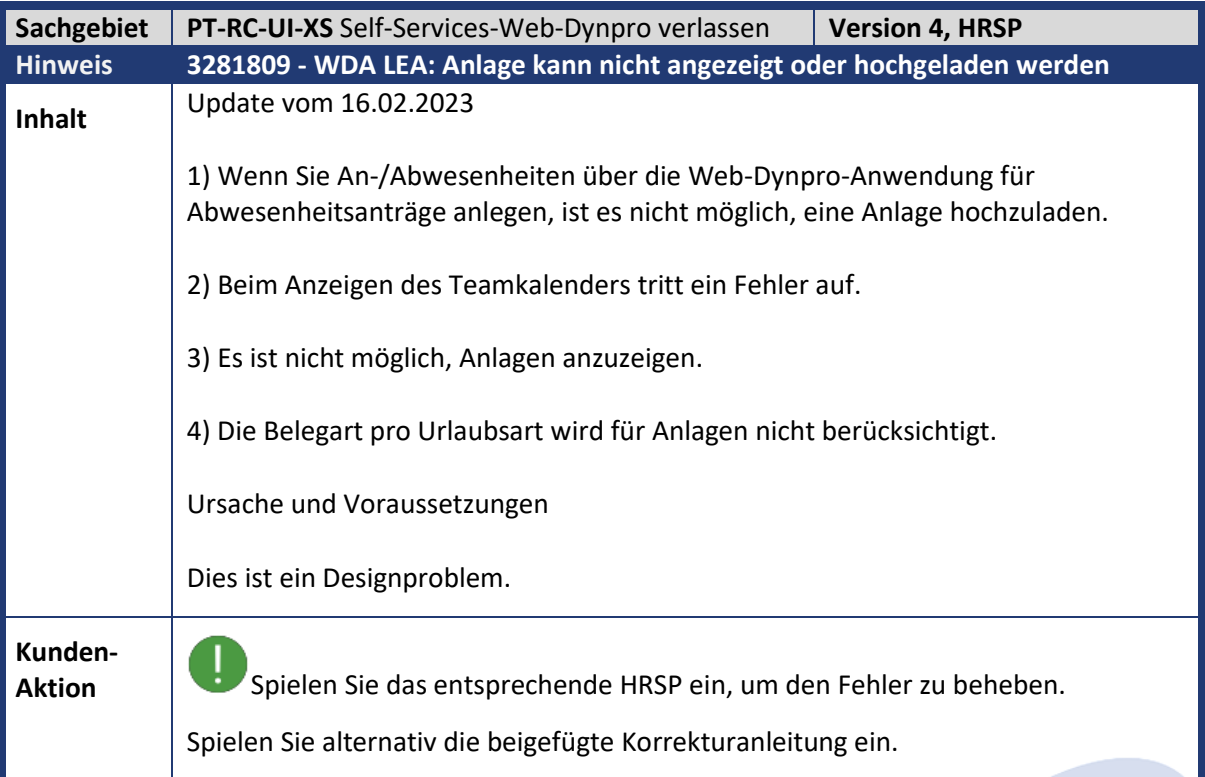

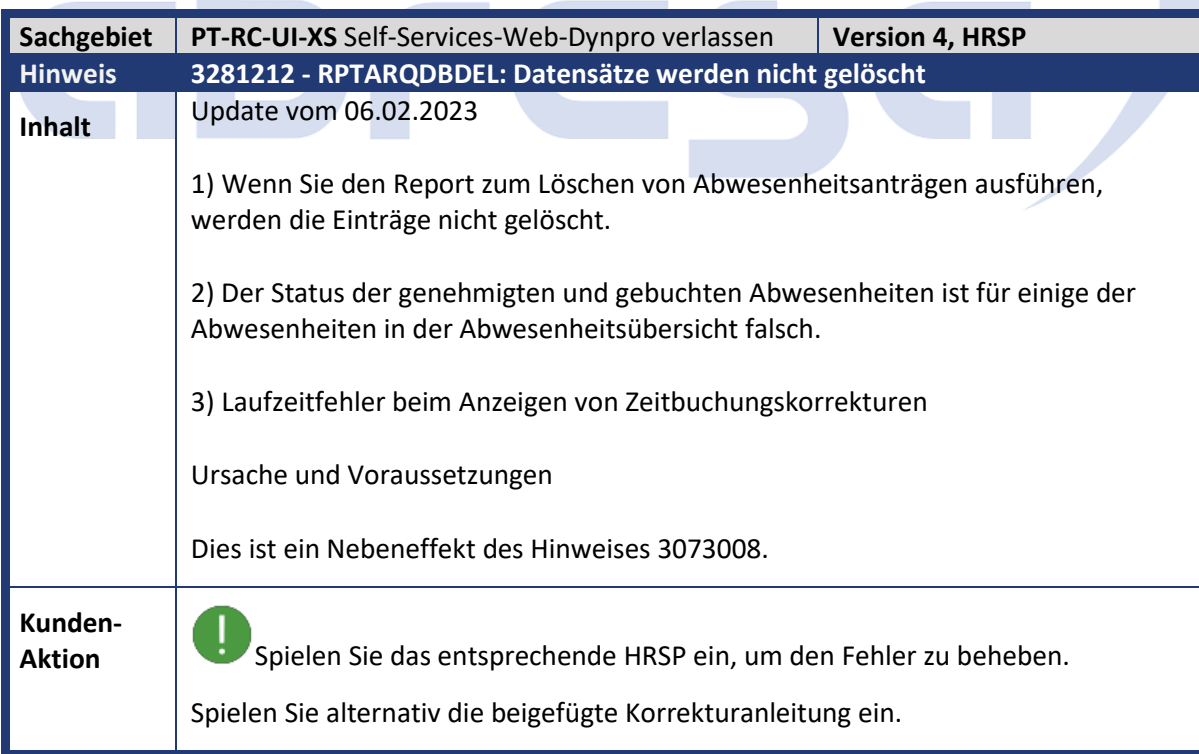

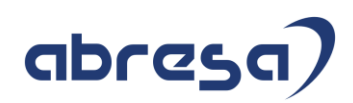

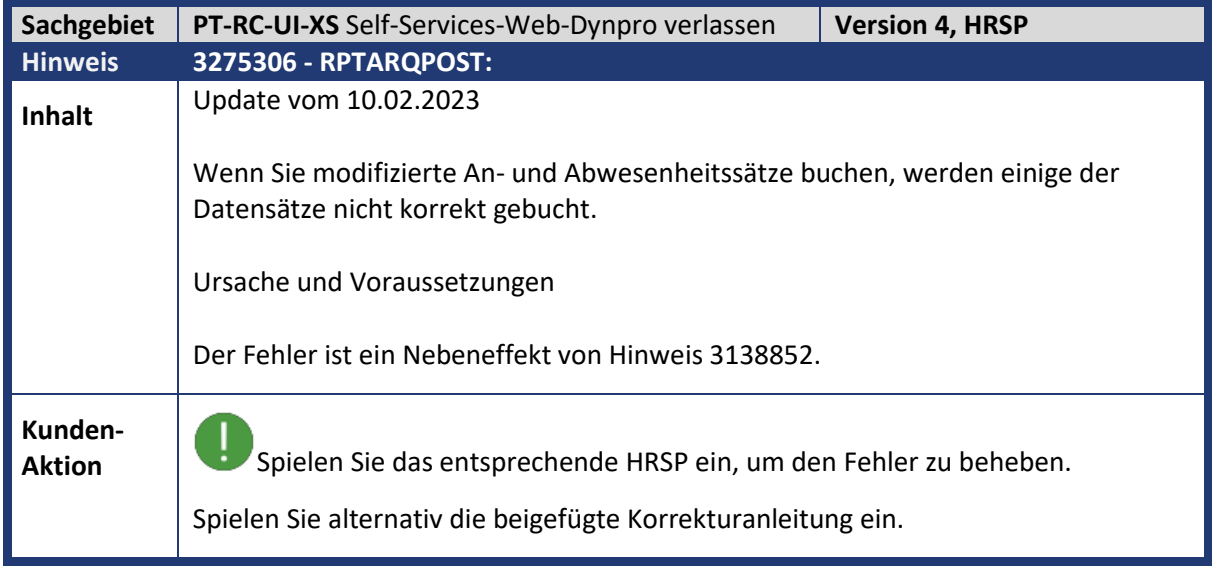

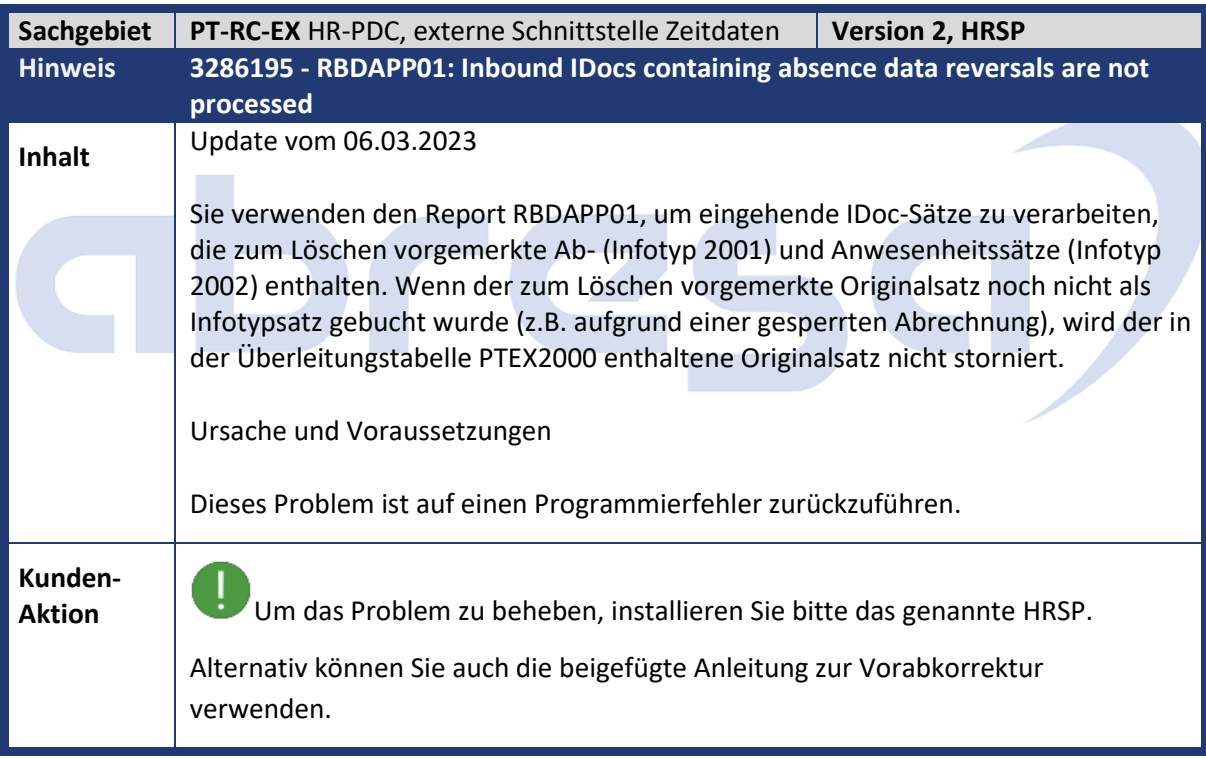

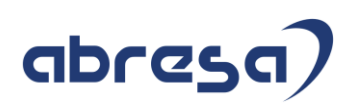

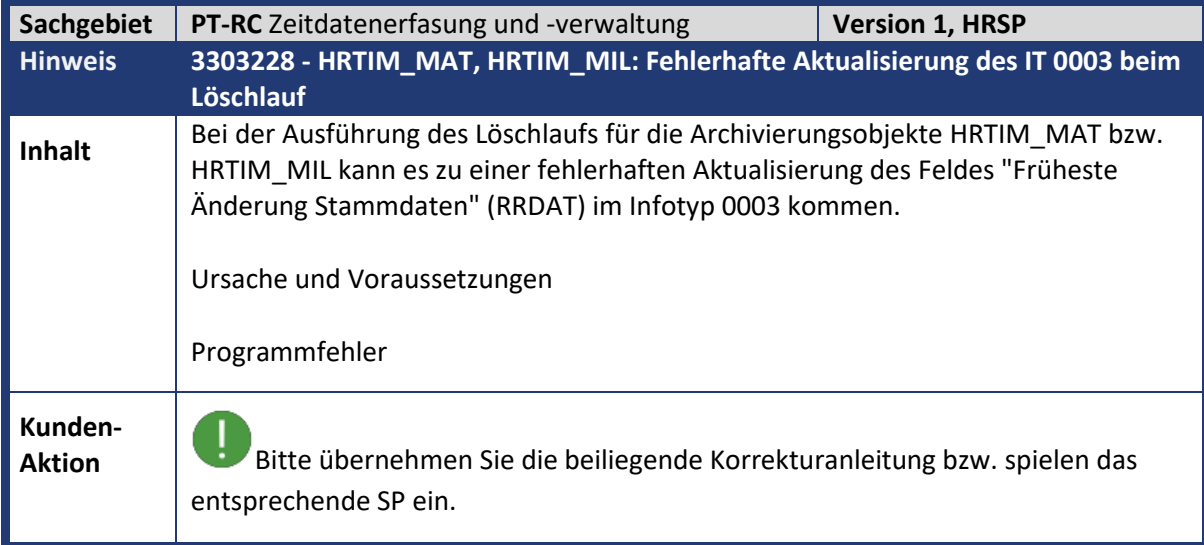

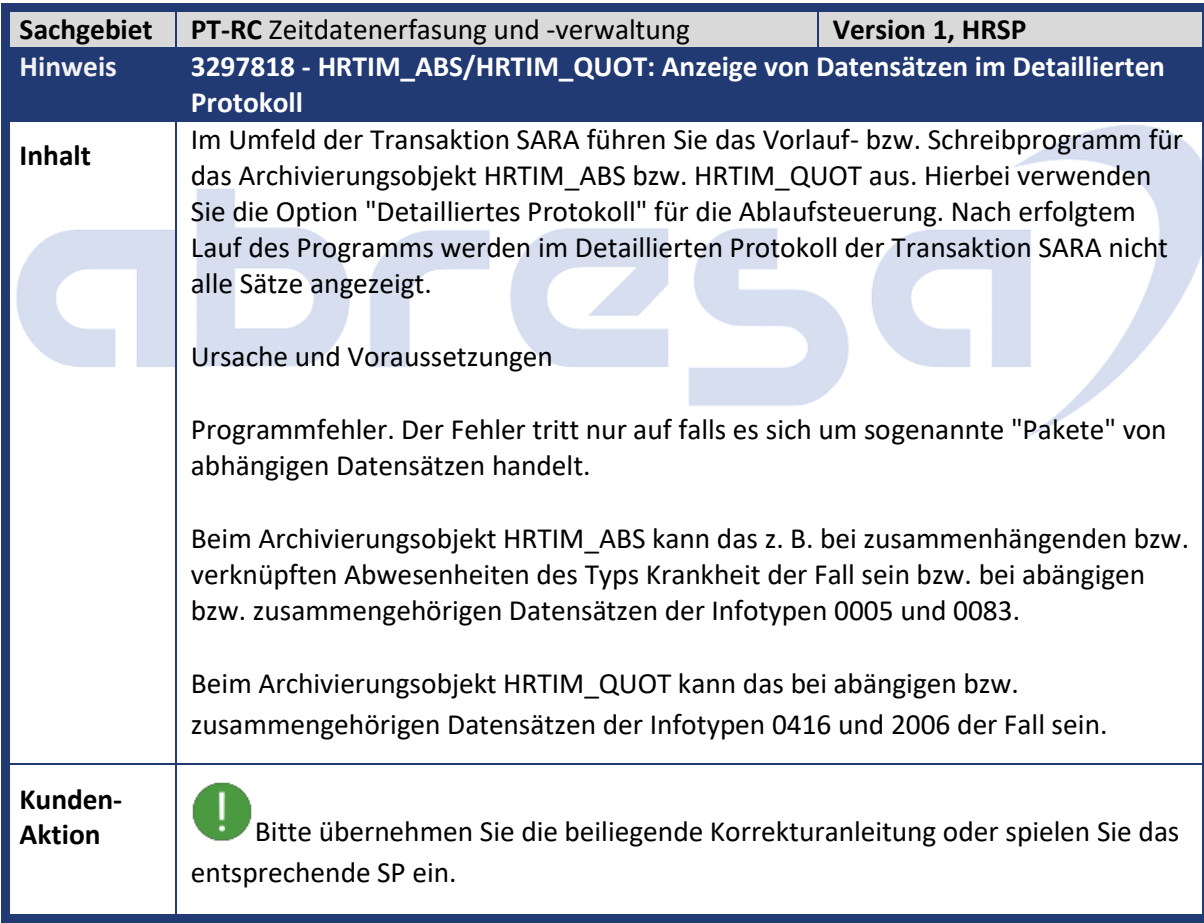

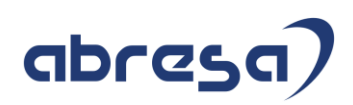

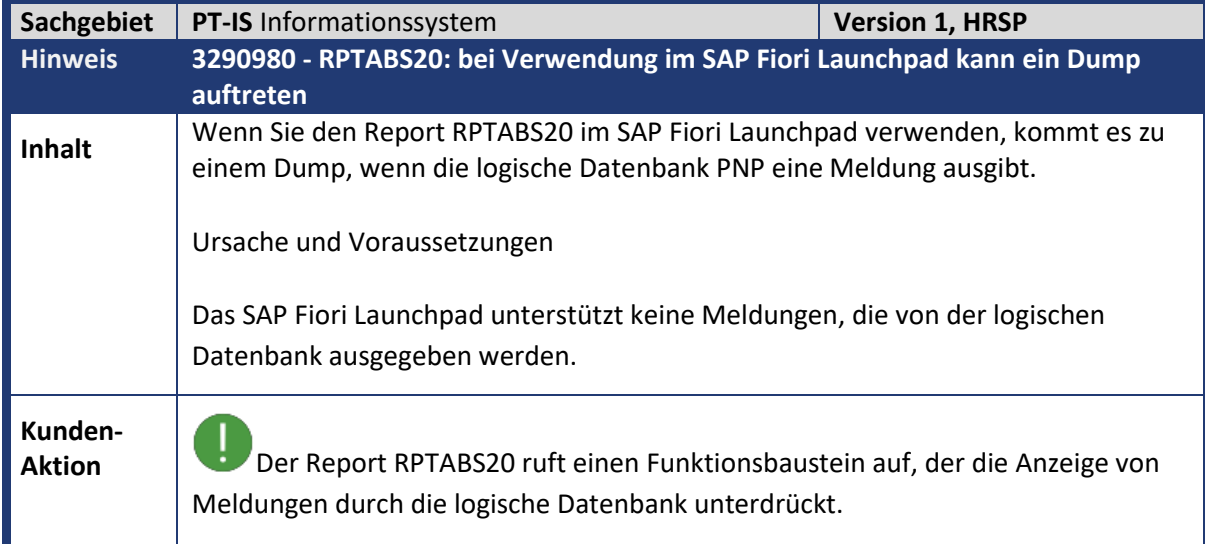

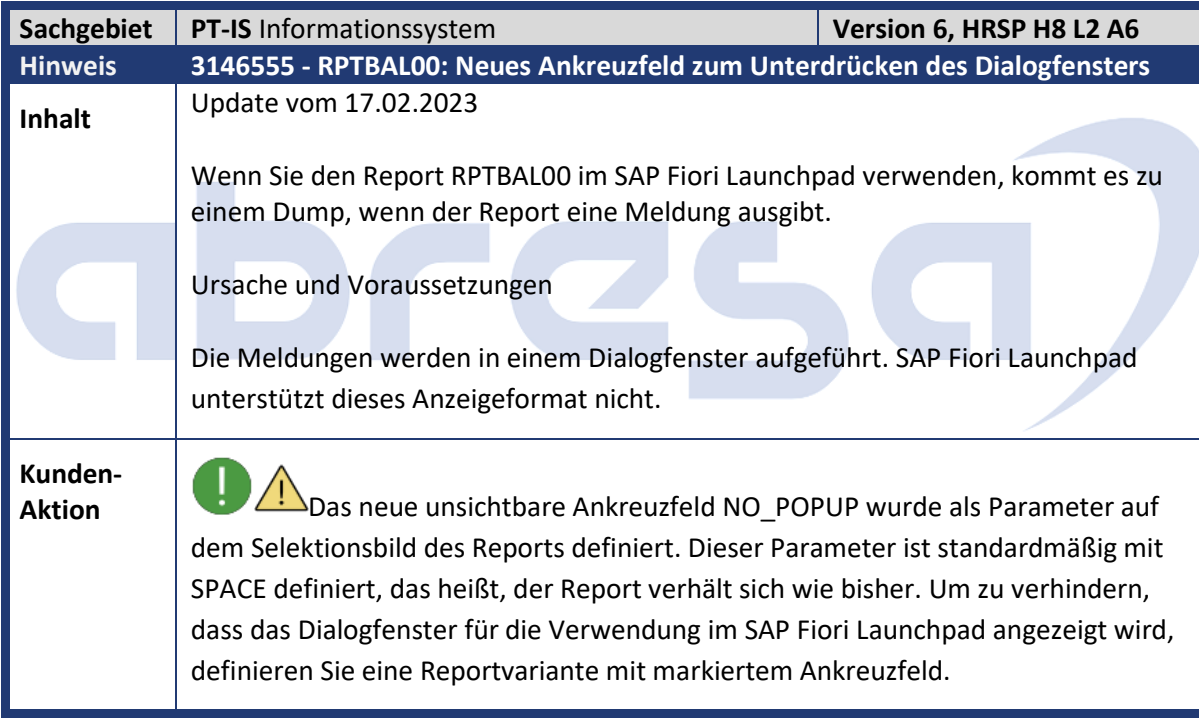
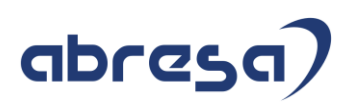

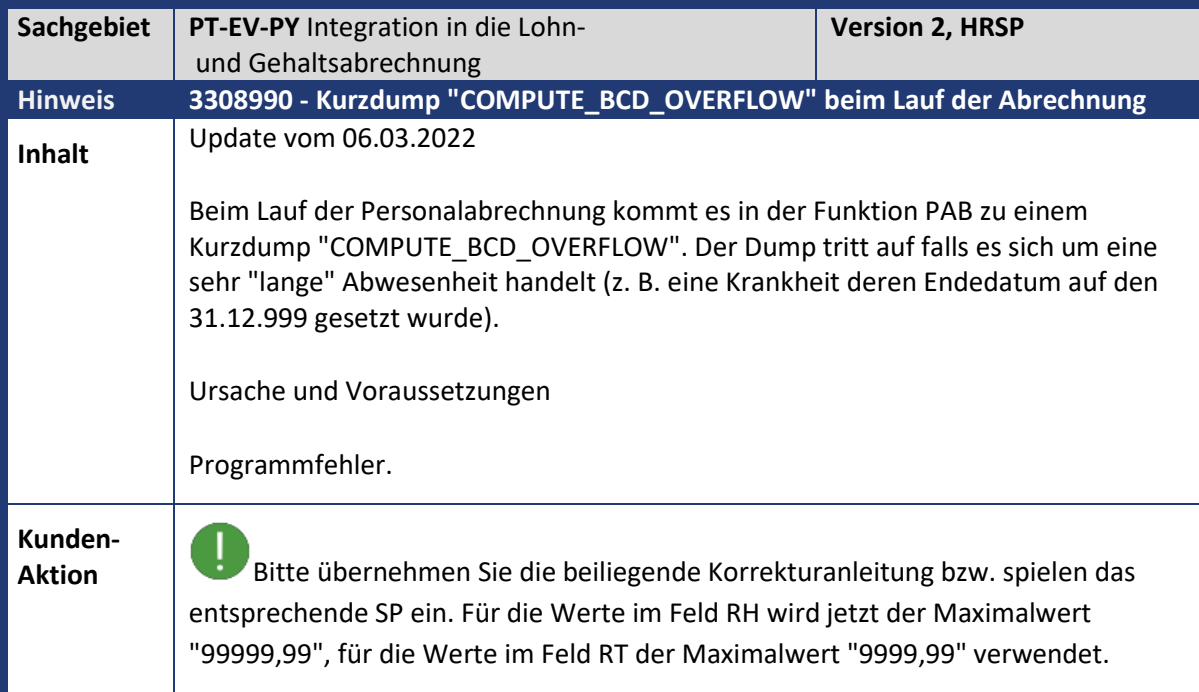

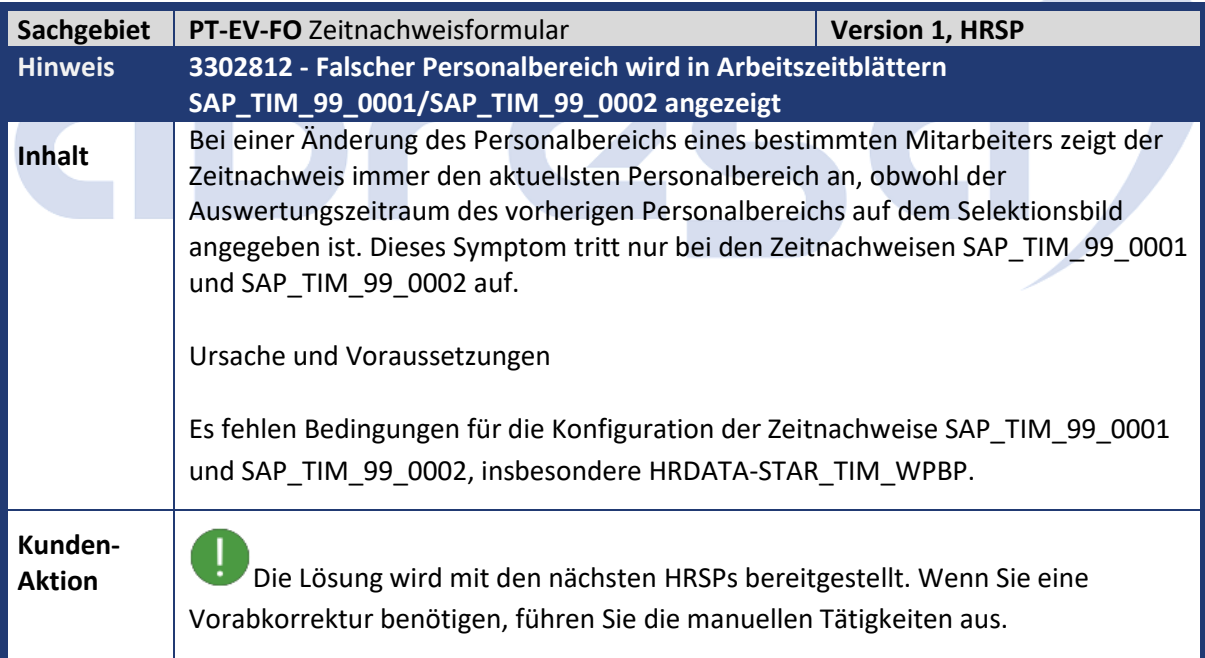

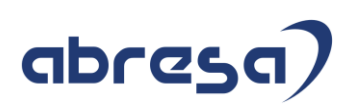

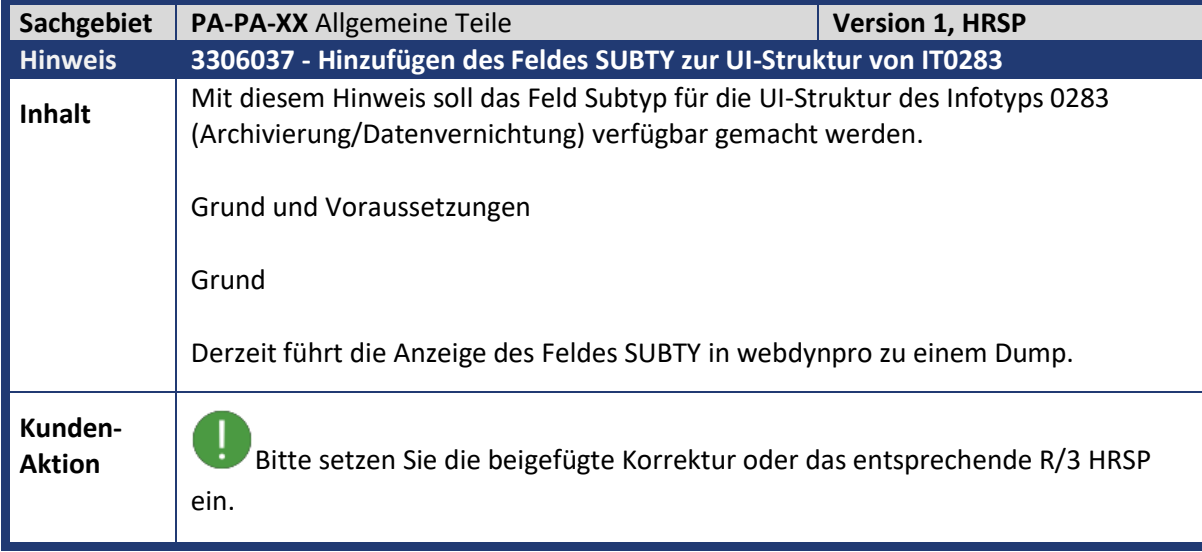

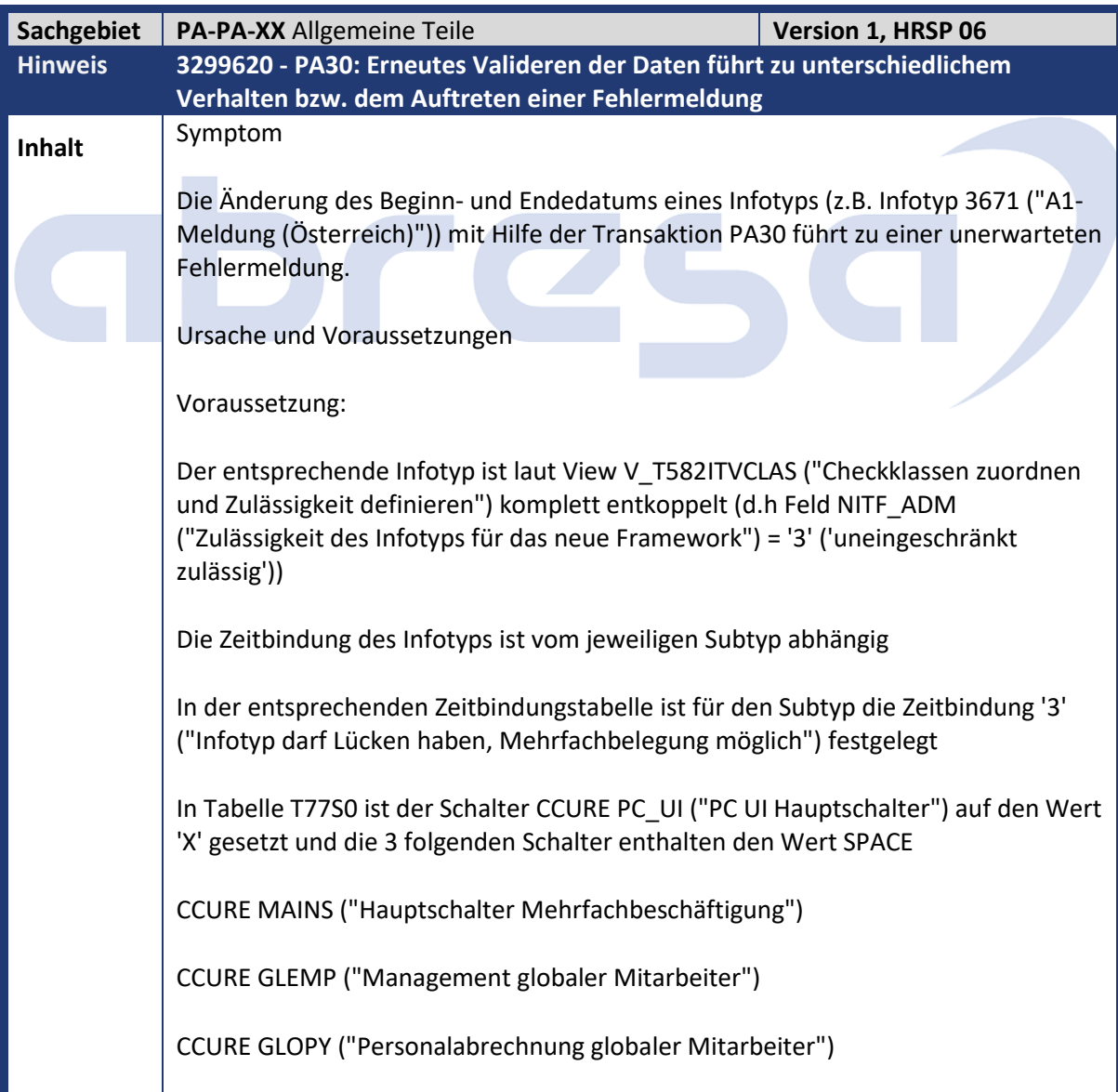

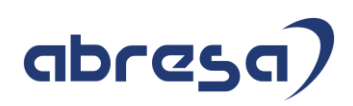

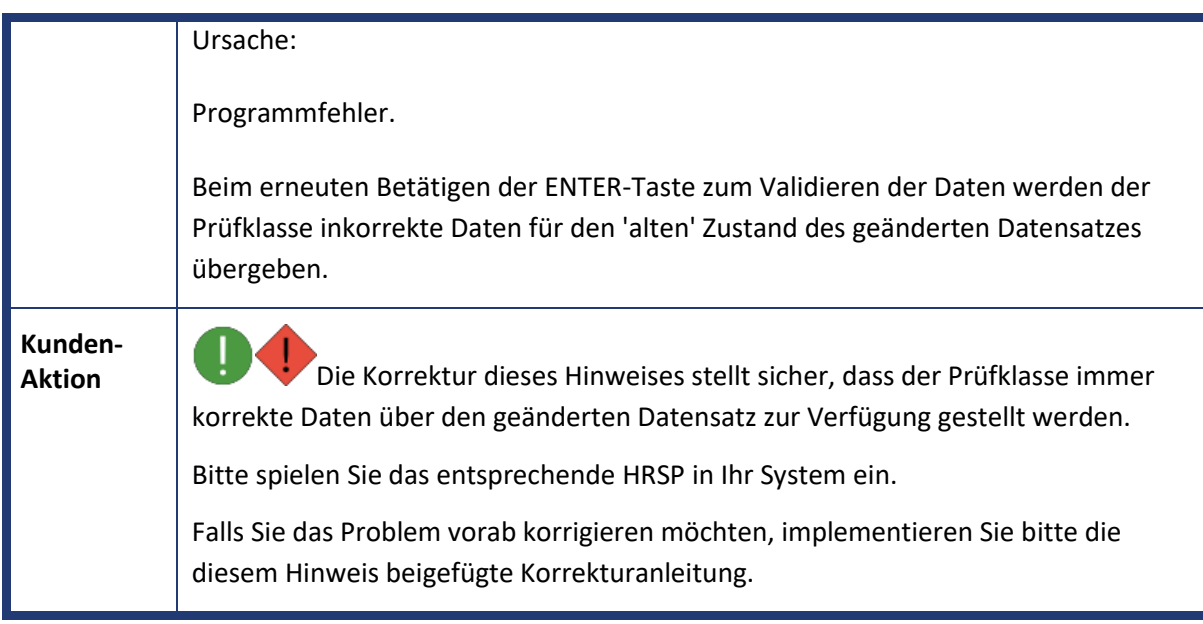

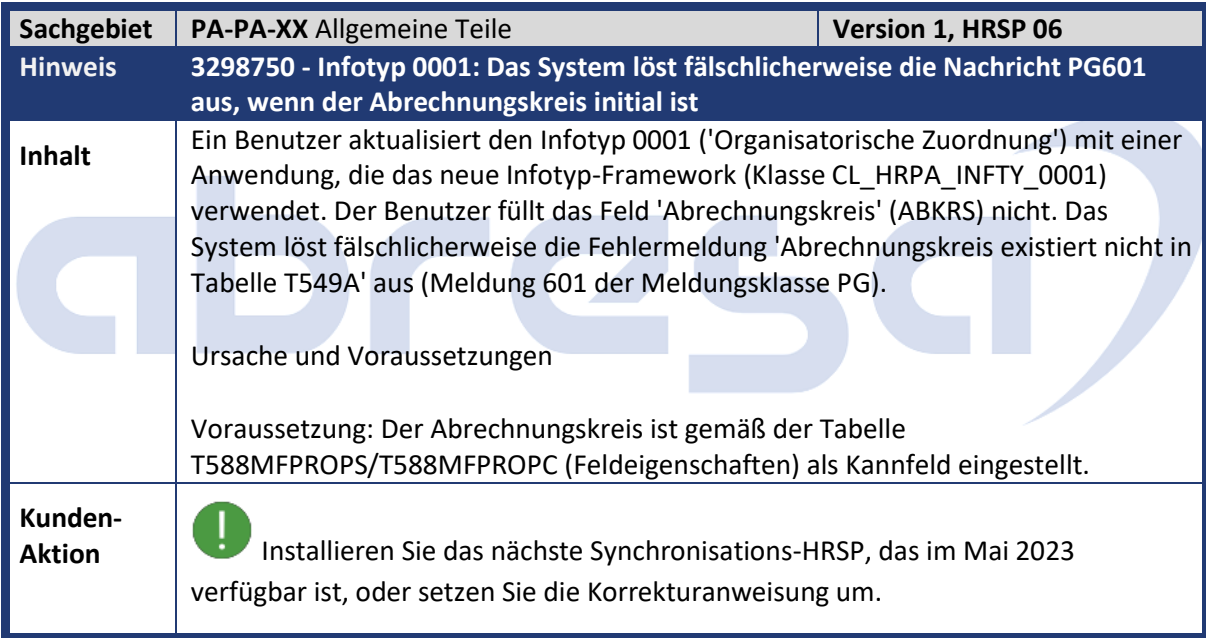

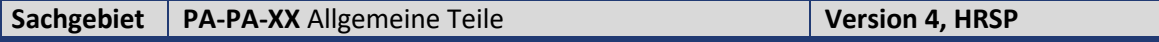

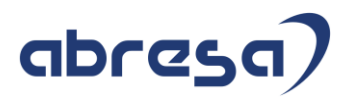

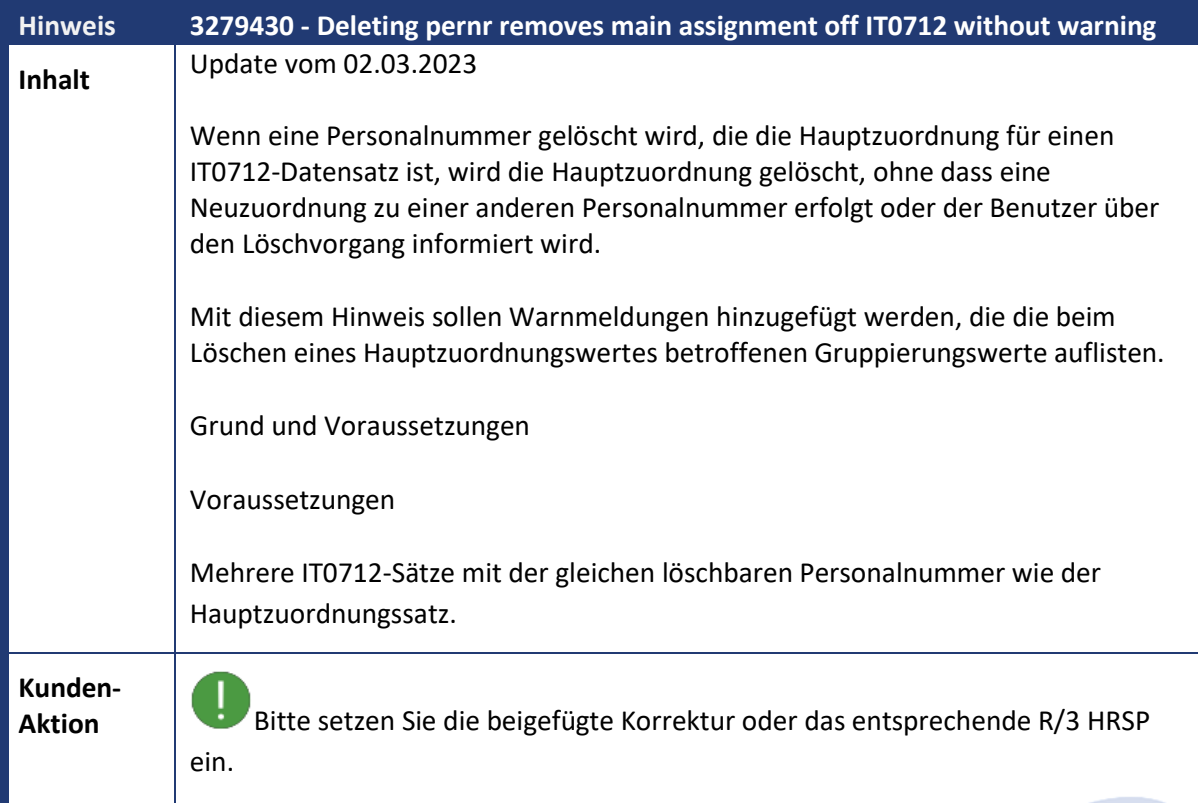

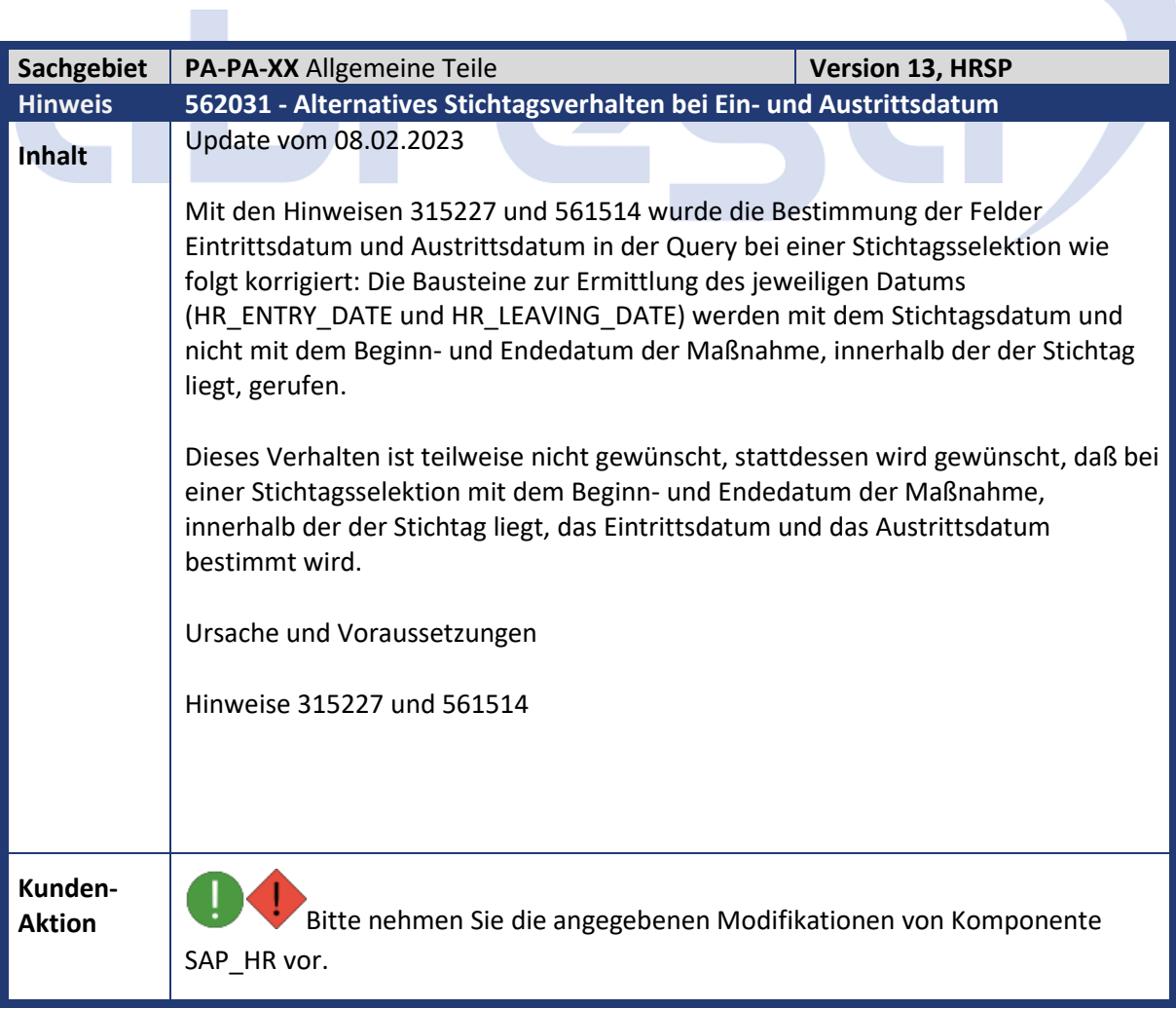

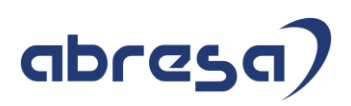

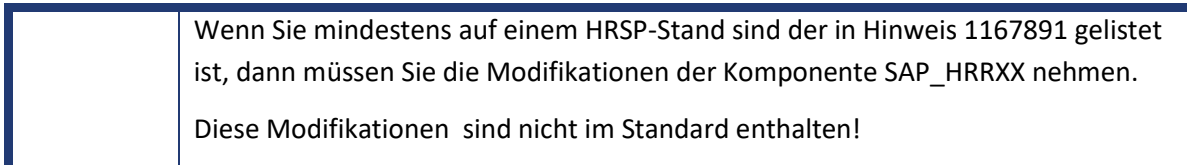

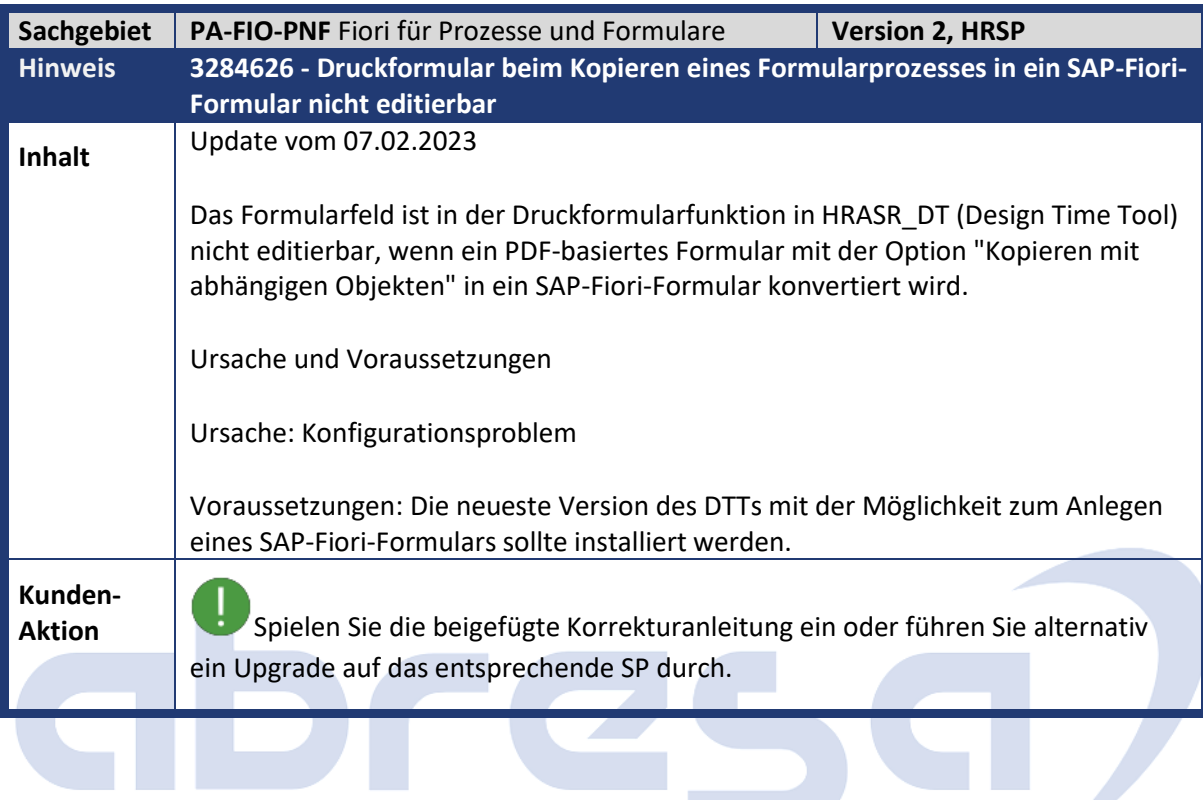

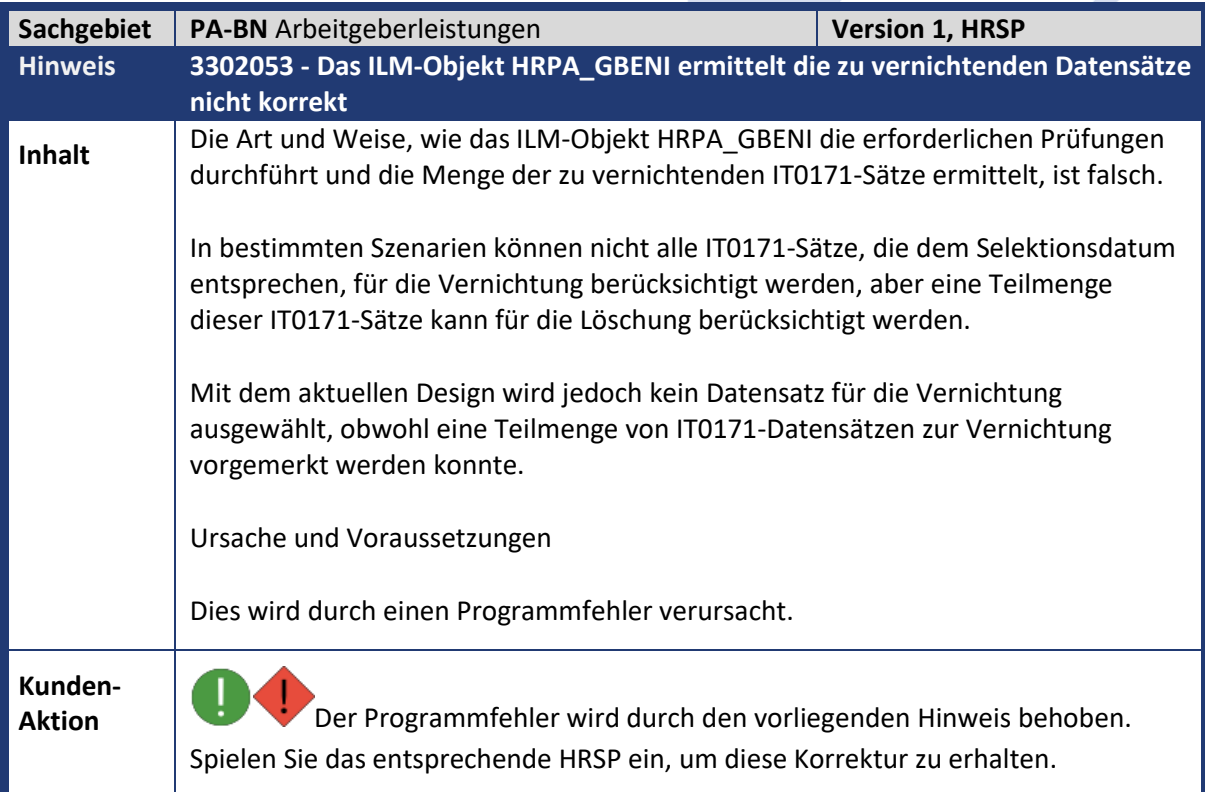

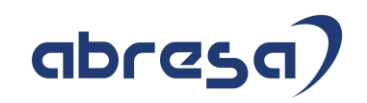

Alternativ können Sie die beigefügte Korrekturanleitung einspielen, um die Korrektur vorab zu erhalten.

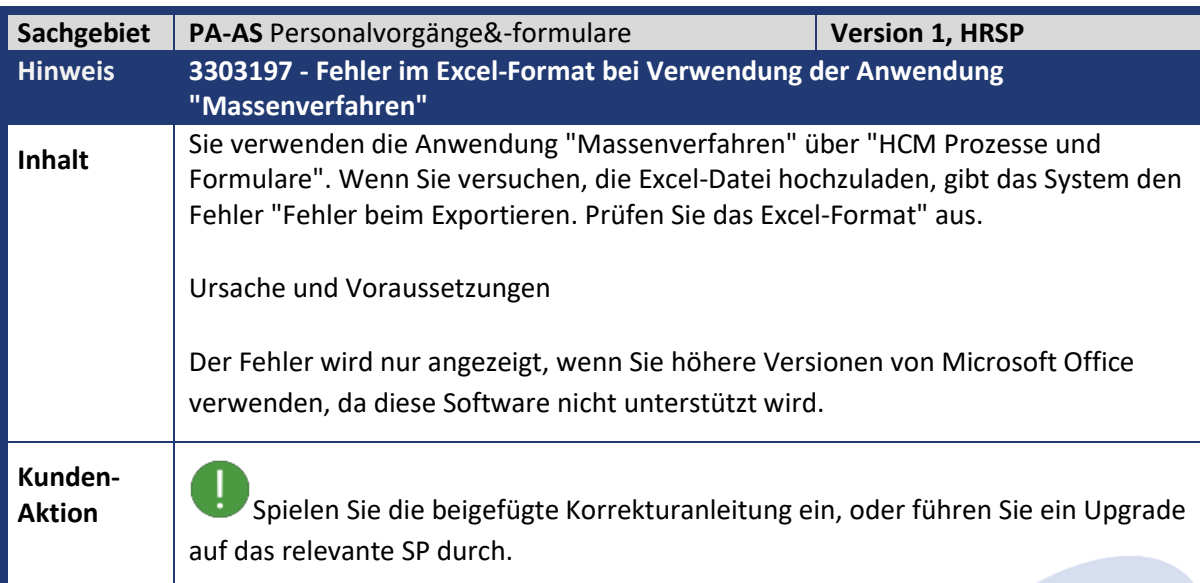

## abres C

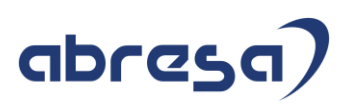

## **3. Hinweise für den Öffentlichen Dienst**

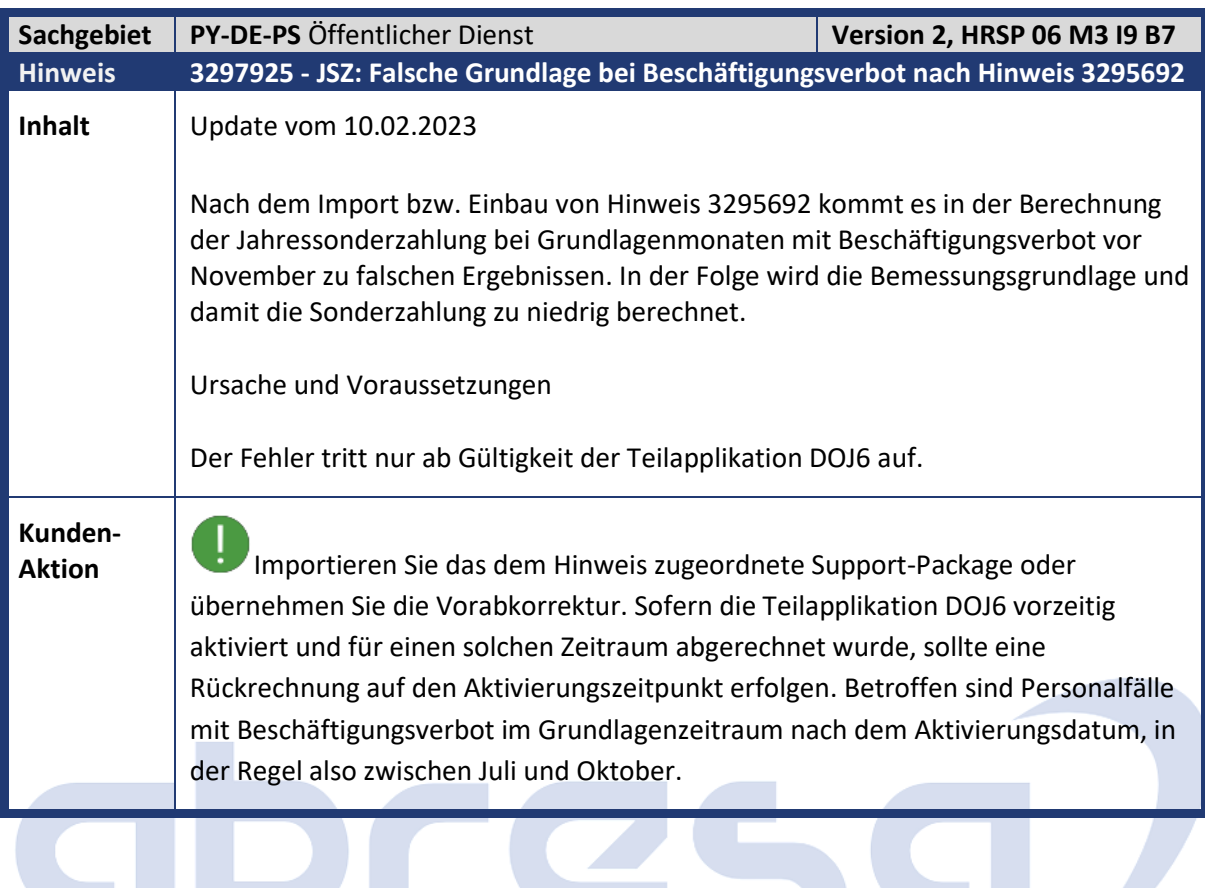

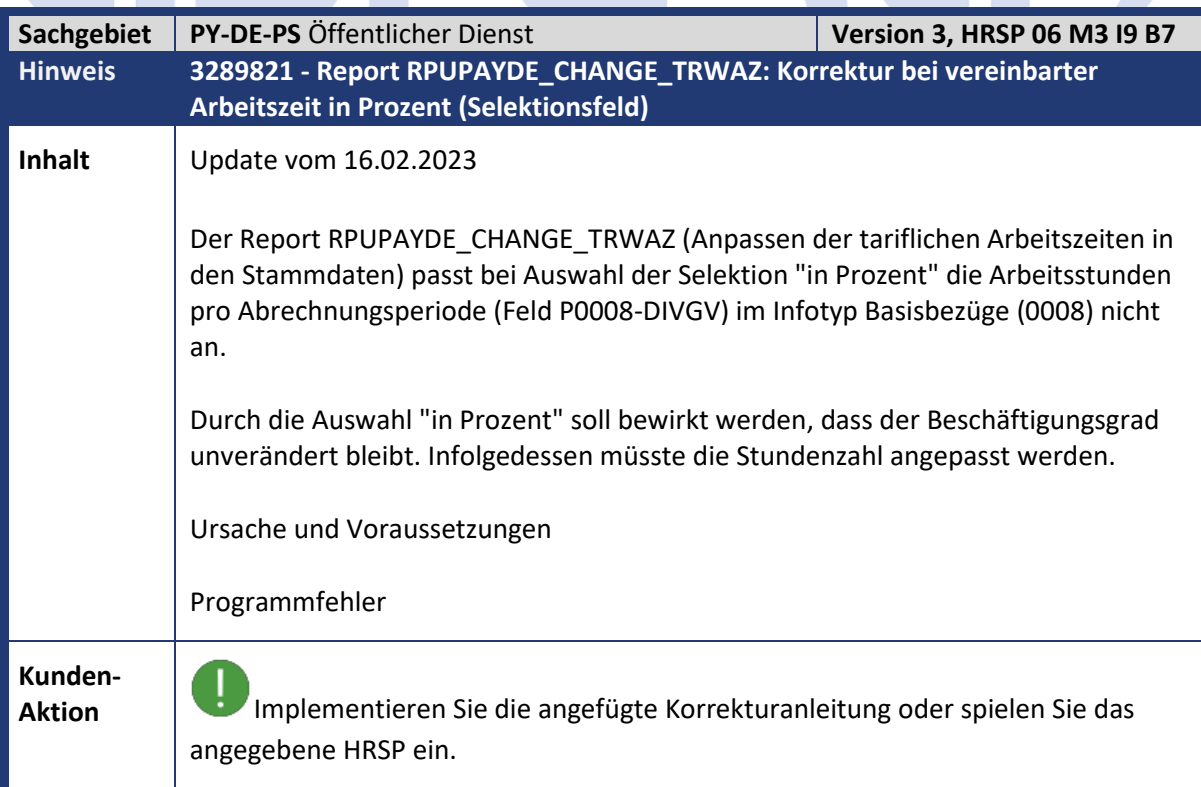

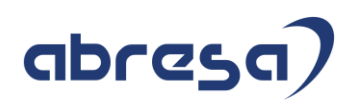

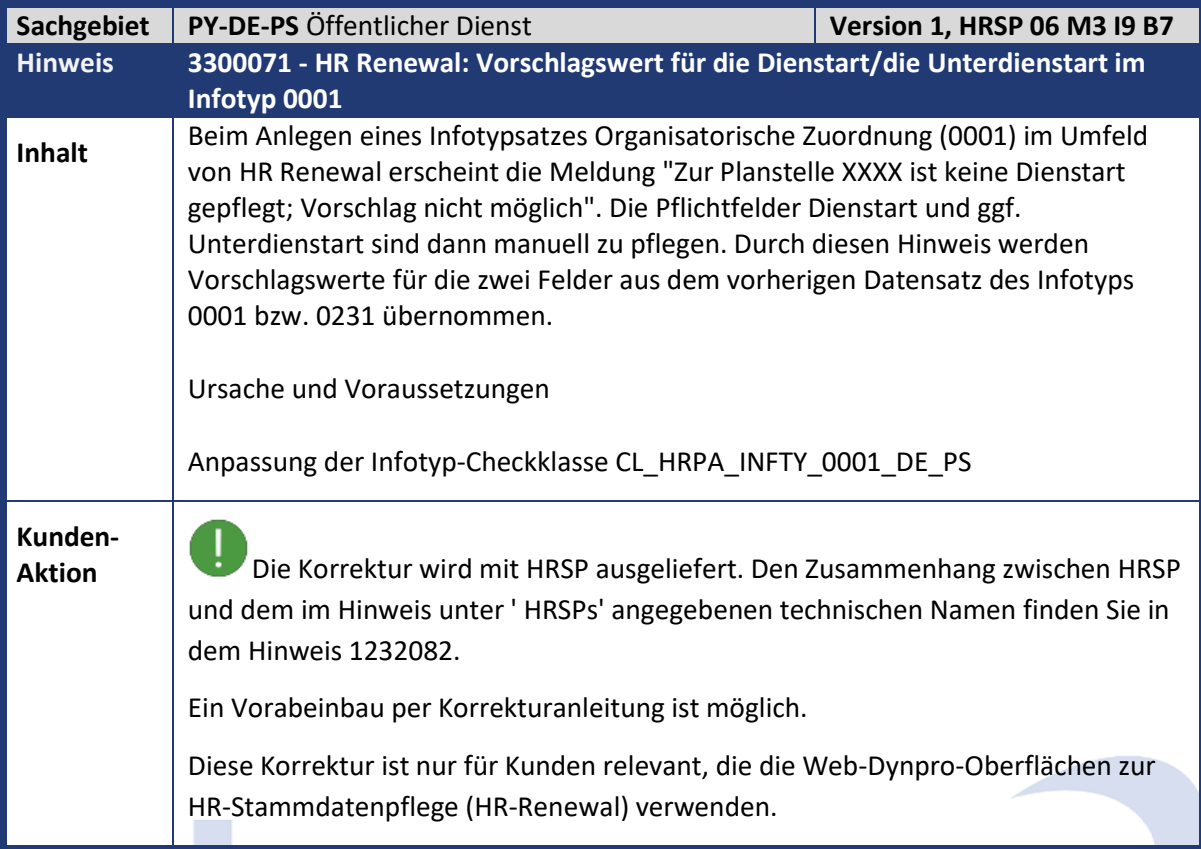

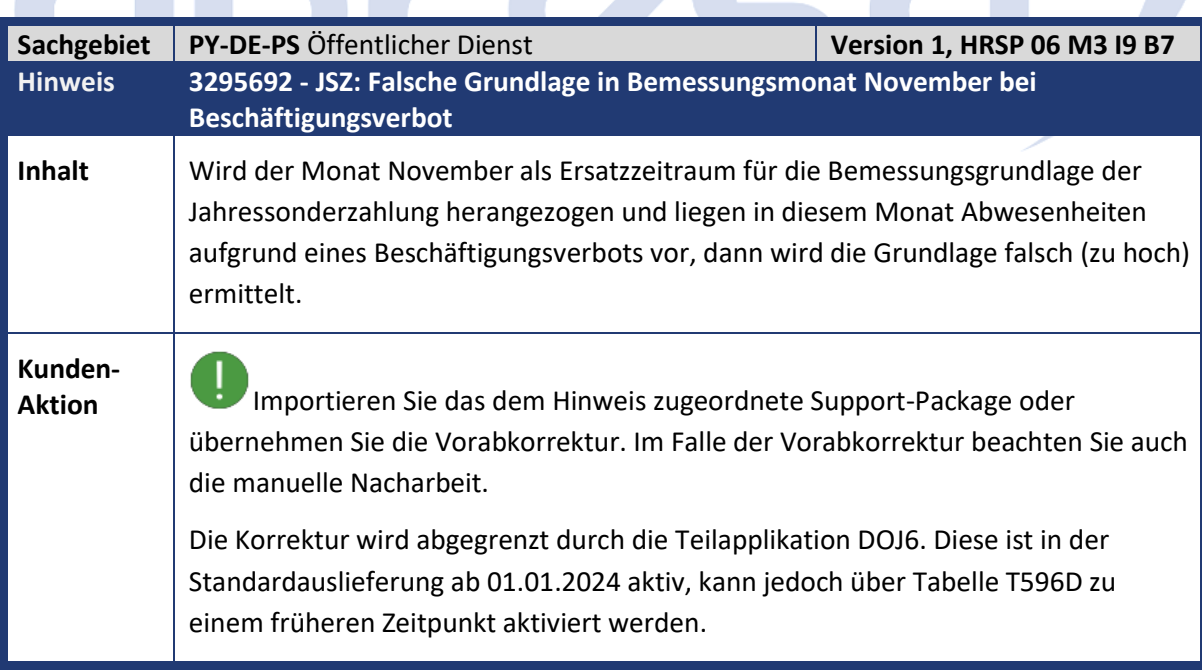

N A A A

 $\sim$ 

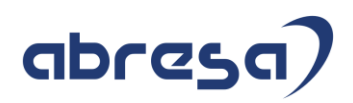

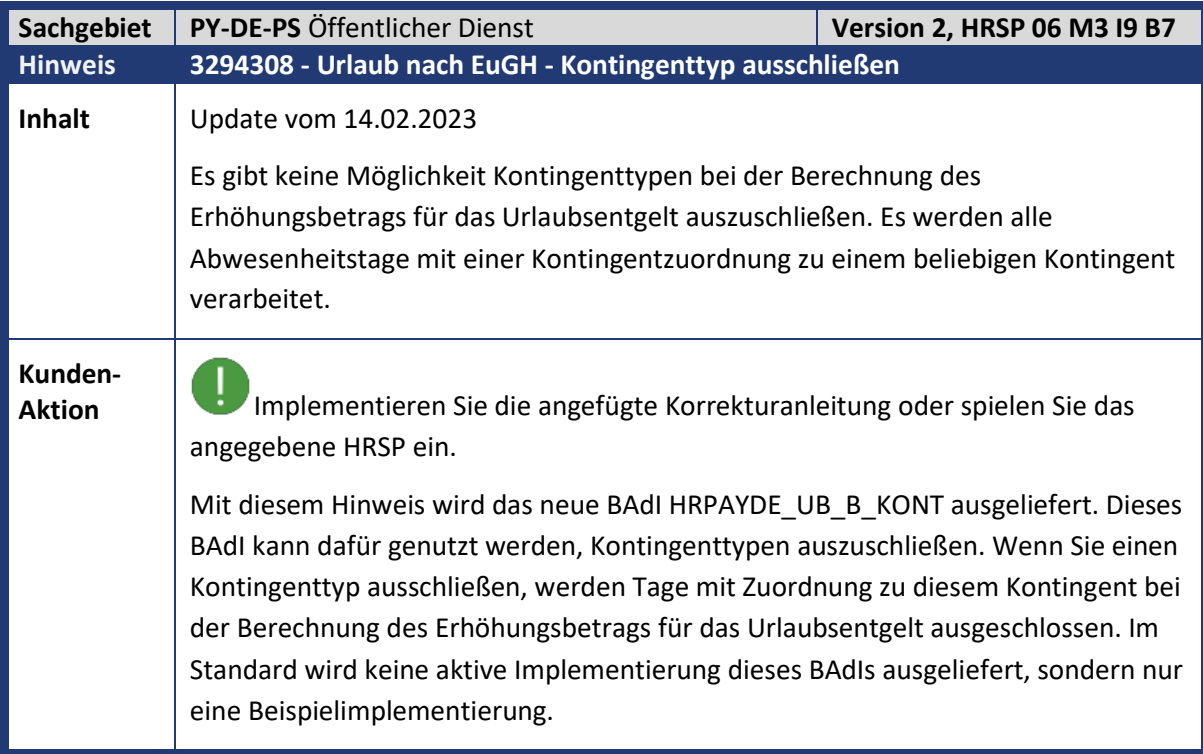

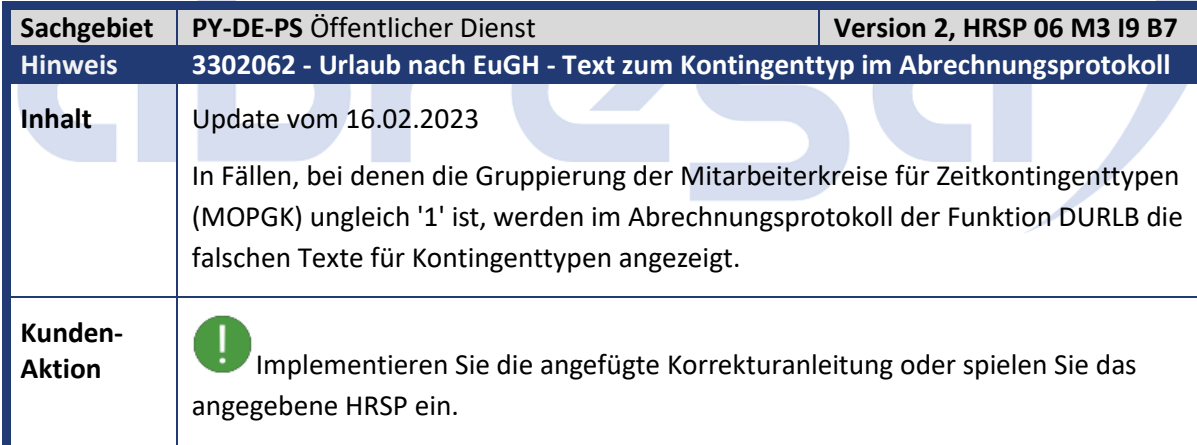

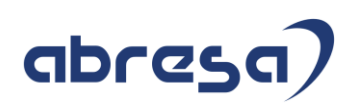

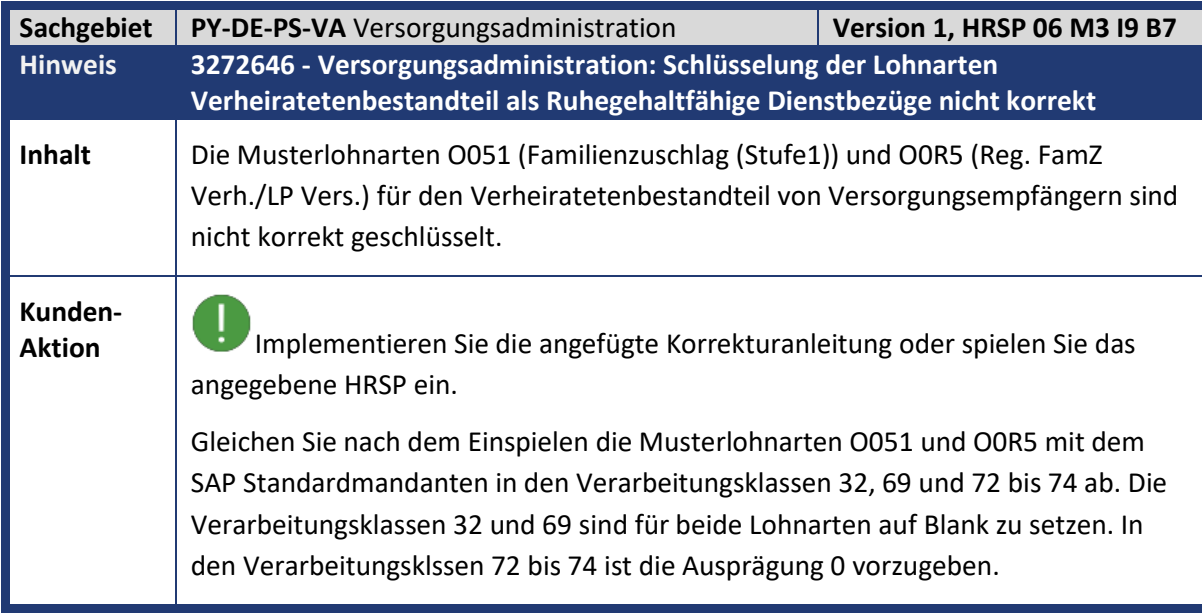

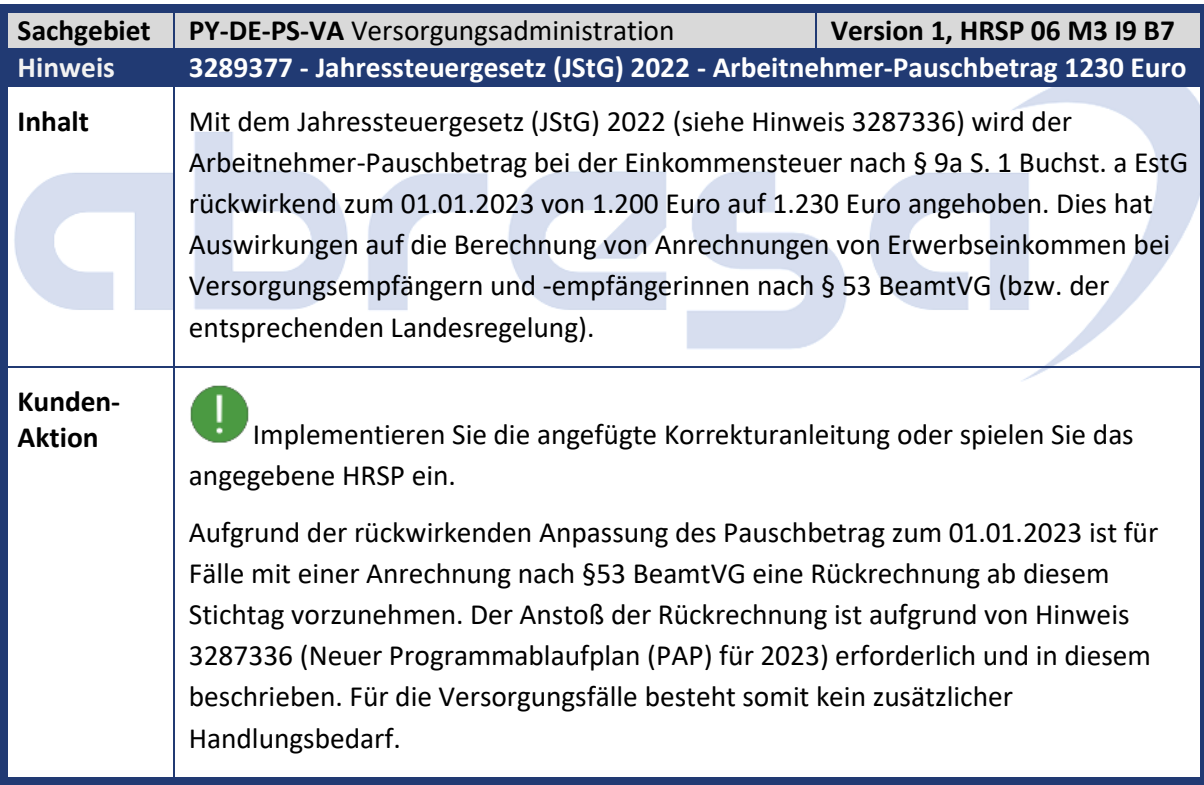

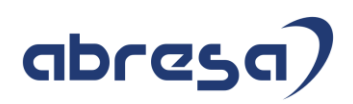

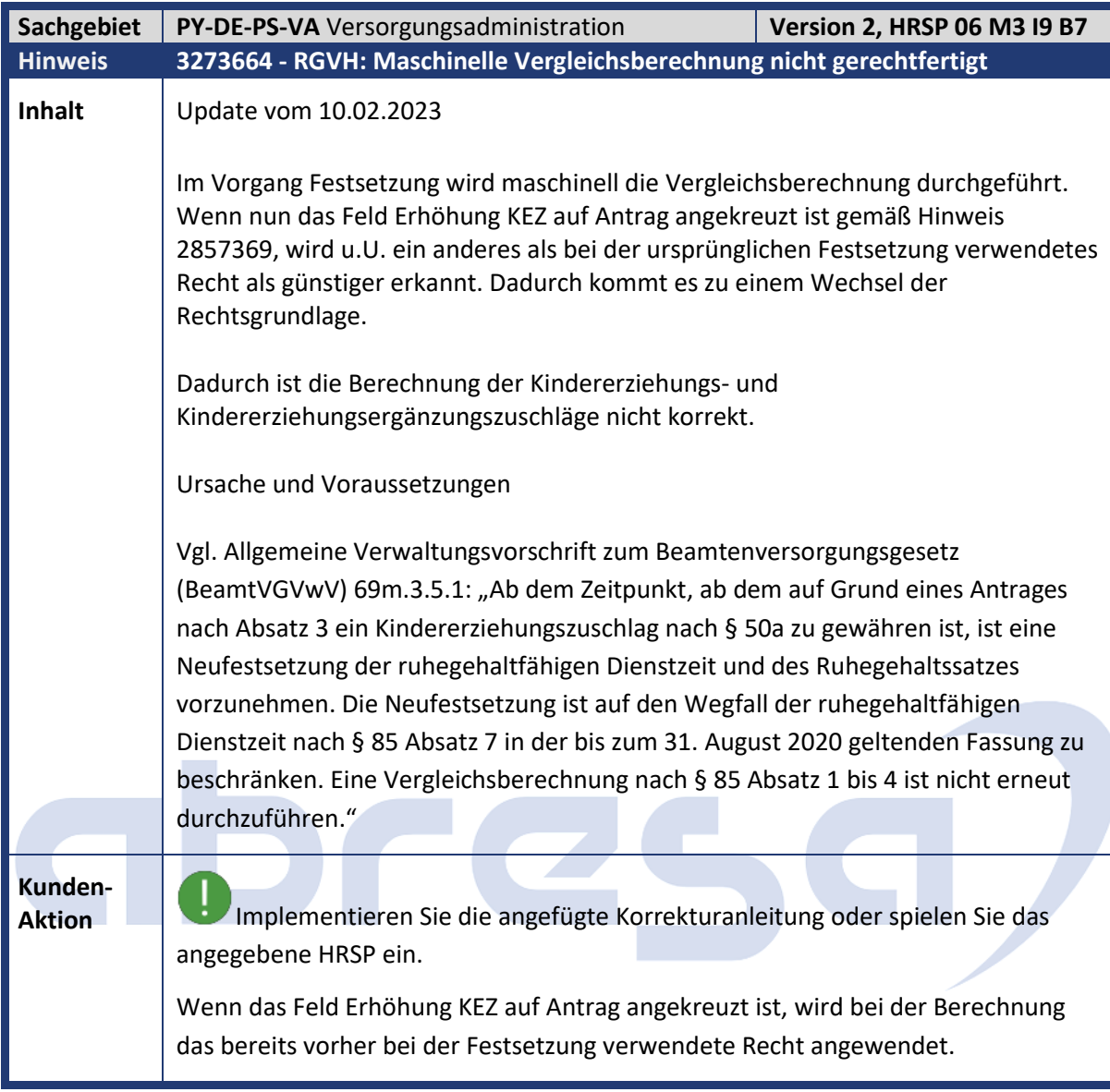

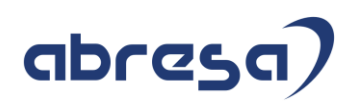

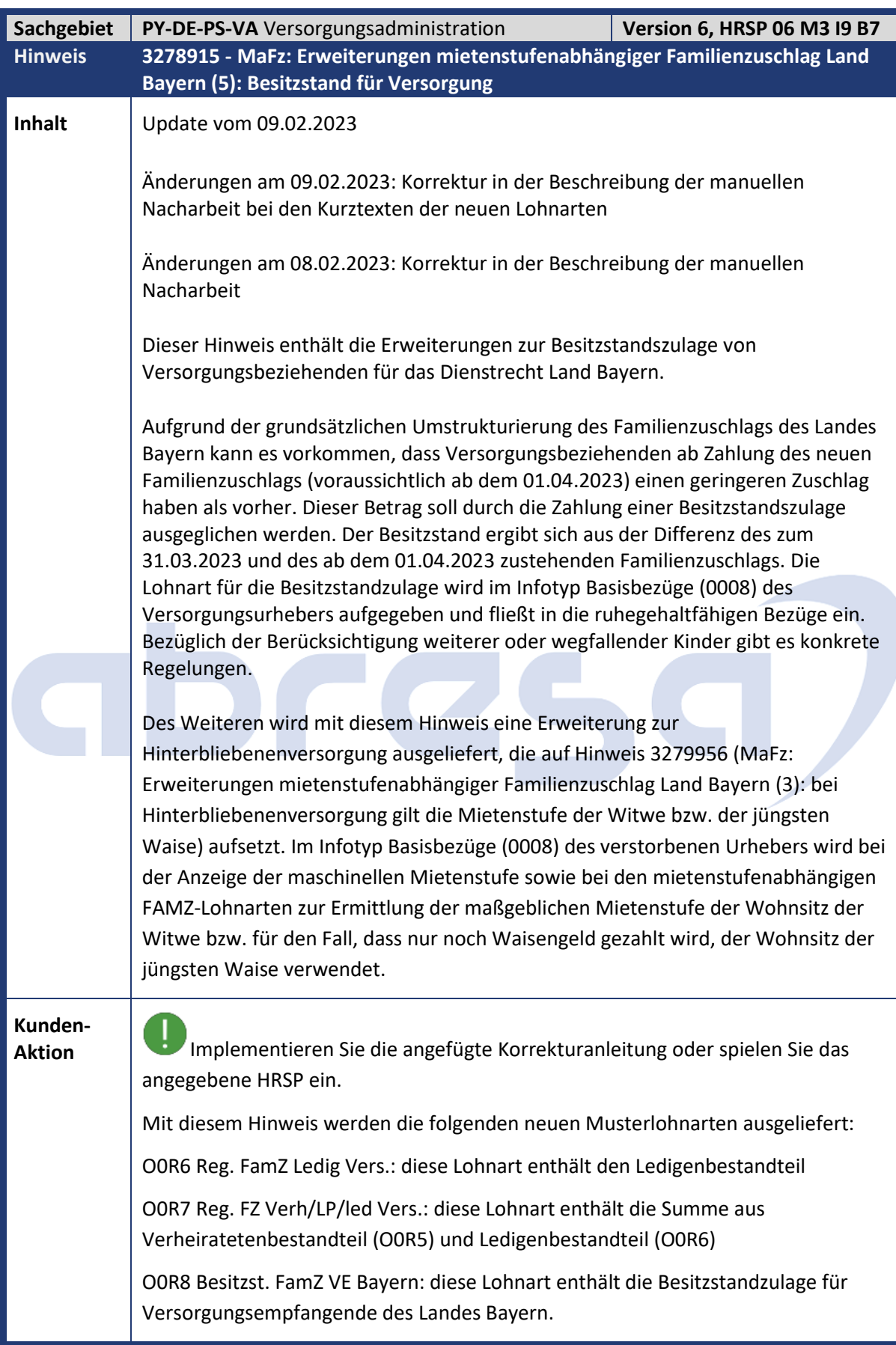

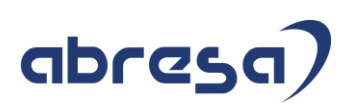

Die Lohnart O0R8 ist in der Sicht V\_T511 mit Modul ORTSZ und der Modulvariante D geschlüsselt.

Die Lohnart O0R7 ist ab Umstellungsstichtag anstelle der Lohnart O051 im Infotyp 0008 des Versorgungsurhebers vorzugeben. Alternativ können auch die Lohnarten Verheiratetenbestandteil (O0R5) und Ledigenbestandteil (O0R6) separat verwendet werden.

Für die Anpassung Ihres Lohnartenmusters für die Versorgungsadministration tragen Sie Ihre Kundenkopie zur Lohnart O0R7 und ihre Kundenkopie zur Lohnart O0R8 in der Sicht Vorschlagslohnarten für Basisbezüge (V\_T539A) in das Muster für Versorgungsempfänger ein. Dazu ist der bisherige Eintrag zum Umstellungsstichtag abzugrenzen. Die im Hinweis 3224733 beschriebene O0R5 enthält ausschließlich den Verheiratetenbestandteil und ist daher durch Ihre kundeneigene Kopie der O0R7 zu ersetzen.

Implementieren Sie das BAdI HRPAYDE\_MAFZ\_B\_BSZ\_NACHZ gemäß Ihrer Anforderungen. Passen Sie Ihre Implementierung der Methode IF\_HRPAYDE\_MAFZ\_B\_BSZ\_NACHZ~GET\_WAGETYPE an. Orientieren Sie sich dazu an der Beispielimplementierung HRPAYDE\_MAFZ\_BSZ\_NACHZ\_BAYERN mit der Klasse CL\_HRPAYDE\_MAFZ\_BSZ\_NACHZ\_BAY.

Die notwendigen Erweiterungen zu den Anforderungen des Landes Bayern sind mit dem vorliegenden Hinweis noch nicht abgeschlossen. Bis die gesamte Entwicklung abgeschlossen ist können sich dadurch auch immer wieder Veränderungen an der bisher ausgelieferten Funktionalität ergeben. Eine Verwendung der Funktionalität wird daher erst empfohlen, nachdem die allgemeine Freigabe über einen separaten Hinweis nach einer Pilotierungsphase in Zusammenarbeit mit dem Land Bayern erfolgt ist.

Voraussetzung für diese Korrektur ist die Gültigkeit der Teilapplikation MAFB (Mietenstufenabhängiger Familienzuschlag Land Bayern), die mit Hinweis 3273460 ausgeliefert wurde.

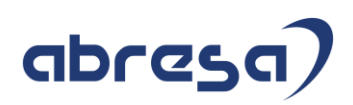

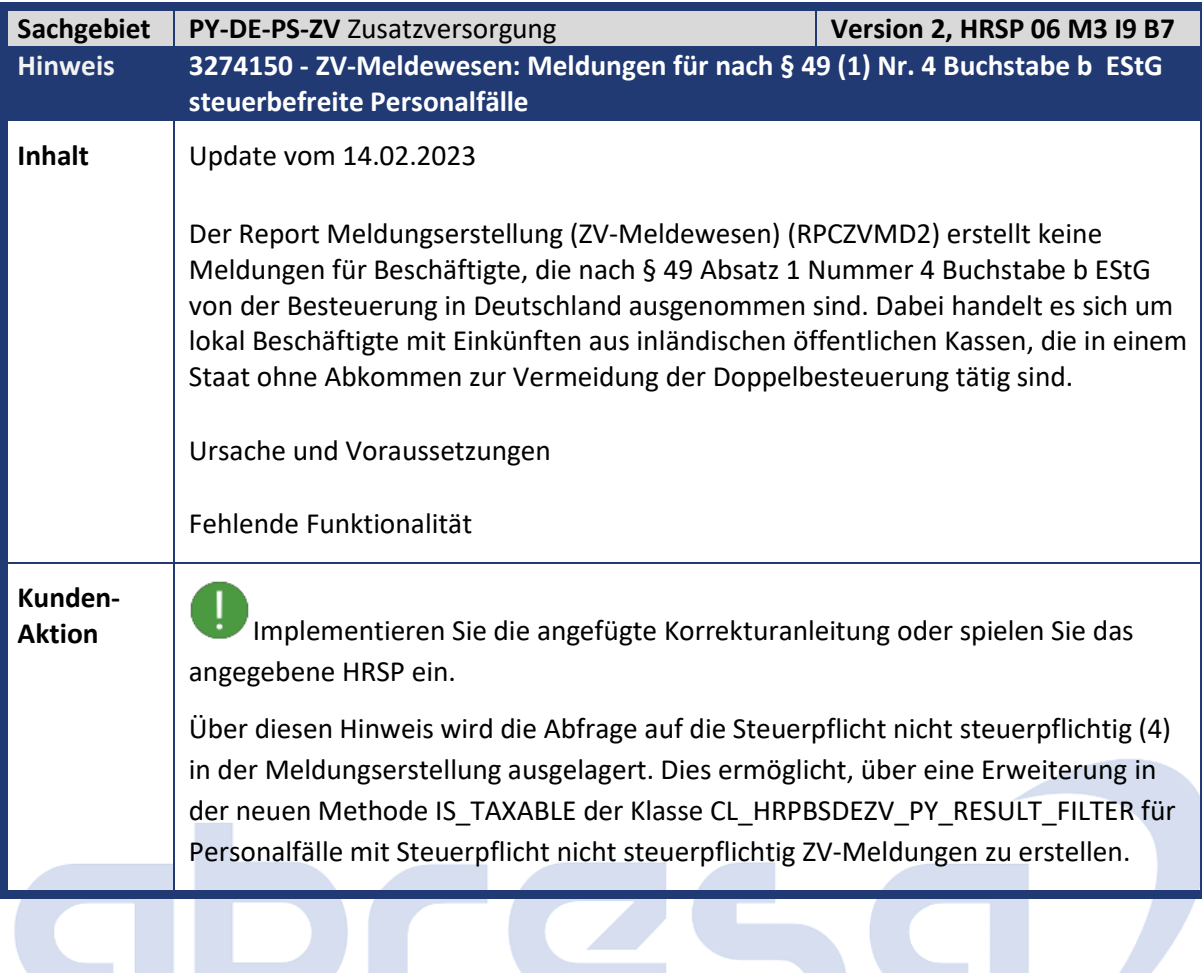

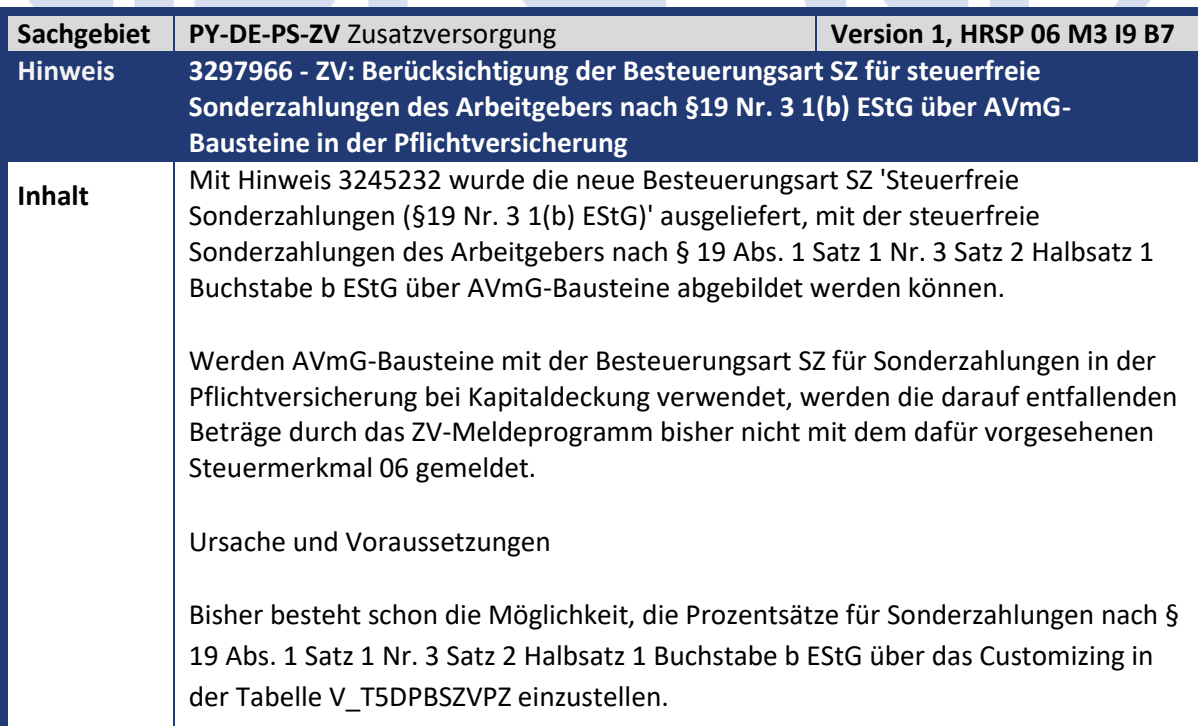

## abresa)

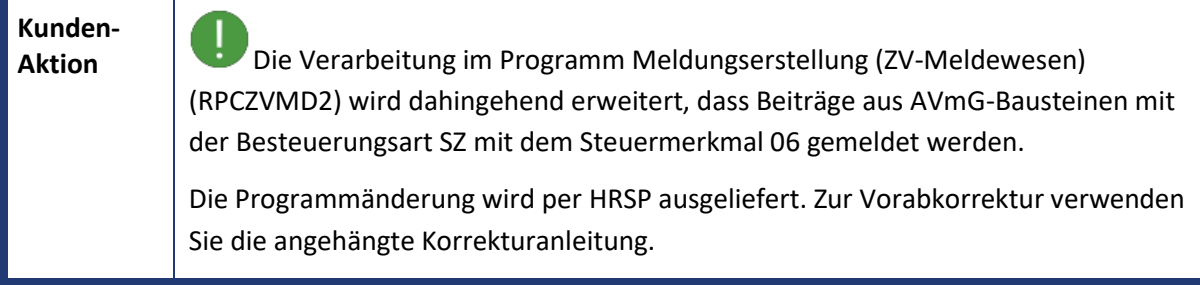

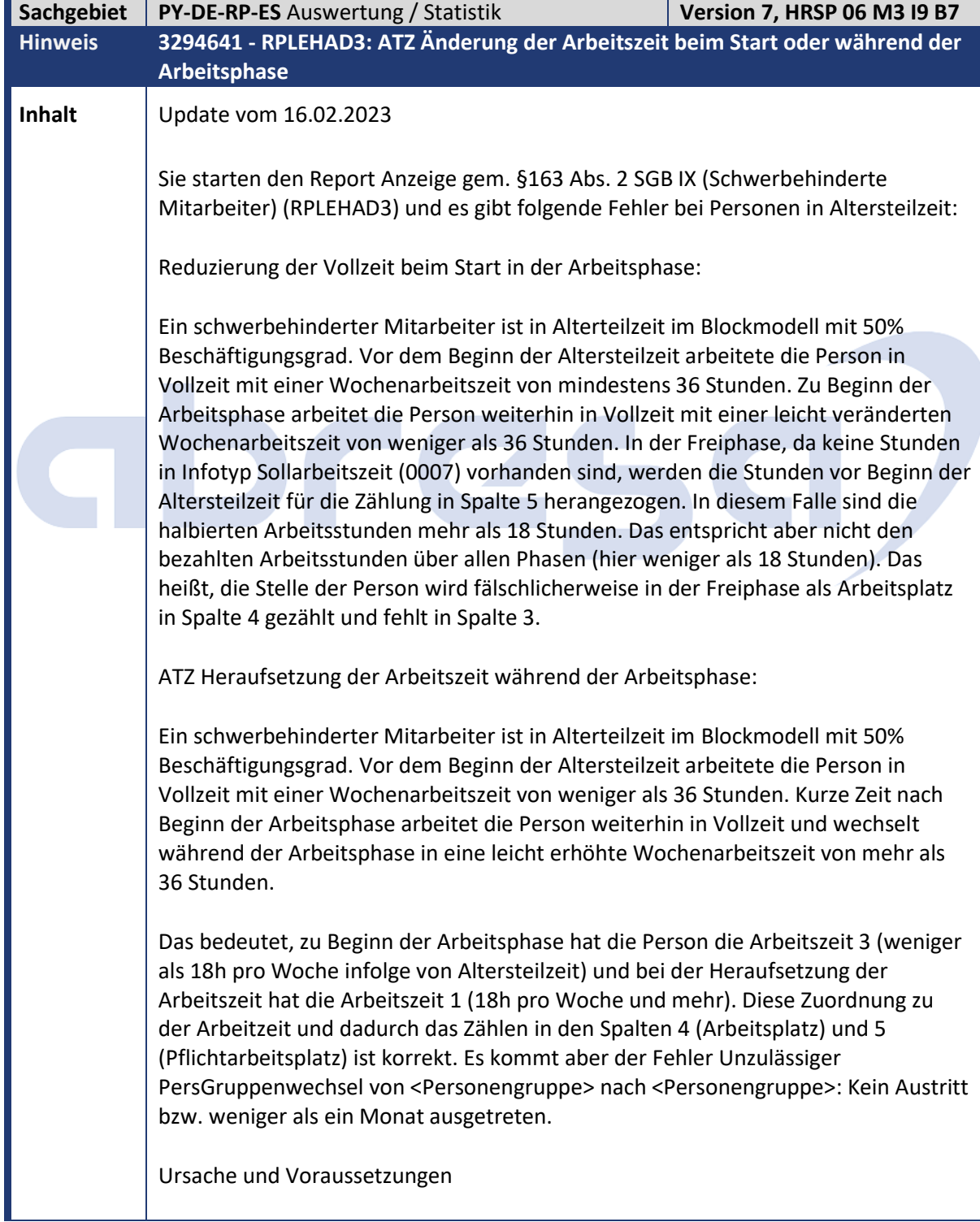

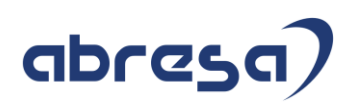

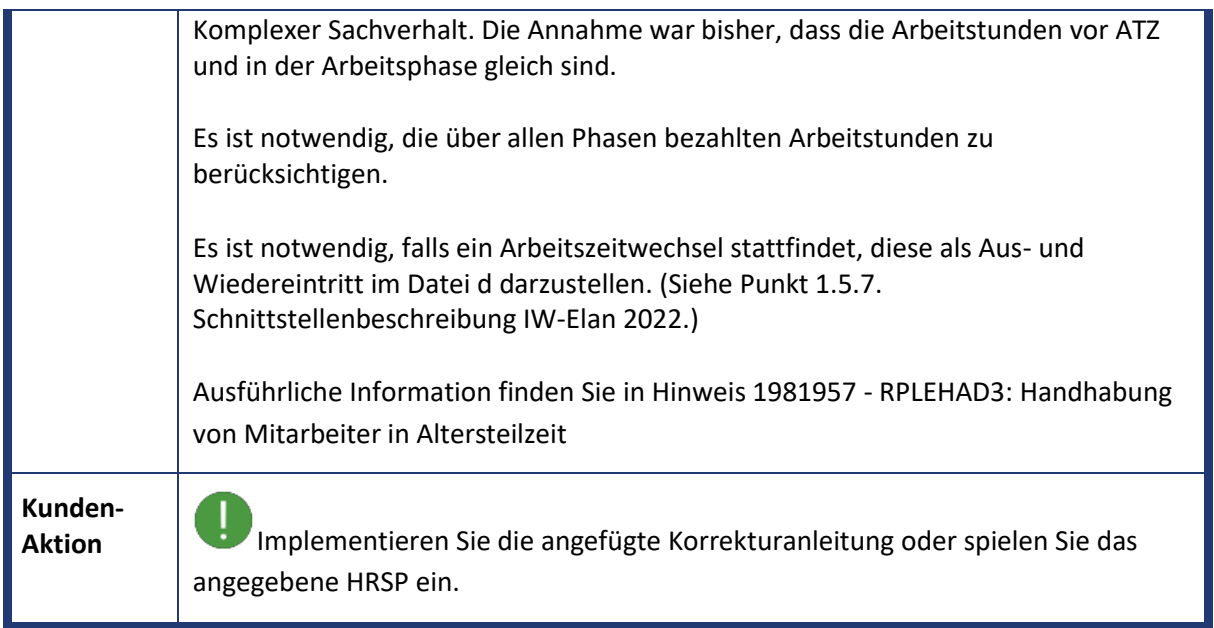

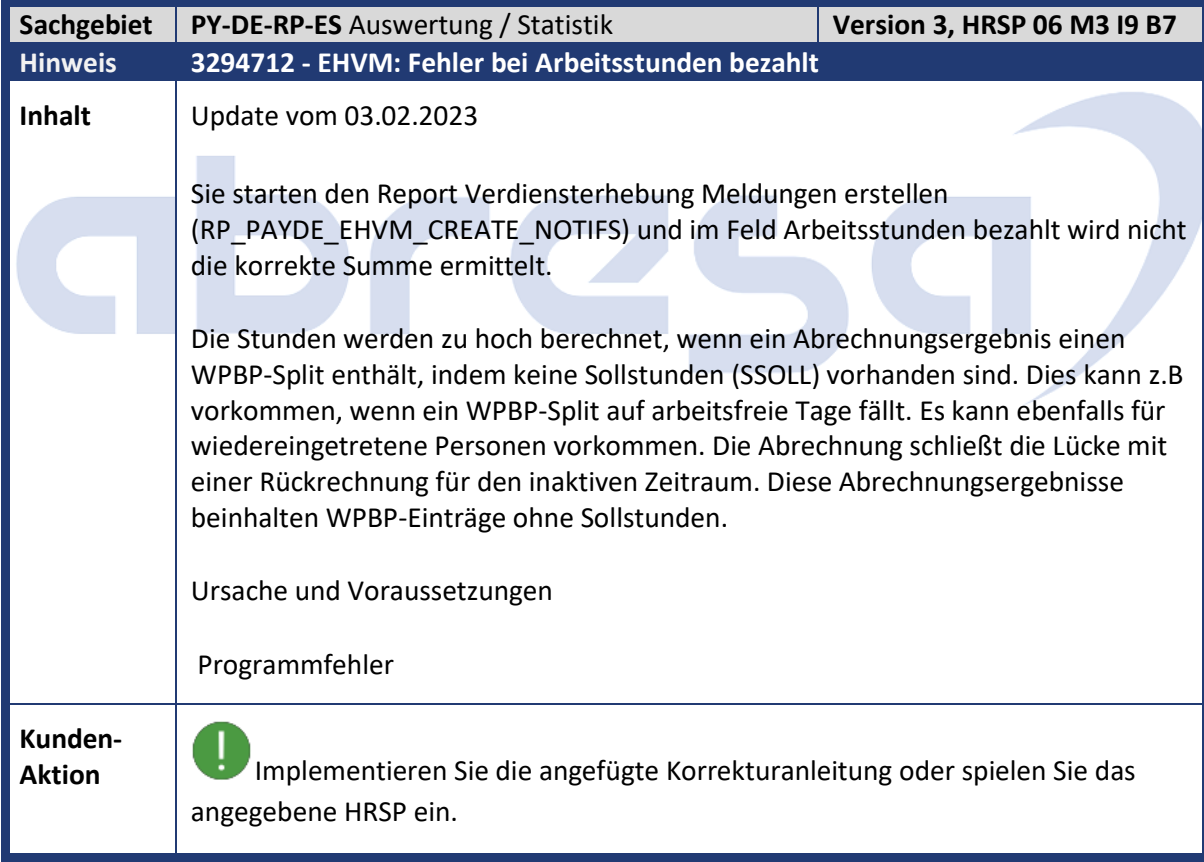

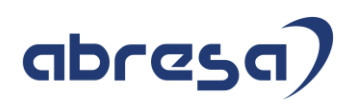

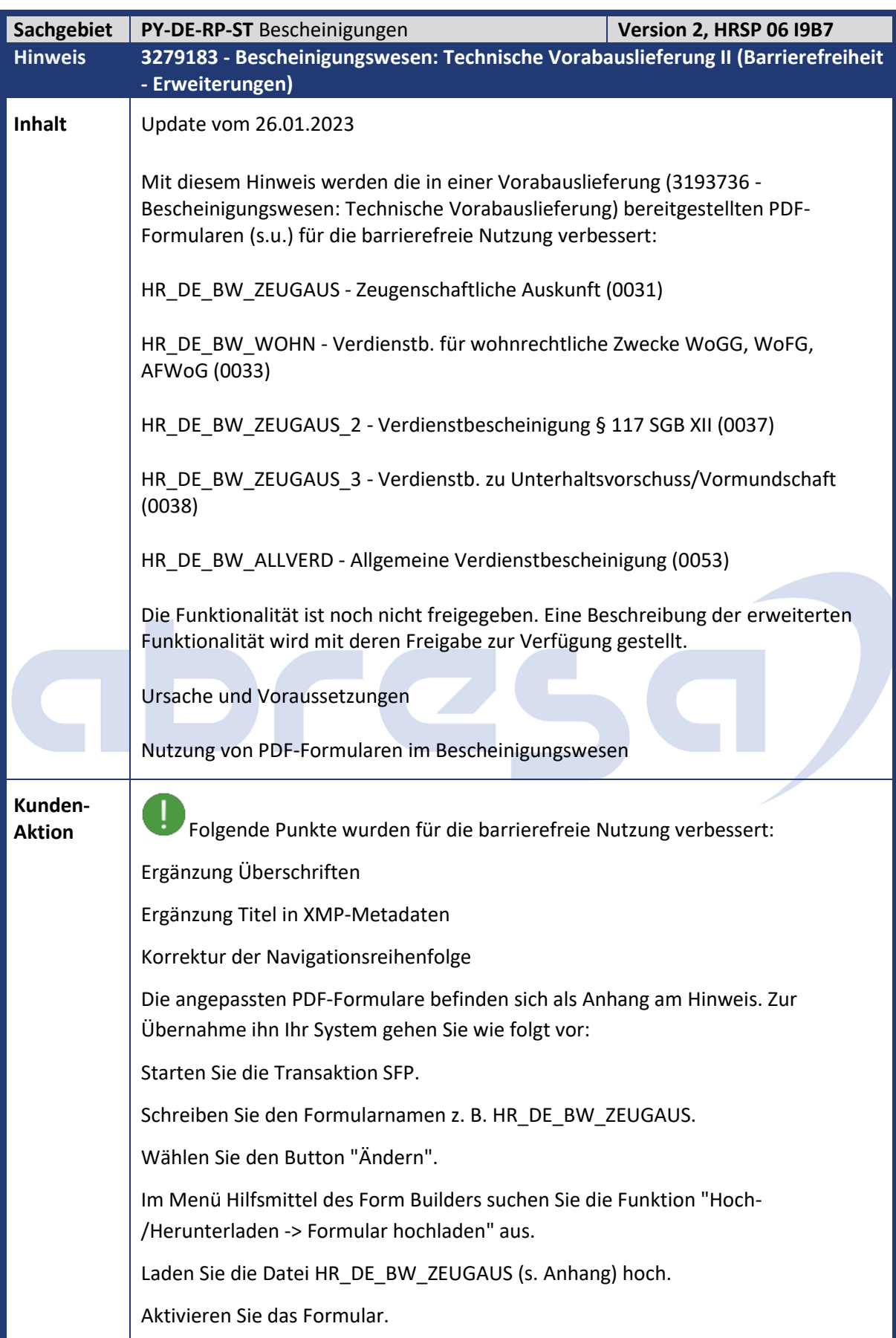

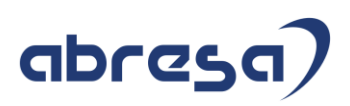

Die neue Funktionalität wird ab Release 6.04 ausgeliefert. Eine Unterstützung für Release 6.00 ist nicht vorgesehen.

Implementieren Sie die angefügte Korrekturanleitung oder spielen Sie das angegebene HRSP ein.

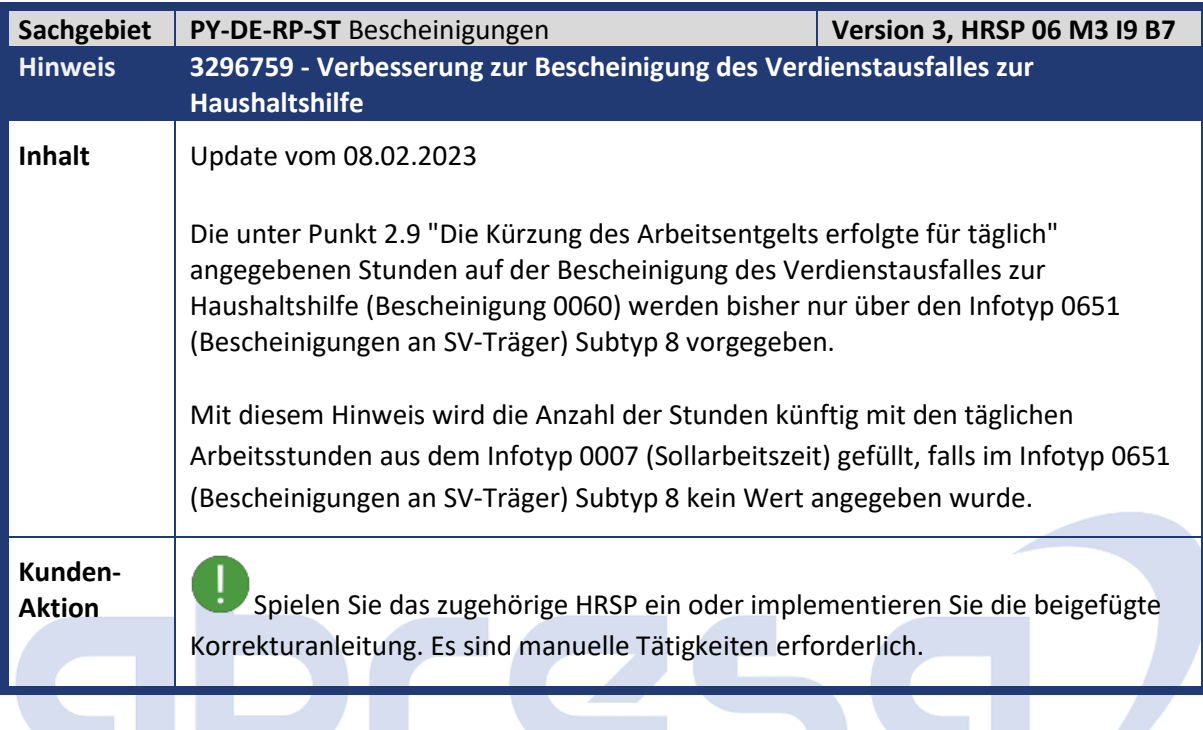

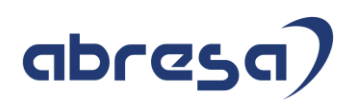

## **4. Aktuelle Dateien**

*Abruf am 08.02.2023*

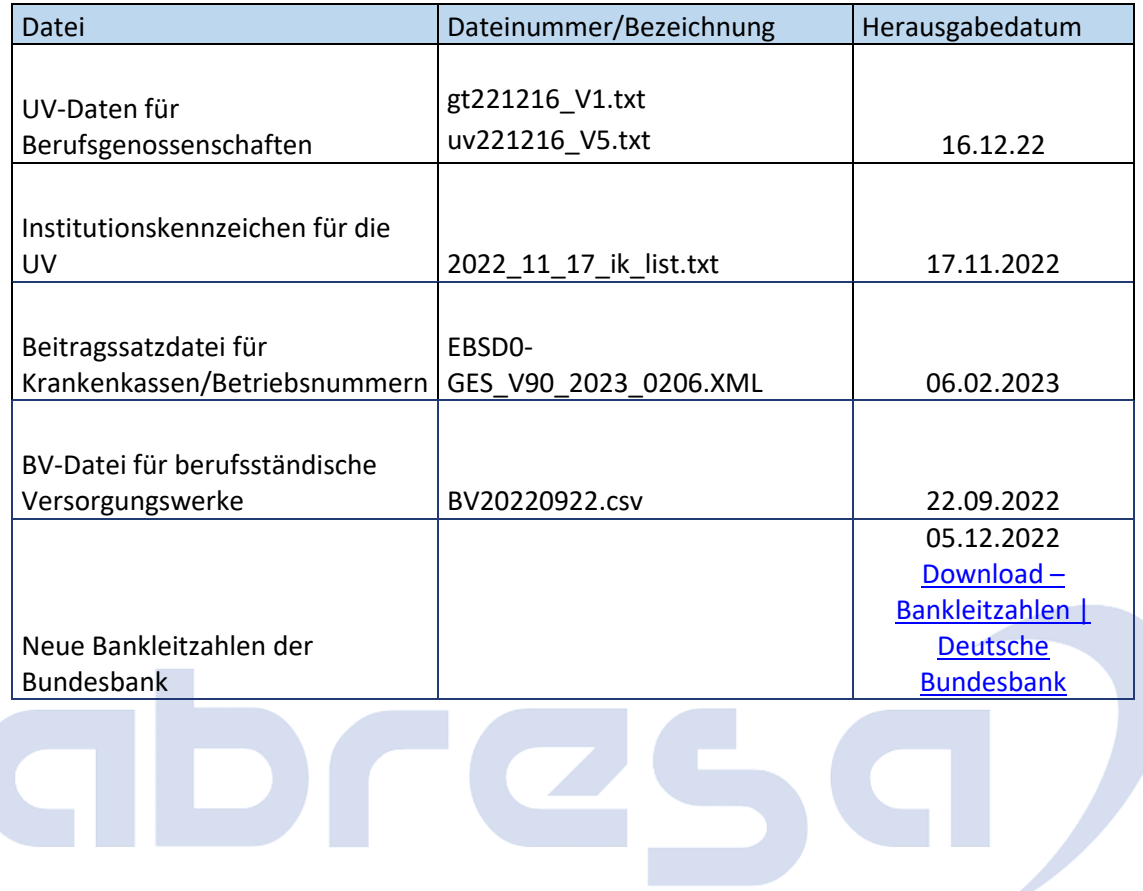